# <span id="page-0-0"></span>**Введение в DaqScript.**

## **Оглавление**

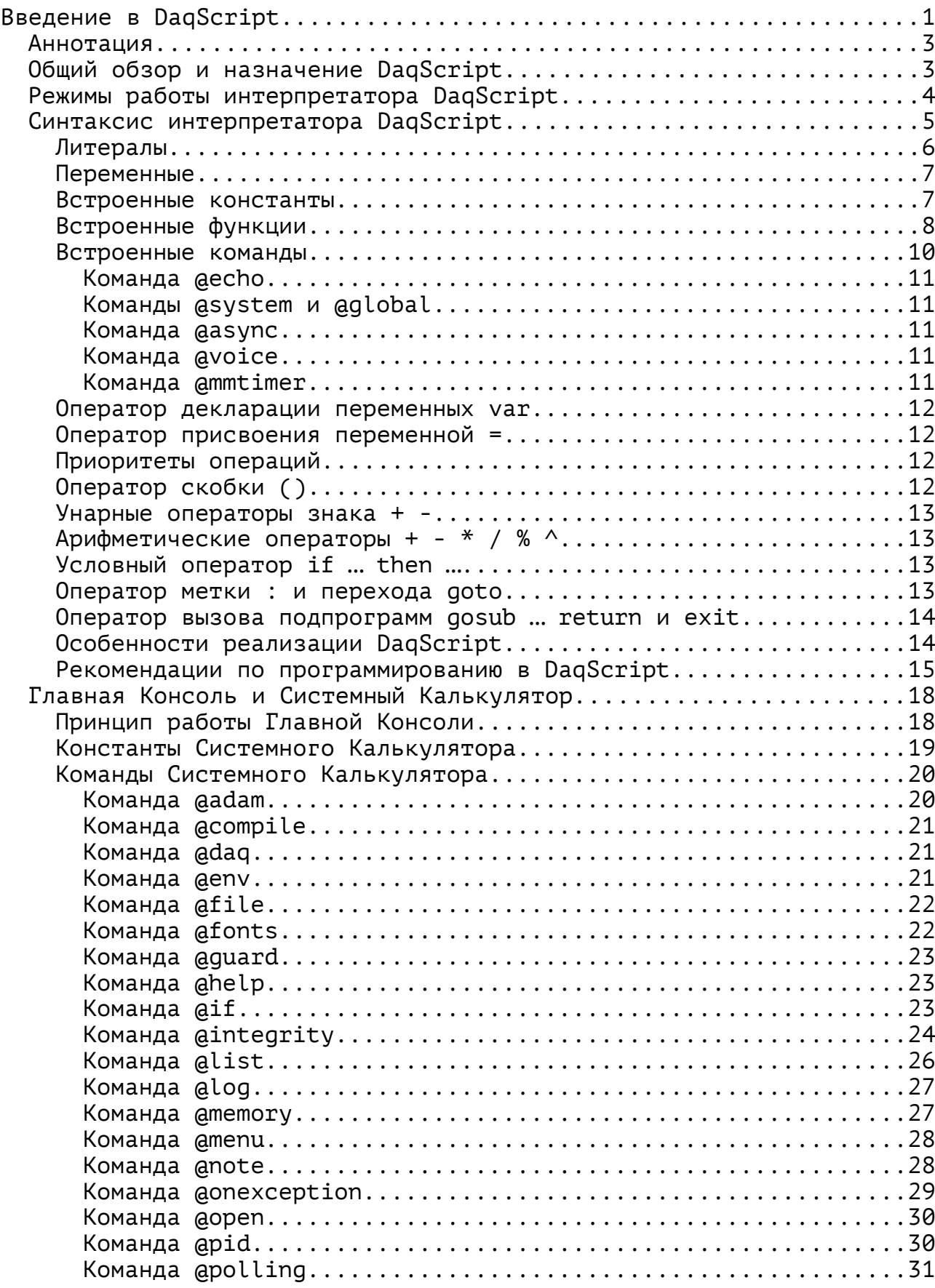

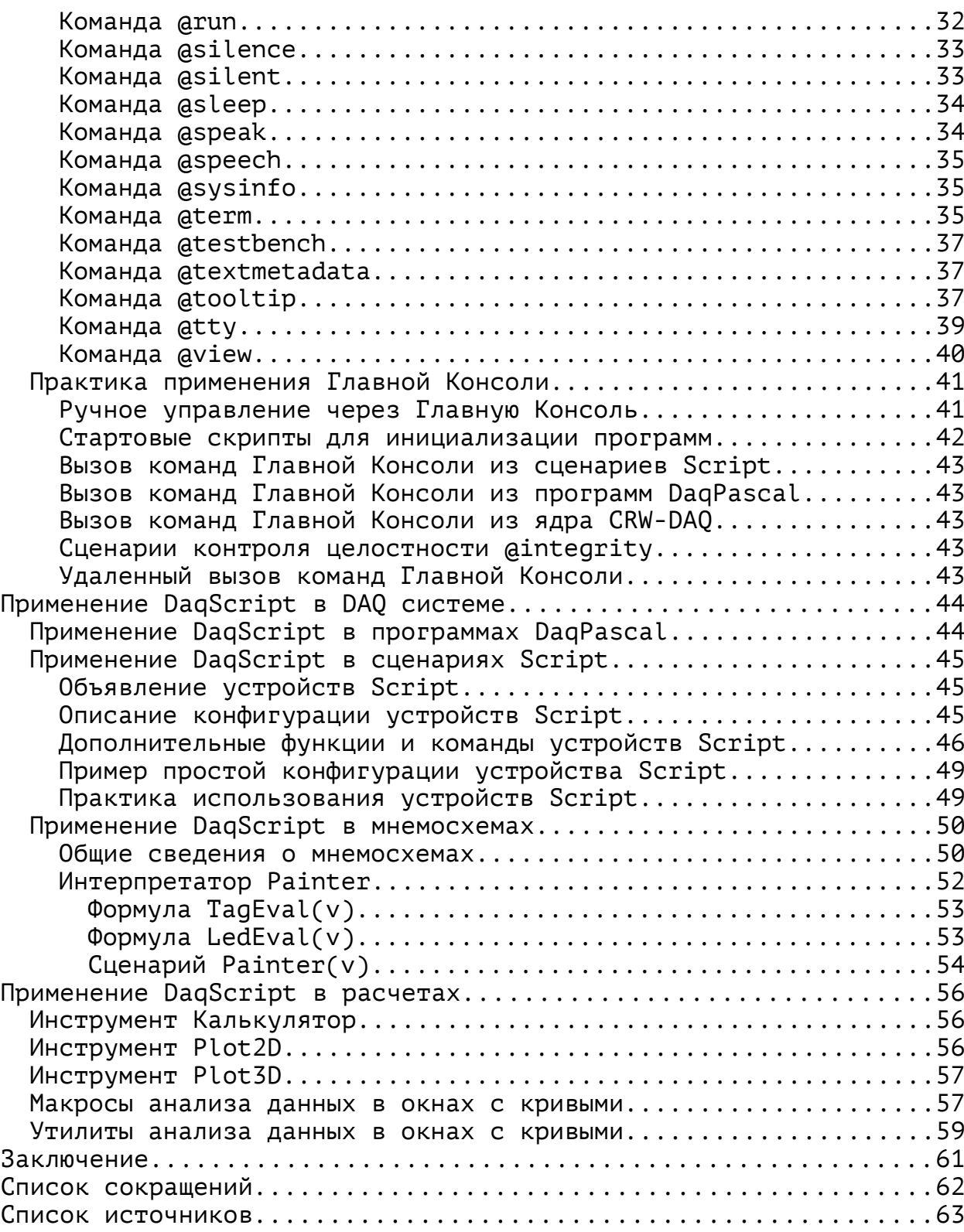

## <span id="page-2-1"></span>Аннотация

Программный пакет CRW-DAQ [1,2,3] имеет несколько встроенных специализированных языков, ориентированных на решение разных задач. Например, язык DaqConfig служит для описания конфигураций измерительных систем, а **DagPascal** - для создания алгоритмов сбора Этот документ содержит данных и управления. описание языка DagScript, который создан для интерпретации «на лету» поступающих (online) в каналы связи команд в режиме исполнения (runtime).

## <span id="page-2-0"></span>Общий обзор и назначение DaqScript

Язык DagScript - простой командный интерпретатор, служащий которые, в силу своей специфики, для решения  $T$ ex задач, принципиально не могут быть решены с помощью компиляторов. В первую очередь это касается интерпретации команд и выражений поступающих в виде сообщений по каналам связи или (формул), вводимых пользователем в интерактивном режиме (что является частным случаем канала связи). Также DaqScript применяется для возможностей различных статически откомпилированных расширения объектов пакета за счет добавления к ним возможности интерпретации команд или сообщений, поступающих от пользователя или других программ по каналам связи.

точнее. в пакете CRW-DAO обычно работает много Говоря (десятки) экземпляров интерпретатора DaqScript, каждый из которых «привязан» к какому-то объекту и имеет (помимо общих) свои специфические функции, как показано на рисунке 1. Все экземпляры **DagScript** имеют общий синтаксис и набор функций общего применения, но могут отличаться дополнительным набором функций, определяемых привязки. В результате обработки спецификой объекта команд, поступающих через каналы связи или пакетов (сценариев) экземпляр DagScript оказывает воздействие на присоединенный объект. Он также выводит результаты в консоль (если она есть) и возвращает результат расчетов в виде вещественного числа (double).

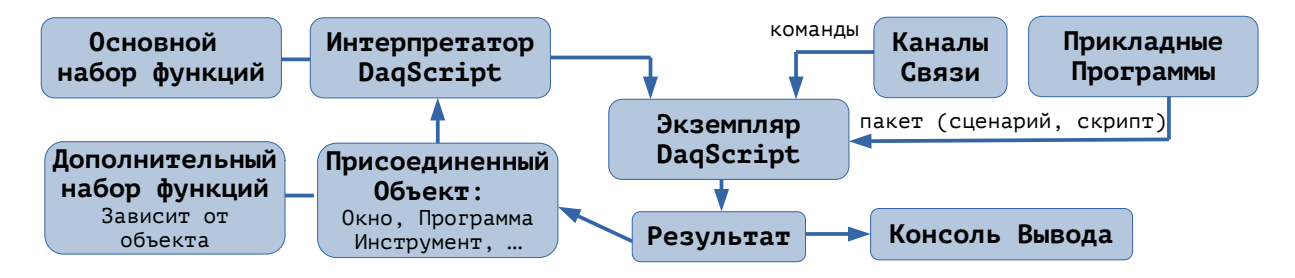

<span id="page-2-2"></span>Рисунок 1. Общая схема работы интерпретатора DaqScript.

 $\mathsf{R}$ таблице  $1$ перечислены сферы применения интерпретатора DagScript. В окне Главной Консоли пакета CRW-DAQ объект DagScript интерпретирует пользовательские команды, позволяя гибко управлять пакетом. В окне Калькулятор объект DagScript позволяет выполнять простые расчеты в интерактивном режиме. В программах DagPascal объект DagScript позволяет расширить возможности компилятора за счет добавления интерпретации поступающих команд и выражений. В программах DAQ Script объект DagScript позволяет быстро создавать простые прикладные сценарии для систем управления и сбора данных.

В окнах мнемосхем объект **DaqScript** позволяет рисовать фигуры, заданные пользовательским сценарием. В инструментах **[Plot2D](#page-55-0)**, **[Plot3D](#page-56-1)** объект **DaqScript** позволяет генерировать данные и рисовать графики функций. В окнах кривых объект **DaqScript** позволяет обрабатывать данные с помощью **[макросов](#page-56-0)** (скриптов) на языке **DaqScript**. Как видим, **DaqScript** имеет много важных применений. Поэтому пакет **CRW-DAQ** сложно представить без этого интерпретатора.

| <b>Nº</b> | Объект привязки                                             | Выполняемые функции                                                                                                    |
|-----------|-------------------------------------------------------------|----------------------------------------------------------------------------------------------------|
| 1         | Главная Консоль                                             | Обработка пользовательского ввода, т. е. интерпретация<br>И ВЫПОЛНЕНИЕ КОМАНД, ВВОДИМЫХ ПОЛЬЗОВАТЕЛЕМ В КОНСОЛИ<br>или поступающих в консоль от других программ<br>путем<br>передачи сообщений.                                                                   |
| 2         | Инструменты\Калькулятор                                     | Вычисление выражений (формул), вводимых пользователем в<br>интерактивном режиме.                                                                                                    |
| 3         | Программа <b>DaqPascal</b><br>(device software program)     | Добавление возможности интерпретации в скомпилированные<br>DaqPascal. Каждая программа<br>программы<br>имеет<br>свой<br>экземпляр интерпретатора, доступный через функции Eval<br>( вычисление<br>выражений)<br>Evar<br>(задание<br>M<br>значений<br>переменных). |
| l4        | Программа DaqScript<br>(device software dagscript)          | Выполнение простых программ (сценариев) сбора данных и<br>управления на языке DaqScript. В основном используется<br>для быстрого создания симуляторов.                                                                                                    |
| 5.        | Окно мнемосхемы<br>(Circuit_Window)                         | Рисование сенсоров в окне мнемосхем с помощью сценариев<br>$Painter(v)$ .                                                                                                    |
| 6         | Инструменты\График 2D                                       | Диалог построения графика кривой, заданной по формуле.                                                                                                    |
| 7         | Инструменты\График 3D                                       | Диалог построения графика поверхности, заданной<br>пo<br>формуле.                                                                                                    |
| 8         | Окно кривых (Curve_Window)<br>Кривая/Макрос анализа данных  | Выполнение макросов (сценариев) для обработки данных<br>(кривых), заданных в окне.                                                                                                    |
| 9         | Окно кривых (Curve_Window)<br>Кривая/Утилита анализа данных | Интерпретация выражений (пользовательского<br>ввода)<br>B <sup>1</sup><br>программах обработки данных на языке Object Pascal.                                                                                                    |

<span id="page-3-1"></span>Таблица 1.Сферы применения интерпретатора **DaqScript**.

Следует отметить, что интерпретатор создавался с ориентацией на системы сбора данных и управления, поэтому он имеет ряд важных свойств — 1) предсказуемое время отклика, 2) большую надежность, 3) высокую устойчивость к ошибкам входных данных. Это позволяет использовать его в системах управления (мягкого) реального времени (**realtime**) и системах с высокими требованиями к надежности работы.

## <span id="page-3-0"></span>**Режимы работы интерпретатора DaqScript**

Интерпретатор **DaqScript** может работать в двух режимах: **командном** и **пакетном**. В **командном** режиме каждая строка входного текста рассматривается как независимая, непосредственно выполняемая команда (директива), не связанная напрямую с другими командами. Она интерпретируется и выполняется для каждой строки отдельно. В таком режиме работают объекты, связанные с обработкой потоков событий, например, **[Главная Консоль](#page-17-1)** и **[Калькулятор](#page-55-1)**. В этом случае каждая команда, поступающая от пользователя или сообщение из канала связи, рассматривается как независимое событие. Функция **eval** в компиляторе **[DaqPascal](crw-daq-doc-ru-intro-daqpascal.pdf)** также работает в командном режиме. Мнемосхемы (**Circuit\_Window**) обычно тоже работают в командном режиме, хотя могут работать и в пакетном режиме.

В **пакетном** режиме некоторый заданный текст (сценарий, скрипт) рассматривается как целое, в котором строки текста связаны друг с другом. Это позволяет выполнять ветвления (**if**) и переходы по меткам (**goto**), организовывать подпрограммы (**gosub**) и циклы. В пакетном режиме работает, например, программа **DaqScript** в системе сбора данных **DAQ**, а также графопостроители (**Инструменты\** [График](#page-55-0) **[2D](#page-55-0)**, **Инструменты\** [График](#page-56-1) **[3D](#page-56-1)**) и **[макросы](#page-56-0)** в окнах кривых (**Curve\_Window**).

Режим работы конкретного экземпляра интерпретатора определяется характером решаемой задачи. Обработка потока событий всегда выполняется в командном режиме, т. к. в этом случае отдельные строки входного текста заранее не предсказуемы и не могут рассматриваться как единый текст. Если же выполняемые команды заранее известны и образуют единый текст (пакет, сценарий, скрипт), тогда их можно выполнять в пакетном режиме.

## <span id="page-4-0"></span>**Синтаксис интерпретатора DaqScript**

Интерпретатор **DaqScript** имеет простой синтаксис, который можно описать в виде набора правил:

- Входной текст задан в виде **строк** в кодировке **ANSI** (8 бит на символ) в текущей кодовой странице операционной системы или в **UTF-8**. Строки разделяются символами **CR**,**LF**. Строки состоят из **слов**, разделенных **пробелами** и **специальными символами**.
- Интерпретатор **не чувствителен** к регистру символов, т. е. строки, заданные в верхнем и нижнем регистре рассматриваются интерпретатором как эквивалентные.
- Интерпретатор распознает символы «**a**»..«**z**», «**0**»..«**9**», «**.**», «**\_**»,« », «**Tab**», «**+**», «**-**», «**\***», «**/**», «**%**», «**^**», «**(**», «**)**», «**,**», «**=**», «**:**», «**;**», «**\$**», «**@**». Подробнее см. таблицу [2](#page-5-2).
- **Идентификаторы** (слова, означающие названия переменных, констант, встроенных функций) могут содержать символы **a**..**z**, **\_**, **0**..**9** и не должны начинаться с цифры, т. е. должны начинаться с буквы «**a**»..«**z**» или знака подчеркивания «**\_**».
- Символ «**;**» точки с запятой отделяет **комментарий**, который продолжается до конца строки.
- Первый символ «**@**» является признаком **команды** (акции, директивы), которые обрабатываются специальным образом и могут содержать в качестве аргументов строковые **литералы**.
- Поддерживается один **тип данных** для переменных, констант и функций - числовой (вещественный, тип **double**, **IEEE 754**). Целые числа рассматриваются как частный случай (подмножество) вещественных чисел. Массивы и строки не предусмотрены.
- В **[командном](#page-3-0)** режиме интерпретатор поддерживает следующие конструкции (см. таблицу [3\)](#page-5-1): числовые **[литералы](#page-5-0)**, **[переменные](#page-6-1)**, встроенные **[константы](#page-6-0)**, встроенные **[функции](#page-7-0)**, встроенные **[команды](#page-9-0)**, скобки «**(…)**», арифметические операторы «**+-\*/^%**», оператор присвоения «**=**», оператор **var** объявления переменных.
- В **[пакетном](#page-3-0)** режиме интерпретатор (сверх того) поддерживает дополнительные конструкции (см. таблицу [3](#page-5-1)): условный оператор ветвления **if … [then](#page-12-1) …**, оператор метки «**:**» и перехода **[goto](#page-12-0)**, оператор вызова подпрограммы **[gosub…return](#page-13-1)** и выхода **[exit](#page-13-1)**.
- Интерпретатор возвращает численный результат (**double**) или значение **NaN** при ошибке интерпретации выражения.

| Nº             | Символ(ы)   | Область применения                                                              |
|----------------|-------------|---------------------------------------------------------------------------------|
| $\overline{1}$ | 0.09        | Цифры (например, 12.34) и идентификаторы (например, x1, y2).                    |
| $\overline{2}$ | az,         | Идентификаторы, например: <b>width</b> , <b>x1</b> , _ <b>y1</b> .              |
| $\overline{3}$ | . (точка)   | Отделяет целую и дробную часть числа.                                           |
| 4              | Пробел, Тав | Разделитель слов.                                                               |
| 5              | CR, LF      | Разделитель строк.                                                              |
| 6              | , (запятая) | Разделитель аргументов функций.                                                 |
| $\overline{7}$ |             | Разделитель комментария.                                                        |
| 8              | $+ -$       | Знаки чисел. Операторы сложения и вычитания.                                    |
| 9              | $*$ / % ^   | Операторы умножения, деления, остатка по<br>модулю,<br>возведения в<br>степень. |
| 10             |             | Скобки для изменения порядка операций и задания аргументов функций.             |
| 11             |             | Оператор присвоения и создания/удаления переменных.                             |
| 12             |             | Признак шестнадцатеричного числа (hexadecimal).                                 |
| 13             | e           | Признак команды (акции, директивы).                                             |

<span id="page-5-2"></span>Таблица 2. Алфавит интерпретатора DagScript.

<span id="page-5-1"></span>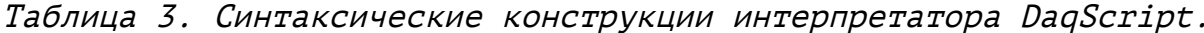

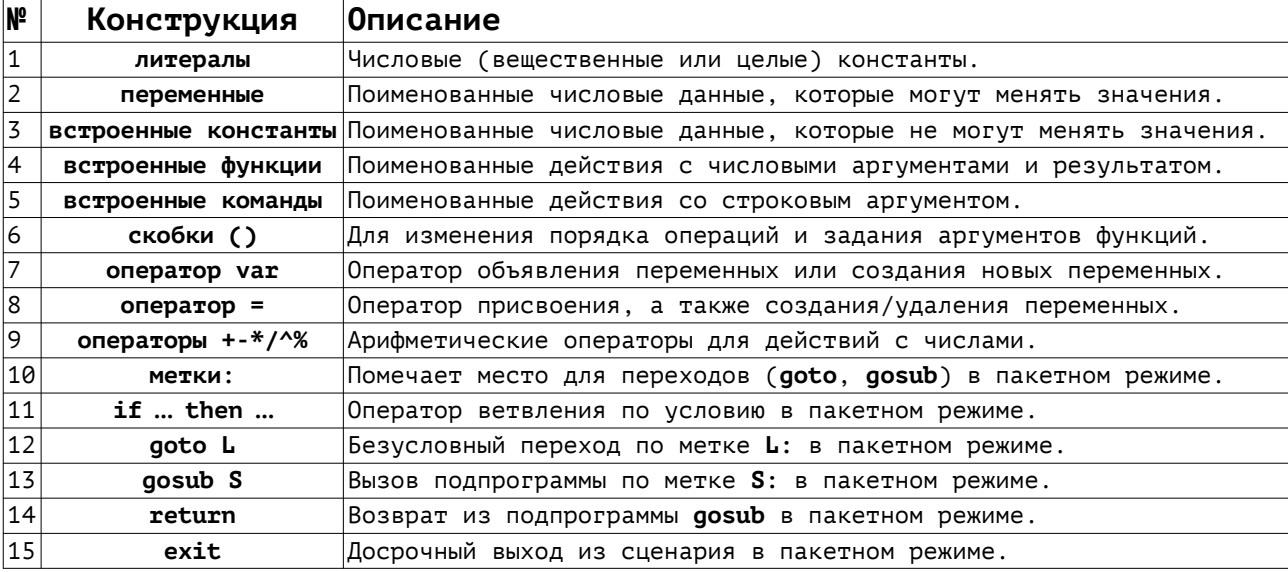

#### <span id="page-5-0"></span>Литералы

Литералы – это постоянные значения, выраженные в явной нотации (т. е. способе записи), а не в виде символического имени. Интерпретатор **DagScript** поддерживает числовые литералы, т. е. целые или вещественные числа, выраженные в виде чисел. Для целых чисел допускается десятичная или шестнадцатеричная нотация (с префиксом \$). Для вещественных используется десятичная нотация, в том числе с использованием научной нотации (с мантиссой  $\mathsf{M}$ экспонентой после символа Е). Строковые литералы допускаются только в аргументах команд (с префиксом  $a$ ). Например:

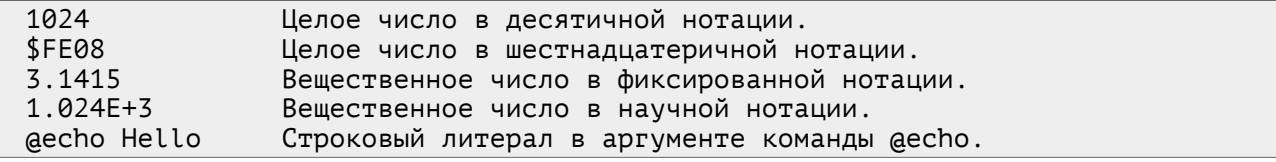

Независимо от типа нотации числовые литералы преобразуются в вещественные числа типа double (64 бит, IEEE 754). Целые числа рассматриваются как подмножество вещественных. При преобразовании целых чисел используется 32-битное представление числа.

#### <span id="page-6-1"></span>Переменные

Переменные в DagScript - это поименованные данные (типа double), которые могут менять свои значения и доступны по своему символическому имени. Переменные могут динамически создаваться, удаляться и менять свое значение.

Создание переменных производится двумя способами: либо явно оператором декларирования переменных «**var name1, name2,...**», либо неявно - оператором присвоения «name=value». При явной декларации «var name» значение существующей переменной переменной не меняется, а несуществующая переменная создается  $\mathsf{C}$ нулевым значением. Это СВОЙСТВО часто используется, например, для организации счетчиков событий с начальным нулевым значением.

Изменение значения существующей переменной производится путем присвоения нового значения «name=value».

Удаление переменной производится пустым присвоением «name=». Например:

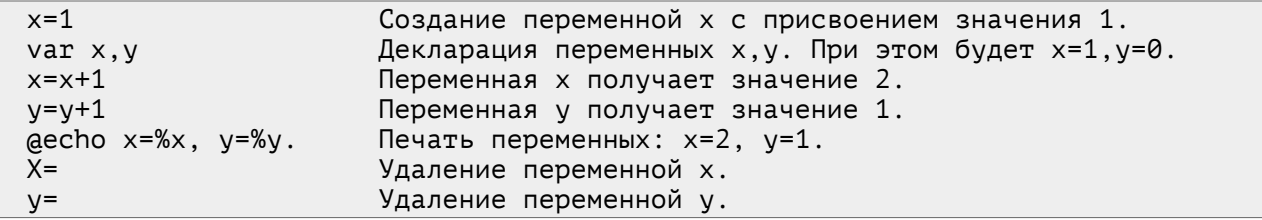

Следует отметить, что существует возможность множественного присвоения переменных в одном выражении, которое организуется с помощью скобок или в аргументах вызова функций, например:

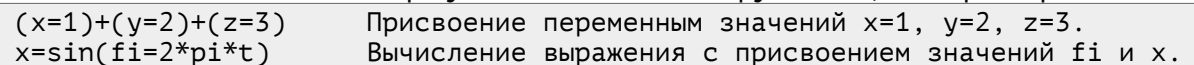

Такое множественное присвоение значений переменных в одном выражении делает текст более компактным, а также увеличивает производительность за счет повышения скорости интерпретации.

Следует сказать, что скорость интерпретации зависит (хотя и незначительно) от длины имен, т. к. при интерпретации происходит переменных  $\overline{B}$ таблице переменных. Поэтому не поиск следует использовать длинные имена переменных без необходимости.

#### <span id="page-6-0"></span>Встроенные константы

Константы в DaqScript - это поименованные числовые данные, которые не могут изменять свои значения после создания. В текущей версии интерпретатора имеются только встроенные константы, которые определяются при создании экземпляра объекта DagScript и не могут быть определены пользовательским кодом.

В распечатке 1 показан основной набор констант **DagScript**, который определен для любого экземпляра объекта DagScript. При присоединении объекта к этому списку может быть добавлены также и другие константы. Некоторые константы (такие как e, pi, false, true) являются универсальными, другие (такие как macheps, minint, maxint и т.д.) определяются архитектурой компьютера. Есть также  $\mathsf{int}.$ специальные константы (такие как  $\_nan,$  $minusinf)$ . обозначающие исключительные значения «не число» и «бесконечность». Так, «не число» nan обозначает результат ошибки интерпретации или некорректной математической операции типа «логарифма от -1». «Бесконечность» \_inf возникает, например, при делении на ноль. Наконец, константы сеансового уровня (например,  $processid)$ действительны только в рамках данного сеанса работы программы.

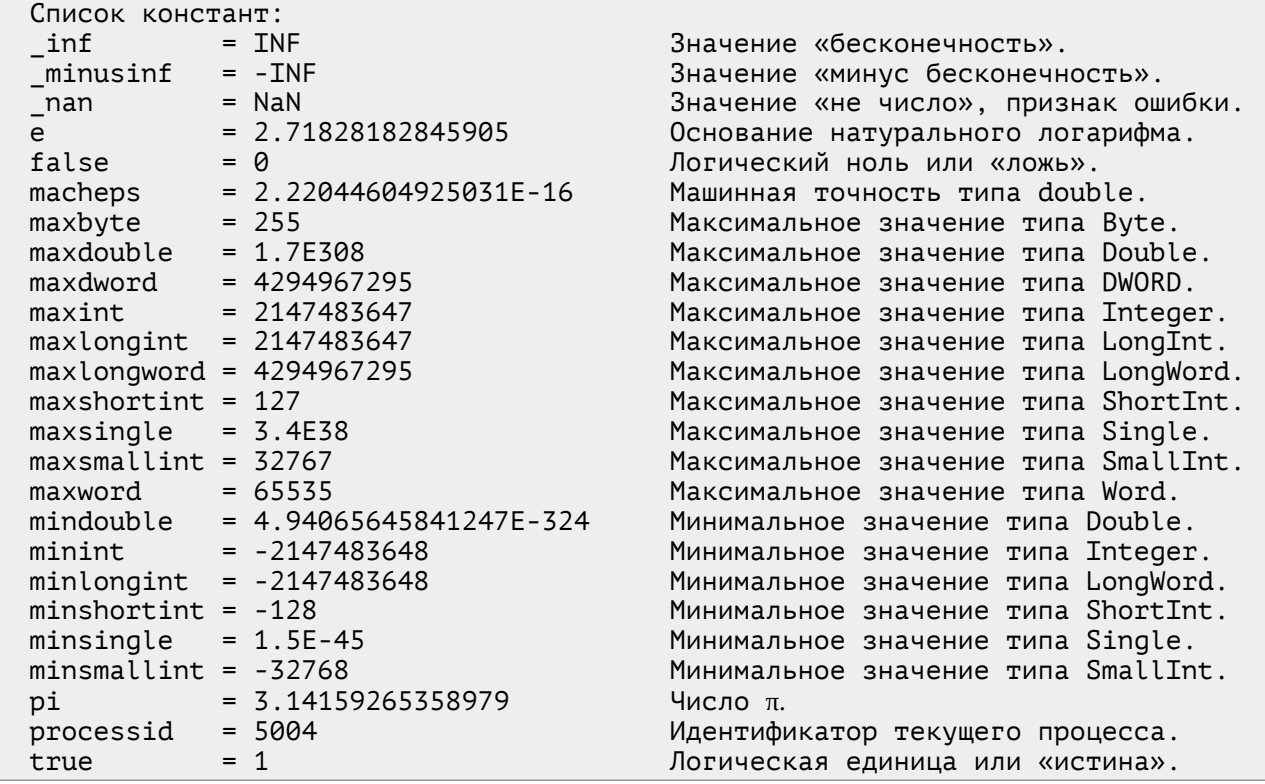

<span id="page-7-1"></span>Распечатка 1. Основной набор встроенных констант **DaqScript**.

## <span id="page-7-0"></span>**Встроенные функции**

**Функции** в **DaqScript** – это поименованные действия над списком числовых аргументов, возвращающие числовой результат. Список аргументов помещается в скобки **()**, а сами аргументы в списке разделяются запятыми, например, **log(2,10)**. Скобки при вызове функций обязательны, даже если список аргументов пуст.

В **DaqScript** допускаются только **встроенные** функции, которые определяются на этапе компиляции пакета. Пользовательские функции в **DaqScript** не поддерживаются.

Основной набор встроенных функций, которые доступны в любом экземпляре объекта **DaqScript**, приведены на распечатке [2](#page-8-0). Кроме этого основного набора объекты **DaqScript**, имеющие присоединенный объект, могут содержать и другие встроенные функции, дающие доступ к этому присоединенному объекту, как показано на рисунке [1](#page-2-2).

Функции основного набора можно разбить на группы по назначению.

Группы арифметических функций (**abs**, **exp**, **gamma**, **hypot**, **ln**, **log**, **max**, **min, rand, random**, **sign**, **sqrt**), тригонометрических и гиперболических функций (**acos**, **asin**, **atan**, **acos**, **cos**, **cosh**, **deg**, **rad**, **sin**, **sinh**, **tan**, **tanh**) служат для математических расчетов. Группа функций округления (**ceil**, **floor**, **frac**, **int**, **round**, **trunc**) преобразуют вещественные числа в целые.

Группа логических функций и функций сравнения (**eq**, **ne**, **ge**, **gt**, **le**, **lt**, **not**, **and**, **or**, **xor**) служат для логических расчетов и отличаются тем, что возвращают только логические значения (**0** или **1**), что позволяет «смешивать» логические операции с арифметическими. При этом в логических расчетах значение **0** воспринимается как **false**, а любое ненулевое значение — как **true**.

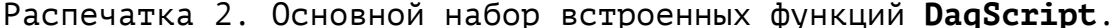

<span id="page-8-0"></span>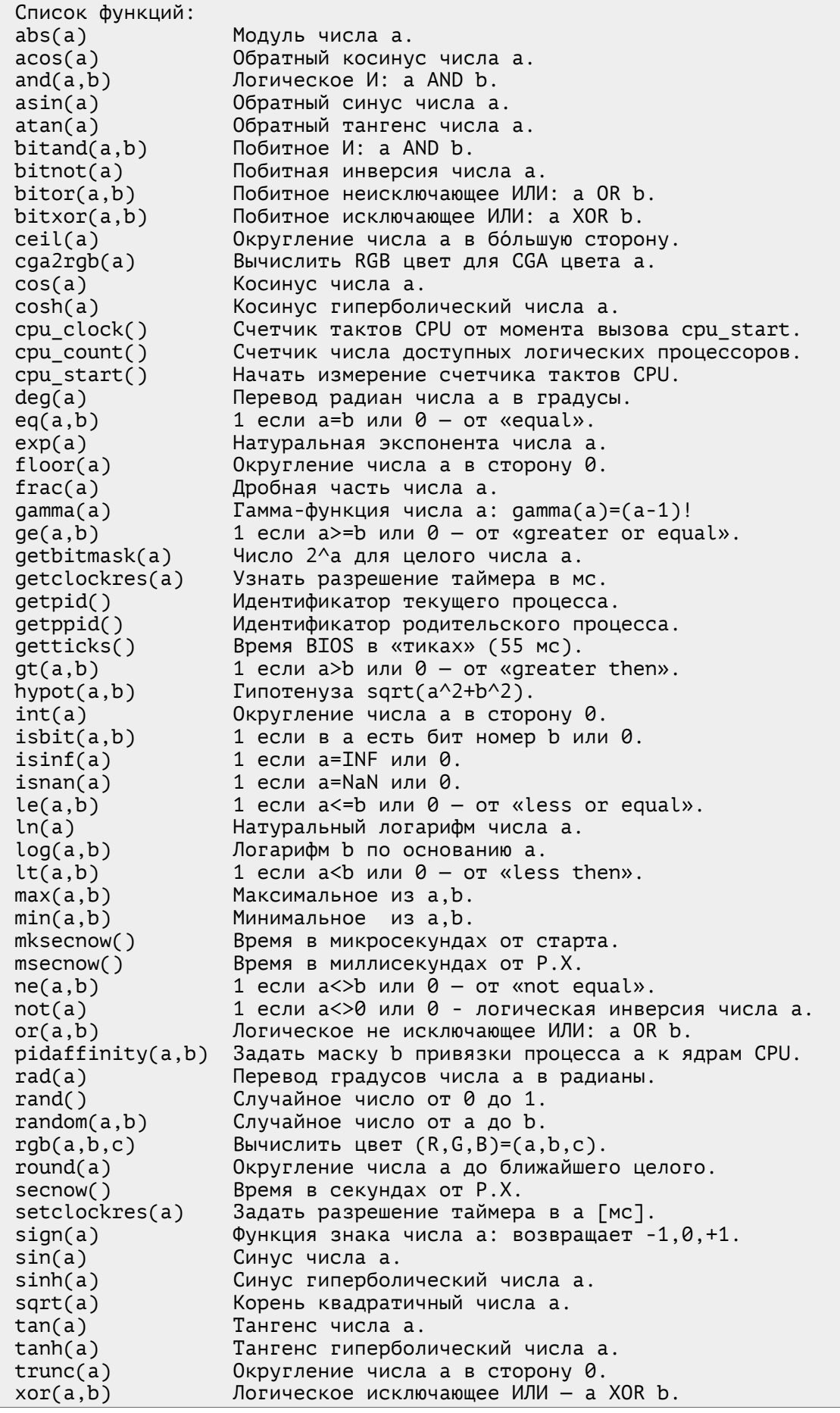

Группа битовых функций (**bitand**, **bitnot**, **bitor**, **bitxor**) позволяет выполнять побитовые логические операции над целыми 32 битными числами. При этом аргументы функций неявно преобразуются в целые 32-битные числа, над которыми и совершаются действия.

Группа функций времени (**cpu\_clock**, **cpu\_start**, **getticks**, **getclockres**, **msecnow**, **mksecnow**, **secnow**, **setclockres**) позволяют измерять время и работать с таймерами.

Группа служебных функций **ОС** (**cpu\_count**, **getpid**, **getppid**, **pidaffinity**) позволяет взаимодействовать с операционной системой.

#### <span id="page-9-0"></span>**Встроенные команды**

**Команды** (акции) в **DaqScript** — это поименованные действия над аргументами (включая числовые и строковые литералы), возвращающие числовой результат. В **DaqScript** поддерживаются только **встроенные** команды, определяемые на этапе компиляции.

Признаком команды является первый символ «**@**», за которым идет идентификатор команды и (необязательные) аргументы, идущие до конца строки. Аргументы рассматриваются (в общем случае) как строковые данные, подлежащие специальной интерпретации. Например:<br>| aecho Привет мир! Вывести сообщение «Привет мир!» в Главную Консоль.

Вывести сообщение «Привет мир!» в Главную Консоль. @voice welcome Проиграть звуковой файл с именем welcome.wav.

Команды возвращают численное значение (**double**) с результатом выполнения. Кроме того, этот результат сохраняется в переменной **actionresult**. При ошибке интерпретации команды возвращают **NaN**.

Переменные и константы могут передаваться в аргументы команд с помощью **подстановки %n**, где **n** – имя переменной. При подстановке текущее (числовое) значение переменной преобразуется в строку (в формате по умолчанию **%g**) и подставляется в аргумент. При необходимости другого числового формата этот формат ставится непосредственно перед знаком подстановки. Например:

@echo x = %x Подстановка значения переменной x. @echo pi = %pi Подстановка значения константы pi. Подстановка значения константы pi в формате %7.2f

Основной набор встроенных команд, которые доступны в любом экземпляре объекта **DaqScript**, приведены на распечатке [3](#page-9-1). Кроме этого основного набора объекты **DaqScript**, имеющие присоединенный объект, могут содержать и другие встроенные команды, дающие доступ к этому присоединенному объекту, как показано на рисунке [1](#page-2-2).

Распечатка 3. Основной набор встроенных команд (акций) **DaqScript**.

<span id="page-9-1"></span>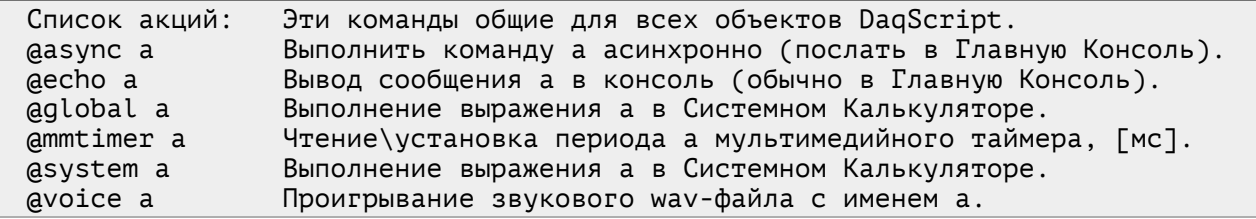

Особую роль в пакете CRW-DAQ играет Системный Калькулятор объект **DaqScript**, соединенный с **[Главной Консолью](#page-17-1)**, как показано на рисунке [3](#page-17-2). **[Системный Калькулятор](#page-17-1)** отвечает за обработку потока команд, управляющих работой пакета и выполняется с соблюдением потоковой безопасности. Он также связан с **очередью событий** (**FIFO**), в которую другие потоки могут помещать команды для асинхронной обработки в основном потоке.

Любой экземпляр DaqScript имеет связь с **Главной Консолью** и  **[Системны м Калькулятор ом](#page-17-1)** через команды **[@echo](#page-10-4)**, **[@system](#page-10-3)**, **[@global](#page-10-3)**, **[@async](#page-10-2)**, описанные ниже.

#### <span id="page-10-4"></span>**Команда @echo**

Команда **@echo** помещает свой аргумент в консольный буфер **FIFO** для последующей печати в консольное окно (если оно подключено). Обычно это **[Главная Консоль](#page-17-1)** или консоль **DAQ** устройства, с которым связан объект **DaqScript**. Печать всегда идет асинхронно, что резко снижает нагрузку **CPU** при большом потоке данных, но может вносить некоторую задержку исполнения, связанную с переключением потоков.

## <span id="page-10-3"></span>**Команды @system и @global**

Команды **@system** и **@global** выполняют выражение, данное в аргументе, в **[Системном Калькуляторе](#page-17-1)**. Поскольку вызов команд может происходить в любом потоке, на время исполнения **[Системный](#page-17-1) [Калькулятор](#page-17-1)** блокируется и выполняет команды в критической секции кода, с соблюдением потоковой безопасности. Таким образом, каждый объект **DaqScript** имеет связь с Главной Консолью и [Системным](#page-17-1) Калькулятором, что позволяет использовать DaqScript как универсальный способ обмена данными и сообщениями между потоками и объектами пакета.

#### <span id="page-10-2"></span>**Команда @async**

Команда **@async** вместо непосредственного выполнения помещает свой аргумент в **FIFO** очередь входящих команд **[Главной](#page-17-1) Консоли** для асинхронного выполнения в основном потоке программы, как показано на рисунке [3](#page-17-2). Очередь команд обрабатывается по таймеру с периодом **≈ 50 мс** в основном потоке пакета **CRW-DAQ**. Извлекаемые команды выполняются в **[Системном Калькуляторе](#page-17-1)**. В силу этого аргумент команды **@async** исполняется с некоторой задержкой, связанной с переключением потоков. Однако положительной стороной является то, что вызывающий поток не задерживается на выполнение операций.

#### <span id="page-10-1"></span>**Команда @voice**

Команда **@voice** проигрывает звуковой **wav** файл, имя которого передается в аргументе. Обычно это имя библиотечного файла без пути и расширения. Путь к файлам библиотеки звуков описывается в конфигурации пакета в переменной **Crw32.ini [System] SoundLibrary**.

Примеры:

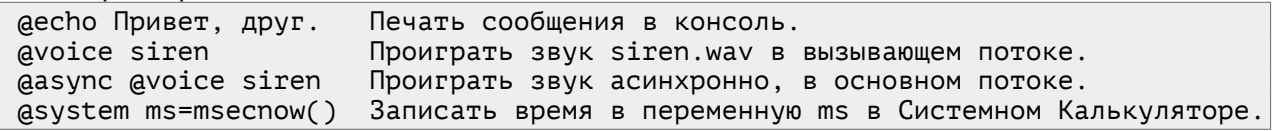

#### <span id="page-10-0"></span>**Команда @mmtimer**

Команда **@mmtimer** управляет мультимедийным таймером, который непосредственно влияет на частоту системного таймера, который отвечает за переключение потоков. Обычно период системного таймера **10** или **16 мс**, а частота **100** или **64 Гц** для простых или многоядерных систем соответственно. С помощью вызова **@mmtimer n** можно задать период таймера **n** в диапазоне от **1** до **16 мс**, добиваясь частоты опроса потоков до **1000 Гц**.

Команда **@mmtimer** работает, но считается устаревшей. Вместо нее рекомендуется использовать функцию **setclockres**.

#### <span id="page-11-3"></span>Оператор декларации переменных var

Оператор **var** служит для декларации переменных, которые задаются именем или списком имен, разделенных запятой. Например:

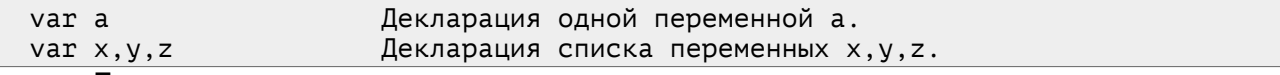

При декларировании переменные создаются с начальным значением 0, если они еще не были созданы. Существующие переменные не меняют своего текущего значения. Это свойство часто используется для создания переменных (например, счетчиков) с начальным нулевым значением.

## <span id="page-11-2"></span>Оператор присвоения переменной =

Оператор присвоения «name=value» служит для присвоения переменной с именем name значения выражения value, а также для создания переменной или её удаления. Непустое присвоение (при наличии выражения value) автоматически создает переменную name, если она не существовала. А пустое присвоение (без значения **value**) напротив удаляет переменную. Например:

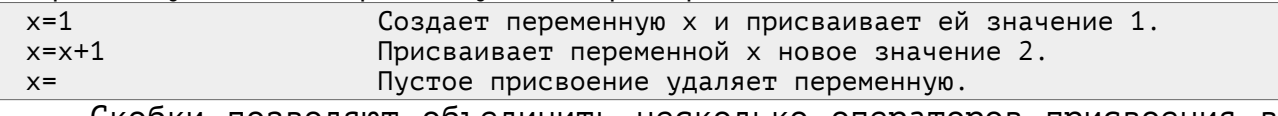

Скобки позволяют объединить несколько операторов присвоения в одной строке, что делает программу компактнее и быстрее. Например:

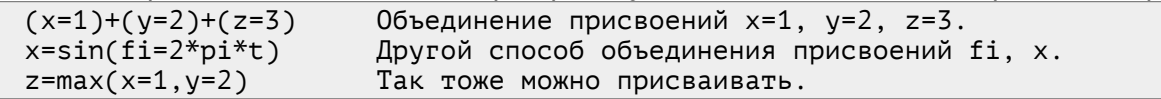

### <span id="page-11-1"></span>Приоритеты операций

Операции в выражениях DagScript выполняются в соответствии с уровнем приоритетов, приведенных в таблице 4. При вычислении сначала выполняются операции с наиболее выражения **ВЫСОКИМ** приоритетом, затем с более низким, пока все операции не будут исчерпаны. Операции с одинаковым приоритетом выполняются по мере поступления, т. е. слева направо.

|                          |                       | Уровень Операции Комментарии                   |
|--------------------------|-----------------------|------------------------------------------------|
| 6                        | f()                   | Скобки (), аргументы функций f().              |
| 5                        |                       | Унарные операторы знака.                       |
| 4                        | $\boldsymbol{\wedge}$ | Возведение в степень.                          |
| 3                        | $*$ / %               | Умножение, деление, остаток деления по модулю. |
| $\overline{\phantom{a}}$ | $+ -$                 | Сложение и вычитание.                          |
|                          | =                     | Присвоение.                                    |

<span id="page-11-4"></span>Таблица 4. Таблица приоритетов операций DagScript.

## <span id="page-11-0"></span>Оператор скобки ()

Скобки служат для двух целей. Во-первых, скобки ограничивают аргументов функций. Во-вторых, скобки СПИСОК меняют ПОРЯДОК выполнения операций при вычислении выражений. Например:

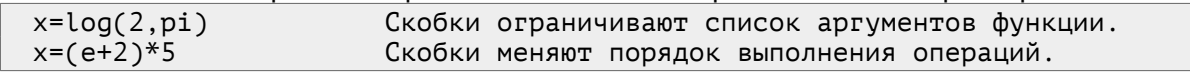

Порядок выполнения операций при интерпретации выражения приоритета **УДОВНЕМ** операций. определяется  $\overline{B}$ СООТВЕТСТВИИ  $\mathbf{C}$ таблицей 4. При необходимости изменить порядок вычисления используются скобки. Скобки имеют приоритет над всеми другими операциями и заставляют вычислять часть выражения, помещенную в скобки, как отдельное выражение, в приоритетном порядке. Кроме ряде случаев позволяют объединять того, скобки  $B$ несколько операций присвоения в одной строке. Такое объединение позволяет сделать текст программ более компактным, а также увеличивает скорость выполнения операций. Например:

 $(x=1)+(y=2)+(z=3)$ Объединение присвоений x=1, y=2, z=3.  $x = \sin(fi = 2*pi*t)$ Другой способ объединения присвоений fi, x.

#### <span id="page-12-3"></span>Унарные операторы знака + -

Унарные операторы + - задают знак последующего выражения. Они имеют высший после скобок и функций приоритет, как показано в таблице 4. Например:

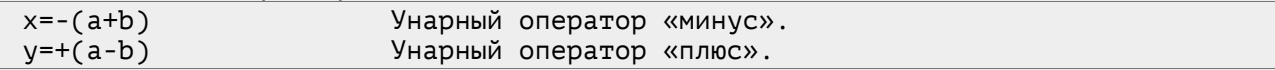

### <span id="page-12-2"></span>Арифметические операторы + - \* / % ^

Оператор возведения в степень х<sup>л</sup>у (х в степени у) имеет следующий приоритет после знаков, как показано в таблице 4.

Операторы \* / % умножения, деления, остатка деления по модулю имеют следующий приоритет после степени.

За ними по приоритету следуют операторы + - сложения и вычитания.

Самый низкий приоритет имеет оператор = присвоения. 0н вычислений. присваивая выполняется  $\mathsf{B}$ самом конце переменой окончательный результат. Например:

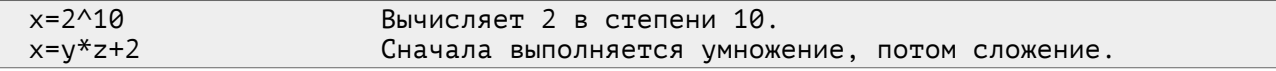

## <span id="page-12-1"></span>Условный оператор if ... then ...

Условный оператор **if a then b** доступен только в пакетном режиме исполнения. Он вычисляет выражение а и затем, при условии истинности результата, выполняет выражение b. Условное выражение а считается истинным, если результат имеет любое ненулевое значение. и ложным при нулевом значении результата. При вычислении условия а удобно использовать логические функции. Например:

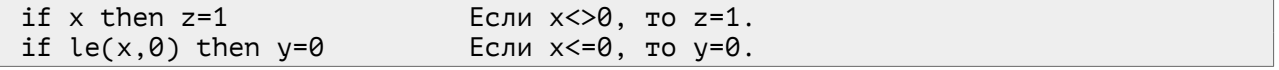

#### <span id="page-12-0"></span>Оператор метки : и перехода goto

Операторы метки «:» и перехода «goto» доступны только  $\overline{B}$ пакетном режиме исполнения, когда входные выражения представляют собой связный текст (пакета, сценария, скрипта), а не независимые друг от друга команды (как при обработке потока событий).

Метка представляет собой идентификатор с последующим (без пробела) знаком двоеточия «:». Назначение метки - отмечать место в сценарии, к которому возможен переход из другого места сценария.

Оператор перехода **goto** по метке принимает в качестве аргумента идентификатор метки (без двоеточия) и выполняет переход в то место, где расположена эта метка.

Оператор перехода зачастую используется совместно с условным оператором. Использование переменной, условного оператора, метки и перехода позволяет организовывать циклы. Например:

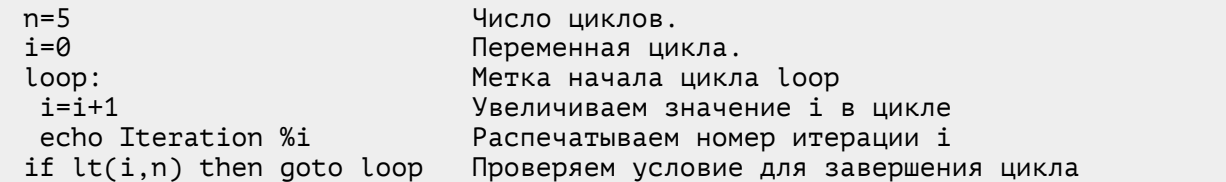

#### <span id="page-13-1"></span>**Оператор вызова подпрограмм gosub … return и exit**

Операторы вызова подпрограммы **gosub** и возврата **return** доступны только в пакетном режиме исполнения.

 Оператор вызова подпрограммы **gosub** принимает в качестве аргумента идентификатор метки и выполняет переход по метке, подобно оператору **goto**. Однако, в отличие от **goto**, оператор **gosub** запоминает во внутреннем стеке адрес вызова. Это позволяет вернуться в точку вызова после завершения необходимых действий.

Оператор возврата **return** берет из стека вызовов адрес и возвращает управление в точку последнего вызова для продолжения вычислений.

Пример с циклом и вызовом подпрограммы:

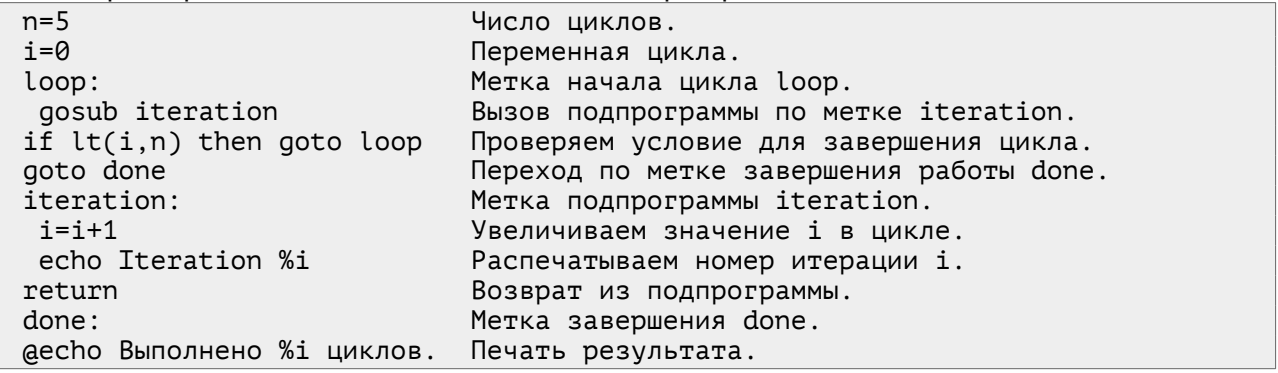

Оператор вызова подпрограммы **gosub** не предполагает передачу аргументов. Все данные, используемые в подпрограмме, хранятся в общих переменных. Подпрограммы не имеют локальных переменных.

Оператор выхода **exit**, доступный в пакетном режиме, позволяет завершить выполнение сценария досрочно.

### <span id="page-13-0"></span>**Особенности реализации DaqScript**

Интерпретатор **DaqScript** создавался для обработки событий в системе сбора данных и управления пакета **CRW-DAQ**. Интерпретатор специально разработан для работы в режиме опроса (**polling**), когда очередь событий обрабатывается путем многократного вызова (обычно по таймеру) интерпретатора. Интерпретатор сохраняет состояние всех своих внутренних данных после вызова, поэтому может продолжать вычисления при последующих вызовах.

Изначально ставилась задача обеспечить высокую надежность, отказоустойчивость и скорость выполнения команд. Поток входных данных изначально предполагается «агрессивным», т. е. содержащим возможность ошибок и некорректных данных. Никакие ошибки входных данных не должны приводить к аварийному завершению программы.

Простая структура интерпретатора и многоуровневая защита от ошибок (включая тщательную проверку всех входных данных и структурированную обработку исключений **SEH**) обеспечили высокую надежность и отказоустойчивость его работы. За более чем **20**-летнюю

практику работы пакета CRW-DAQ не зафиксировано случаев аварийного сбоя программ по вине DagScript, несмотря на значительное число ошибок во входных данных, возникающих в процессе разработки, отладки и эксплуатации прикладных программ.

Для обеспечения высокой скорости работы предприняты следующие меры. Динамические переменные, константы, функции и команды хранятся в специальном списке имен, поиск в котором осуществляется использованием методов хеширования и двоичного поиска. При  $\mathbf{C}$ поиске имен в списке сначала выполняется вычисление 32-битного хеша-кода имени, затем двоичный поиск в отсортированном списке хеш-кодов. Это значит, что при длине имени L и размере таблицы имен N поиск требует порядка O(L+log<sub>2</sub>N) целочисленных операций CPU.

По факту. типичная простая операция, типа присвоения переменной значения, занимает порядка 1000 машинных циклов. Например, для процессора i7-2.5GHz это составит порядка 250 наносекунд на оператор DagScript, что соответствует скорости около 4 миллионов простых операторов DagScript в секунду. Этот результат мало зависит от размера программ и длины имен переменных. Поэтому интерпретатор пригоден для использования в программах, критичных к времени отклика. например, в системах управления (мягкого) реального времени.

код **EE.PAS** интерпретатора находится в каталоге Исходный Resource\Dcc32\SYSLIB. Интерпретатор можно, ПОМИМО прочего. использовать в качестве встроенного командного языка при создании автономных программ.

## <span id="page-14-0"></span>Рекомендации по программированию в DaqScript

Здесь перечислены некоторые простые рекомендации, которые помогут эффективно использовать DagScript для решения прикладных задач.

Используйте скобки для объединения нескольких присвоений в  $\bullet$ одном выражении. Множественное присвоение повышает скорость работы и порой улучшает «читабельность» программ. Например:

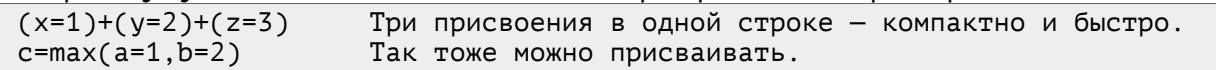

Для сравнения, эквивалентный код выглядит намного длиннее и выполняется медленнее:

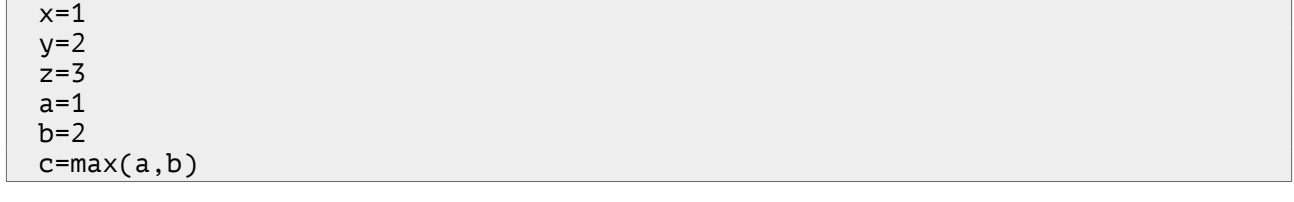

Используйте скобки в сложных выражениях для повышения ясности и «читабельности» кода программ. Особенно в тех случаях, когда порядок выполнения операций не очевиден. Например:

Хотя скобки тут не нужны, они повышают «читабельность» кода.  $z = (2^x)(x) * y$  $z = 2^x \times \sqrt{x}$ А тут не сразу поймешь, в каком порядке выполняются операции.

Влияние введения скобок на производительность пренебрежимо мало, так что ставьте нужные скобки без лишних сомнений.

Помните, что в DagScript все переменные являются глобальными. Поэтому в подпрограммах, где используются временные «локальные» переменные, рекомендуется использовать имена, которые начинаются и заканчиваются знаком подчеркивания « », например, х, у. Это позволит легко отделить обычные переменные (где редко используются знаки подчеркивания) от «локальных» переменных из подпрограмм.

Используйте оператор декларирования переменных var для повышения ясности и надежности программ. Декларация переменной ничему не помешает, HO может устранить потенциальную ошибку обращения к несуществующей переменной.

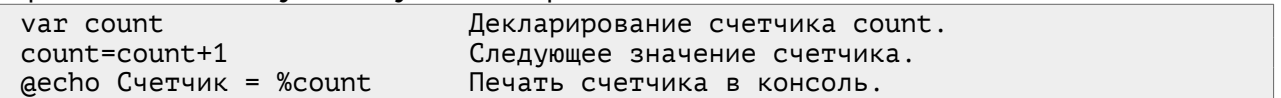

Имейте в виду, что создание и удаление переменной является  $\bullet$ сравнительно «дорогой»  $\Box$ времени выполнения операцией. Для повышения производительности избегайте необоснованного создания и удаления переменных, особенно в циклах. Переменные, созданные оператором **var** или присвоением (=), лучше сохранять на будущее и никогда не удалять. Присвоение новых значений уже существующим переменным идет намного быстрее, чем создание новых переменных.

Имейте в виду, что логические функции (eq, ne, le, lt, ge, gt, not, and, or, хог) всегда возвращают только false или true, т. е. значения 0 или 1. Поскольку в DagScript логические значения одновременно являются еще и числовыми, их можно использовать также и в арифметических расчетах.

Имейте в виду, что в аргументах логических функций (not, and.  $\bullet$ or, хог) значение 0 воспринимается как false, а любое ненулевое значение -KAK true. Поэтому арифметические выражения могут участвовать также и в логических расчетах.

Используйте логические функции (eq, ne, le, lt, ge, gt, not,  $\bullet$ and,  $or, xor$ ), в сочетании с арифметическими операторами  $(+ - * /)$ и функциями для ведения логических и числовых расчетов. Поскольку логические функции всегда возвращают 0 или 1, воспринимая в аргументах  $\theta$  как false, а любое другое значение как true, это позволяет смешивать в одном выражении логические и арифметические операторы, формируя довольно сложную логику работы. Например, для генерации меандра (серии периодических импульсов)  $\mathbf{c}$ заданной скважностью д и периодом р можно использовать такие выражения:

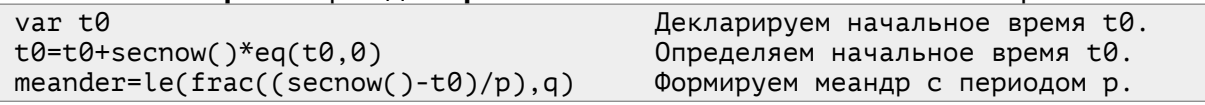

Такого рода выражения часто используются для генерации управляющих сигналов и формирования логики в системах управления. Например, для генерации 1-секундного управляющего импульса (pulse) включения условного клапана на 20-й секунде процесса. для начавшегося в момент t0, можно использовать формулу:

t=secnow()-t0 Время от начала процесса в секундах.  $pulse=ge(t,20)*le(t,21)$ Импульс между 20-й и 21-й секундой процесса.

Подобного рода управляющие формулы часто вводятся оператором через графический интерфейс или загружаются их файла конфигурации.

Из соображений производительности желательно по возможности заменять управляющие операторы (if..then, goto, gosub...return,  $exit)$ ЭКВИВАЛЕНТНЫЕ арифметические выражения, которые на выполняются быстрее. При такой замене большую помощь оказывают логические функции (eq, ne, le, lt, ge, gt, not, and, or, xor), в сочетании с арифметическими операторами (+ - \* /). Например:

Это выражение обнуляет с, если а <= b. if  $le(a,b)$  then  $c=0$  $c=c*le(a,b)$ Его можно заменить эквивалентным простым выражением.

Эквивалентное арифметическое выражение часто выглядит более компактным и вычисляется гораздо быстрее.

Другой пример. Допустим, надо сделать расчет цвета color для индикатора уровня с двумя порогами тревоги (alarm1, alarm2):

color=clGreen if gt(v,alarm1) then color=clYellow

if gt(v,alarm2) then color=clRed

Условные операторы if в этом программном коде можно заменить одним эквивалентным арифметическим выражением:

color=clGreen\*le(v,alarm1)+clYellow\*qt(v,alarm1)\*le(v,alarm2)+clRed\*qt(v,alarm2)

Использование эквивалентных арифметических выражений может ускорить интерпретацию и сделать код более компактным и понятным.

Имейте в виду, что команды (акции) сохраняют результат своего выполнения в предопределенной переменной actionresult. Например:

size=afile size Temp\Debuq.Out gecho Размер файла %size байт.

эквивалентно

afile size Temp\Debug.Out

decho Размер файла %actionresult байт.

Использование actionresult иногда позволяет избежать введения лишних переменных. Но надо помнить, что любая команда при вызове MeHAer значение actionresult.

Имейте в виду, что при обнаружении любых ошибок интерпретации (например, в случае обращения к несуществующей переменной или при синтаксической ошибке) выполнение выражения прерывается, а  $\overline{B}$ качестве результата интерпретации будет возвращено значение NaN.

Имейте в виду, что при прерывании интерпретации выражения по причине ошибки какая-то часть выражения может успеть выполниться прежде, чем ошибка будет обнаружена. Это может иметь побочные эффекты. Например:

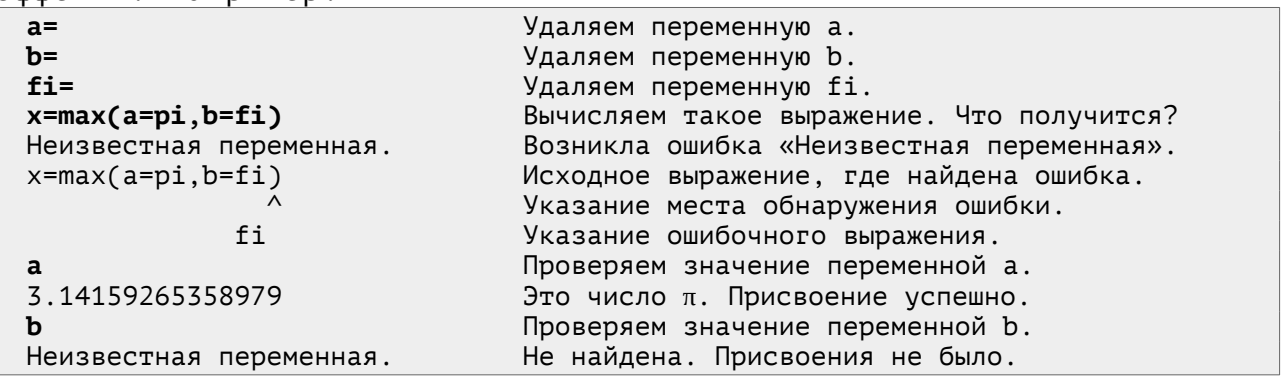

В данном примере возникает ошибка интерпретации по причине обращения к неизвестной переменной fi. Однако присвоение значения переменной **a=pi** происходит успешно, т.к. оно выполняется до обнаружения ошибки.

## <span id="page-17-1"></span>**Главная Консоль и Системный Калькулятор**

Окно «**Главная Консоль**», изображенное на рисунке [2](#page-17-3), является одним из основных управляющих элементов пакета **CRW-DAQ**, наряду с «**Меню**», «**Панелью Инструментов**» и т. д. Роль этого окна больше, чем кажется на первый взгляд, т. к. оно служит не только удобным элементом графического интерфейса, но и является важной частью исполнительного механизма (**runtime**) пакета. Многие команды меню или панели инструментов выполняют свою работу не сами, а с помощью посылки программных сообщений в **Главную Консоль**. Поэтому окно **Главной Консоли** работает даже тогда, когда оно «свернуто» и не видно на экране.

| З ГЛАВНАЯ КОНСОЛЬ<br>$\Box$ e x                                            |
|----------------------------------------------------------------------------|
| -Output-                                                                   |
| asysinfo<br>́                                                              |
| Краткая системная информация:                                              |
| 0S : WIN-NT 10.0.17763                                                     |
| SysRoot : C:\Windows                                                       |
| ComSpec : C:\Windows\system32\cmd.exe<br>CrwRoot: C:\CRW32EXE              |
| CurrDir : C:\Crw32exe                                                      |
| RAM : 2047 MB (41% used, 1797 MB free)                                     |
| CPU : x86, Level:6, Revision:3C03, Number:2 (0,1)                          |
| Speed : 2394.454 MHz (eastimated)                                          |
| Clock : Std=15.625, Max=15.625, Min=0.500, Act=15.625 ms                   |
| $RS-232$<br>User : main is elevated member of group(s) ADMINS, USERS       |
| Login : W10X32-DEMO-VM\main on W10X32-DEMO-VM, as root                     |
| Process: PID 5004, with Normal priority (8)                                |
| Network: w10x32-demo-vm 192.168.56.104 08-00-27-E2-C8-32.08-00-27-5E-91-64 |
| CmdLine : "C:\Crw32exe\Crw32.exe"                                          |
|                                                                            |
| $\langle$                                                                  |
|                                                                            |
| <b>Input</b>                                                               |
| esysinfo<br>$\checkmark$                                                   |

<span id="page-17-3"></span>Рисунок 2. Внешний вид окна «**Главной Консоли**».

## <span id="page-17-0"></span>**Принцип работы Главной Консоли**

Принцип работы **Главной Консоли** показан на рисунке [3](#page-17-2). Главная Консоль владеет очередью **FIFO** для поступающих событий, в качестве которых выступают команды (строки текста), вводимые оператором, поступающие по каналам связи или посланные программно из других программных модулей.

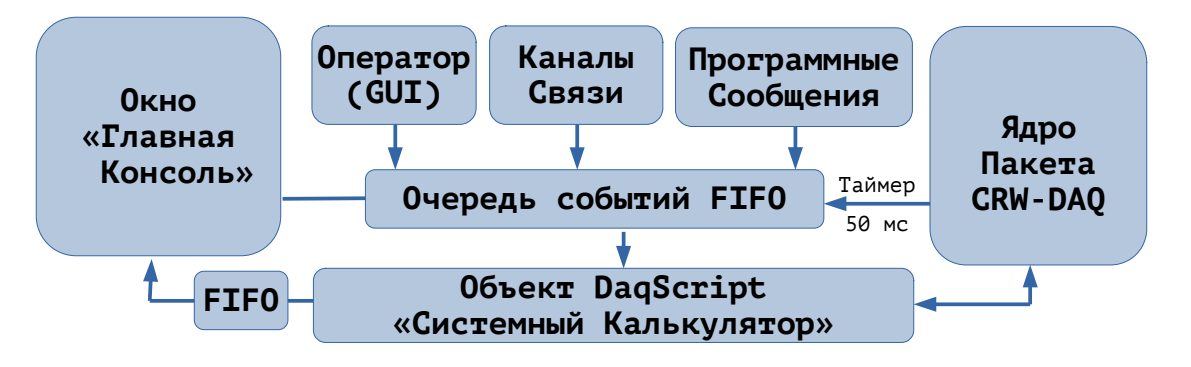

<span id="page-17-2"></span>Рисунок 3. Схема работы «**Главной Консоли**».

**Главная Консоль** также присоединена к **Системному Калькулятору**, т. е. объекту **DaqScript**, который, собственно, и выполняет все поступившие в **FIFO** команды. Ядро пакета **CRW-DAQ** с периодичностью **≈ 50 мс** генерирует сигналы таймера, по которым **Системный Калькулятор** опрашивает очередь событий, извлекает и обрабатывает поступившие сообщения. В процессе работы **Системный Калькулятор** взаимодействует с ядром пакета **CRW-DAQ** и с окном **Главной Консоли**, выводя в неё результаты своих действий. Вывод в консоль также идет через **FIFO** буфер для снижения нагрузки на **CPU** за счет минимизации операций рисования в окне консоли.

Кроме основного набора **DaqScript**, **Системный Калькулятор** имеет дополнительный набор встроенных констант и команд. Собственно, этот набор и делает **Системный Калькулятор** полезным инструментом. Здесь приводится его краткое описание.

## <span id="page-18-0"></span>**Константы Системного Калькулятора**

**Системный Калькулятор** поддерживает основной набор **[констант](#page-6-0)**, указанный в распечатке [1.](#page-7-1) Кроме того, он имеет дополнительный набор констант, указанный в распечатке [4](#page-18-1). Это константы **сеансового уровня**, содержащие параметры подключенных мониторов, «Рабочего Стола» и виртуального экрана, а также языков ввода и отображения. Они определяются в начале сеанса и могут обновляться в процессе работы командой **@view screen** . Параметры экрана используются для расчета геометрии окон при рисовании графического интерфейса. Языки ввода и отображения также могут использоваться для создания графического интерфейса. Например, в зависимости от языка отображения можно печатать сообщения на разных языках. В других объектах **DaqScript** эти данные доступны через команду **@system** .

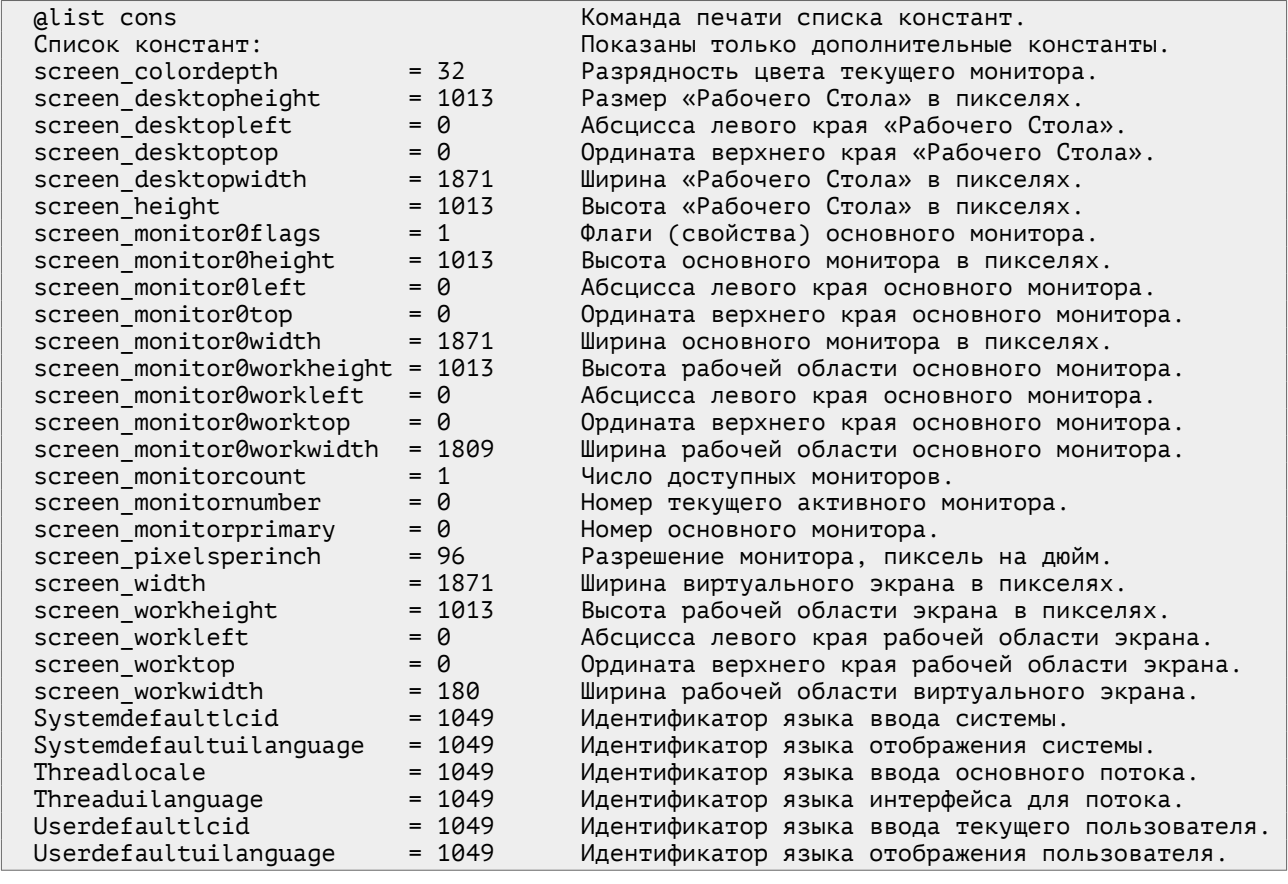

#### <span id="page-18-1"></span>Распечатка 4. Дополнительный набор констант **Системного Калькулятора**.

## <span id="page-19-1"></span>**Команды Системного Калькулятора**

**Системный Калькулятор** поддерживает основной набор команд, указанный в распечатке [3.](#page-9-1) Кроме того, он имеет дополнительный набор команд, указанный в распечатке [5](#page-19-2).

## Распечатка 5. Дополнительный набор команд **Системного Калькулятора**.

<span id="page-19-2"></span>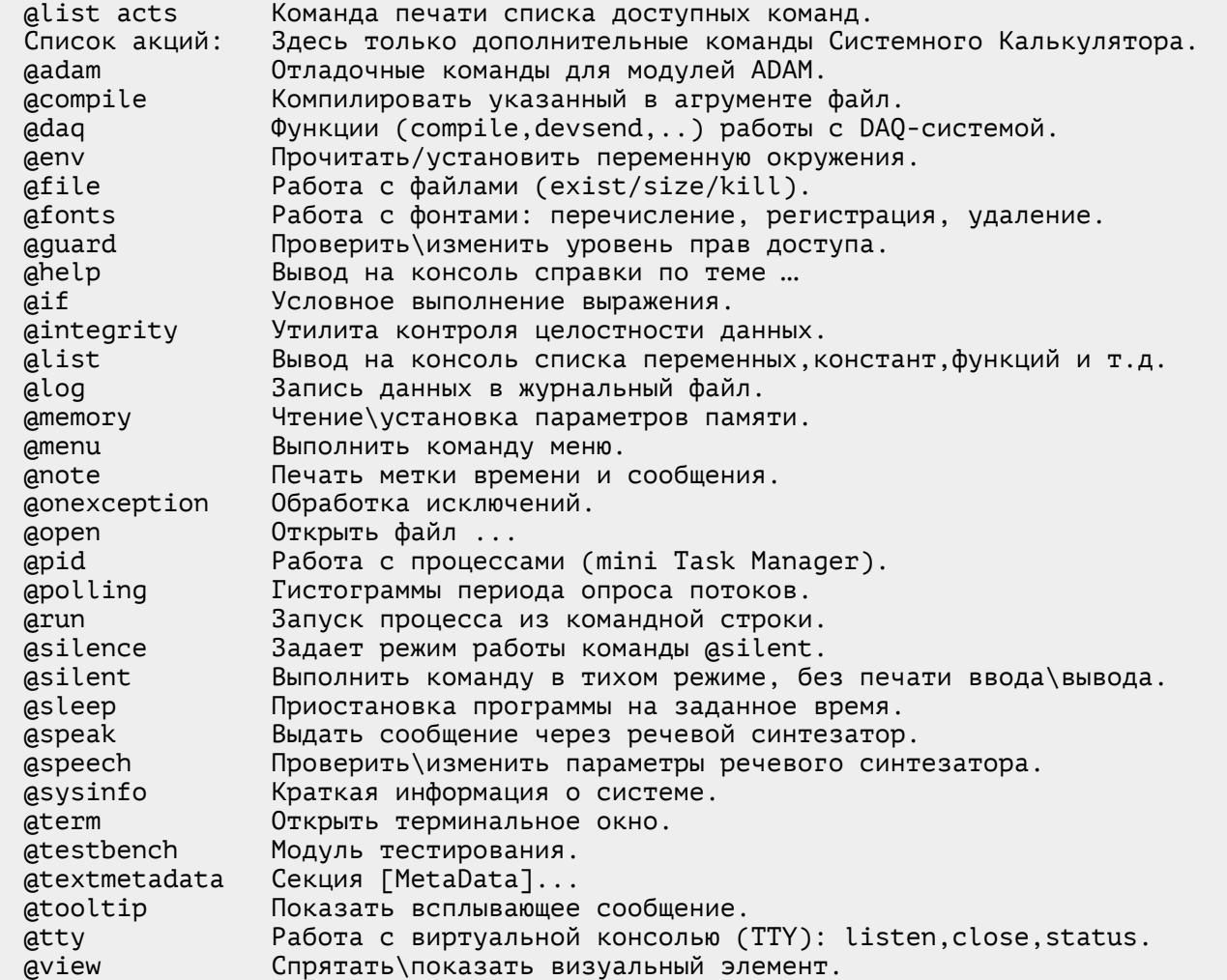

Следует заметить, что для получения краткой справки по большинству перечисленных команд следует вызвать их без аргумента. В справке будут перечислены аргументы вызова и приведены примеры.

#### <span id="page-19-0"></span>**Команда @adam**

Эта команда служит для наблюдения и отладки устройств **ADAM**, работающих по протоколу **DCON** [\[4\]](#page-62-4). Команда позволяет открыть консольное окно для вывода протокола обмена с устройствами и управлять этим выводом с помощью флагов. Например:

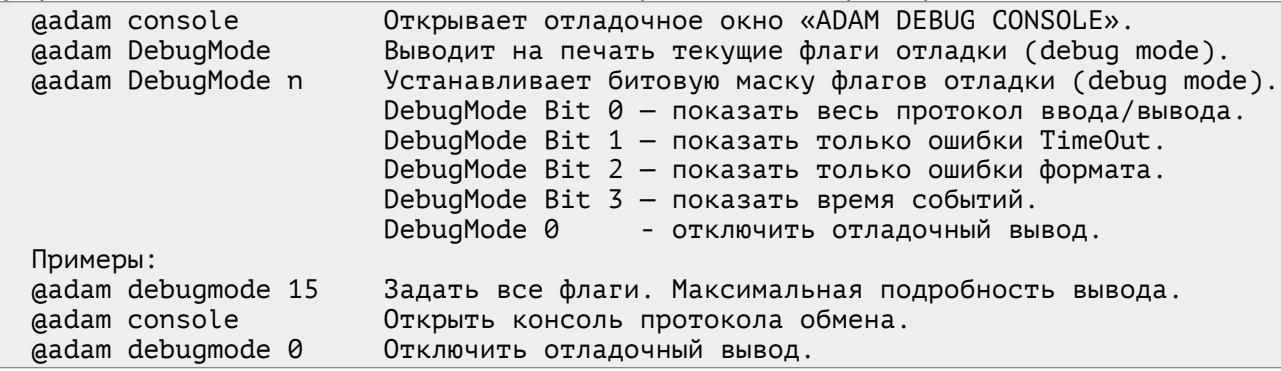

## <span id="page-20-2"></span>**Команда @compile**

Команда **@compile** служит для компиляции программ, написанных на языках **[DaqPascal](crw-daq-doc-ru-intro-daqpascal.pdf)**, **Object Pascal** или **NSIS.** Она также дает способ перезапуска отдельных программ **[DaqPascal](crw-daq-doc-ru-intro-daqpascal.pdf)** без перезапуска всей **DAQ** системы. При компиляции программы на языке **[DaqPascal](crw-daq-doc-ru-intro-daqpascal.pdf)** указывается имя **DAQ** устройства, которому принадлежит программа. При компиляции проекта на языке **Object Pascal** или **NSIS** указывается полное имя файла проекта. Например:

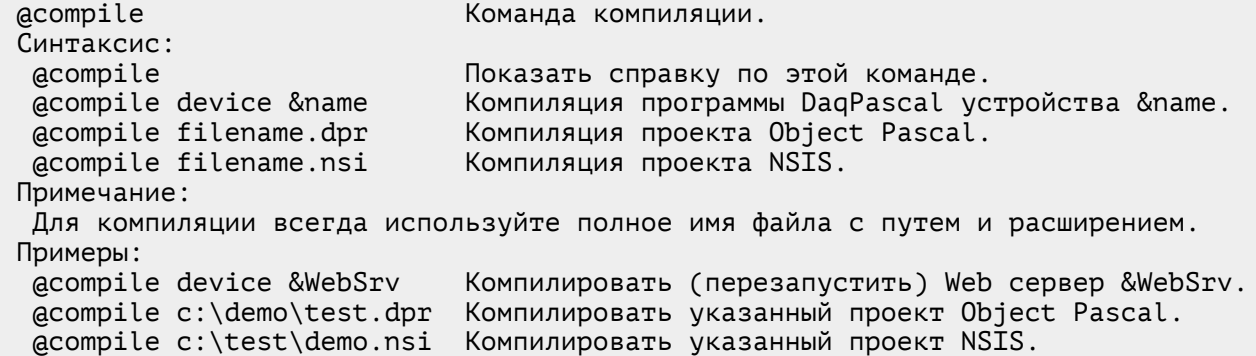

#### <span id="page-20-1"></span>**Команда @daq**

Команда **@daq** работает с устройствами **DAQ** системы. Позволяет посылать устройствам сообщения. Сообщения представляют собой строки текста, которые копируются в консольный **FIFO** буфер устройства для последующей обработки. Также команда позволяет компилировать программы **[DaqPascal](crw-daq-doc-ru-intro-daqpascal.pdf)**, что также дает способ выполнять перезапуск отдельных **DAQ** устройств без перезапуска всей системы.

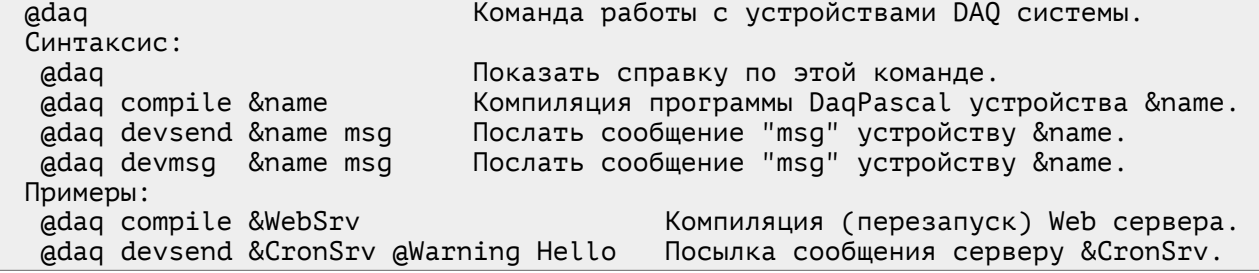

#### <span id="page-20-0"></span>**Команда @env**

Команда **@env** служит для работы с переменными окружения текущего процесса. Позволяет выполнять чтение, запись и очистку переменных окружения. Команда поддерживает подстановку значений переменных (типа **%PATH%**). Например:

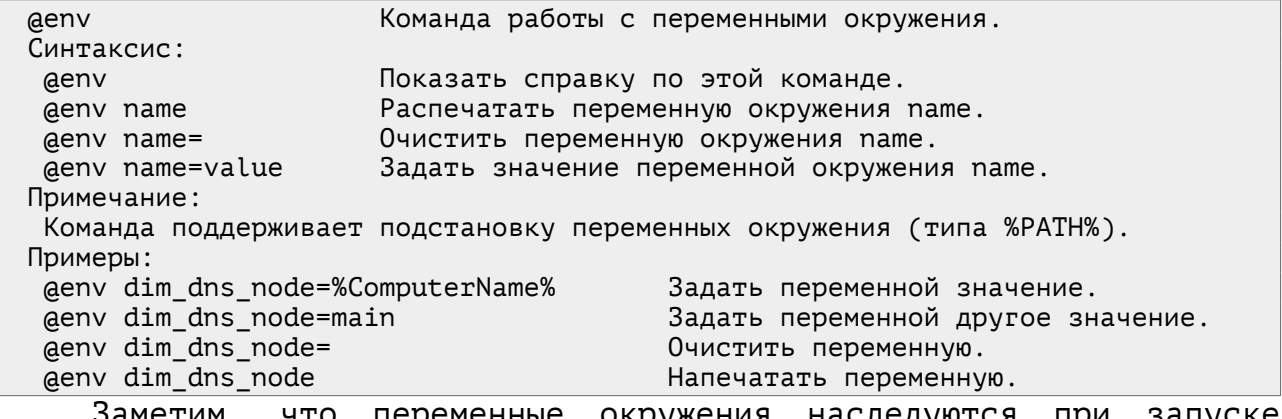

Заметим, что переменные окружения наследуются при запуске дочерних процессов, поэтому они могут использоваться для неявной передачи параметров процессам, запускаемым командой **[@run](#page-31-0)**.

### <span id="page-21-1"></span>**Команда @file**

Команда **@file** служит для работы с файлами. Она позволяет проверять существование файла, узнавать его размер, удалять файл, менять текущий каталог программы.

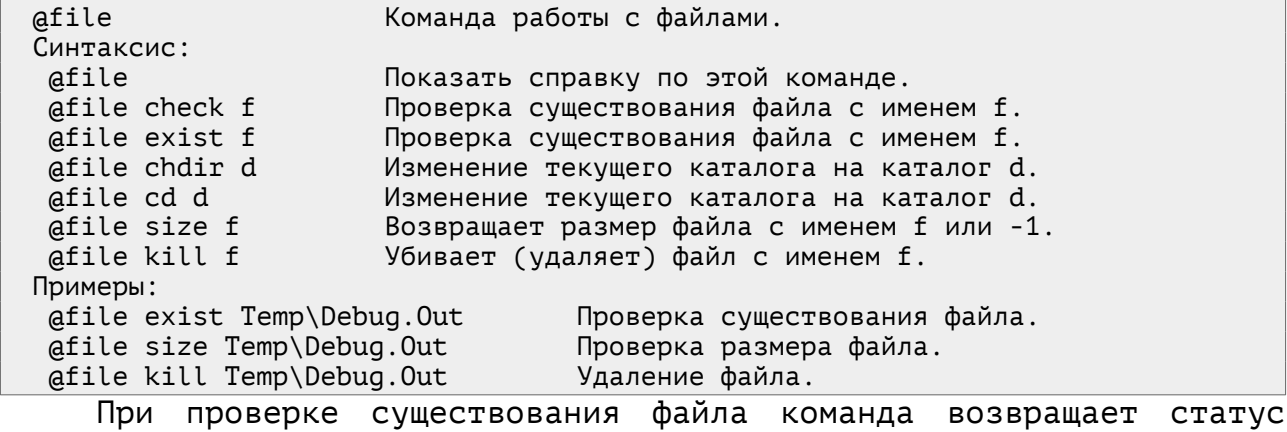

**0**/**1**, а при запросе размера — размер файла в байтах. Например:

size=@file size Temp\Debug.Out

flag=@file exist Temp\Debug.Out

if flag then @echo Файл существует и имеет размер %size

## <span id="page-21-0"></span>**Команда @fonts**

Команда **@fonts** служит для работы с фонтами. Она позволяет выводить список доступных в системе фонтов, проверять наличие в системе заданного фонта, регистрировать и отменять регистрацию фонтов, а также управлять встраиванием фонтов. Встроенные фонты используются для того, чтобы программа могла использовать нужные библиотечные фонты в системах, где они не установлены. Это уменьшает зависимость работы пакета от системного окружения. Например:

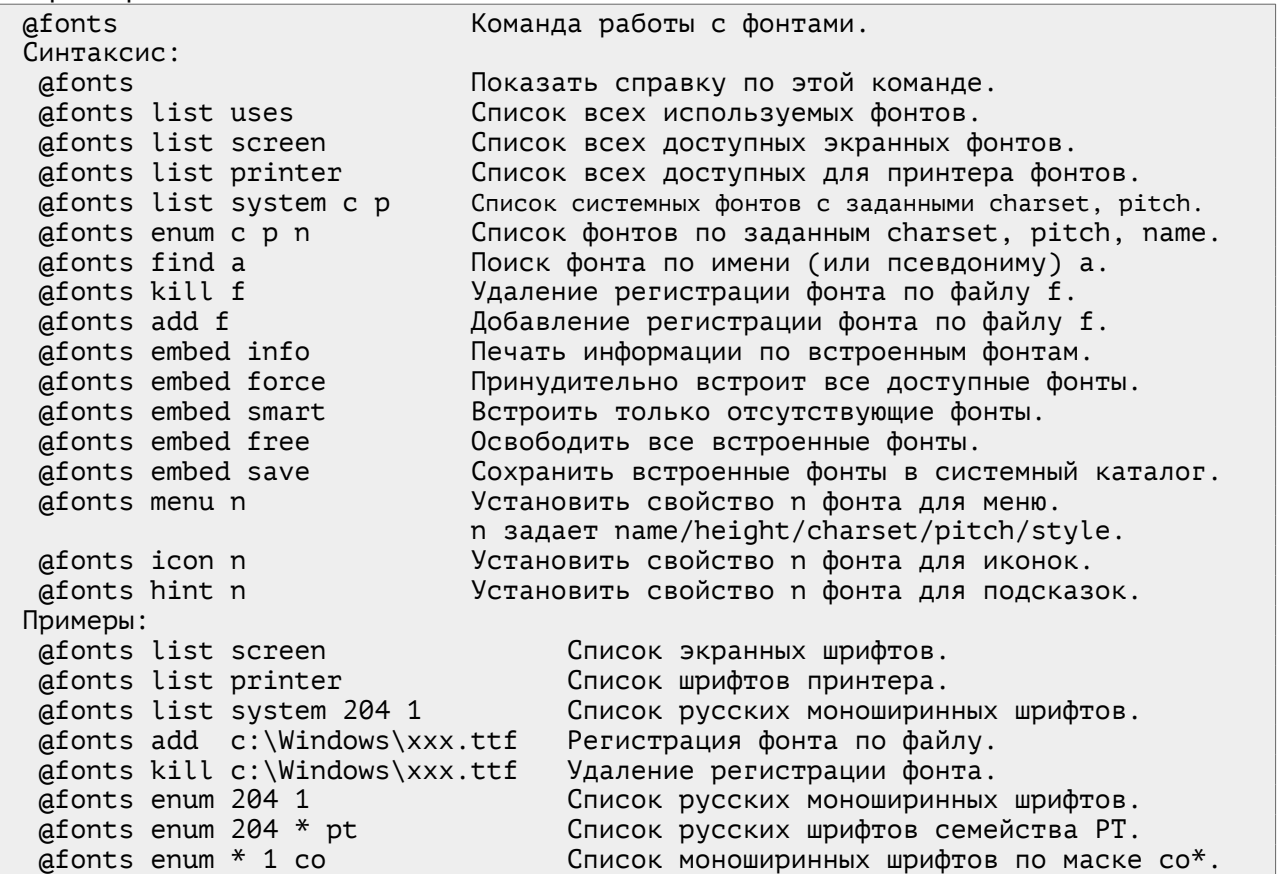

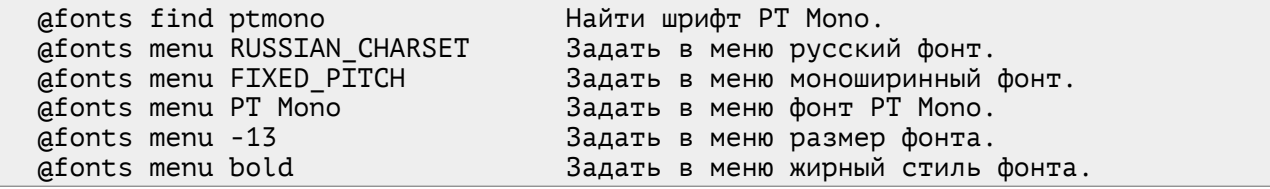

#### <span id="page-22-2"></span>**Команда @guard**

Команда **@guard** служит для определения текущего уровня доступа и управления уровнем доступа в пакете **CRW-DAQ**. Уровень доступа определяет наличие прав на использование тех или иных функций пакета, таких как запуск программ, редактирование программных кодов, загрузка и запуск измерительных систем и т.д. Например:

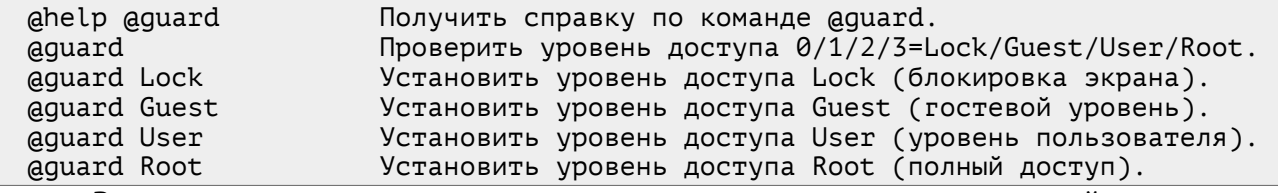

В результате вызова команда возвращает текущий уровень доступа в диапазоне **0 … 3**.

## <span id="page-22-1"></span>**Команда @help**

Команда **@help** служит для получения справки по теме (команде), переданной в аргументе. Например:

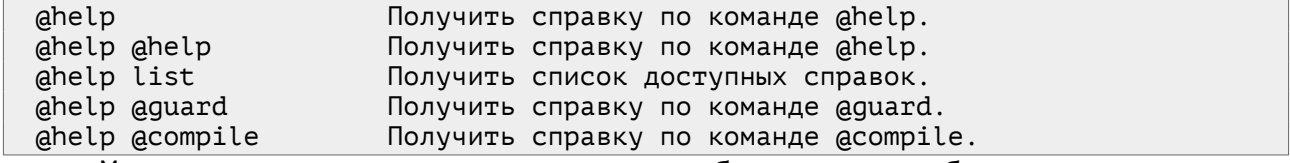

Многие команды также выдают более подробную справку при вызове этих команд без аргумента.

### <span id="page-22-0"></span>**Команда @if**

Команда **@if a b** служит для условного выполнения выражения **b** в зависимости от значения выражения **a**. Сначала вычисляется условие - выражение **a**. Если оно истинно, выполняется выражение **b**. Условие **a** считается ложным, если оно равно **0**, **NaN** или **INF**. Любое другое значение условия считается истинным, как и в логических функциях.

Выражение — условие **a** не должно содержать пробелов. Оно также не должно быть командой. Желательно, чтобы это выражение было максимально простым, т. к. при ошибке в условном выражении интерпретатор не покажет причину и место возникновения ошибки. Лучше всего, если условие вычисляется заранее и сохраняется в переменной, которая затем проверяется в условии. Например:

exist=@file exist Temp\Demo.log Вычисляем условие — существование файла. @if exist @echo Файл существует. Проверяем условие и печатаем результат.

На условно выполняемое выражение **b** не накладывается особых ограничений, кроме того, что оно должно быть выражением командного режима интерпретатора, т. е. в нем не допускаются условный оператор **if**, переходы **goto** или вызовы подпрограмм **gosub**.

Команда **@if** на первый взгляд кажется избыточной, т. к. в **DaqScript** уже есть условный оператор **if … then …**, однако это не так. Условный оператор **if** работает только в пакетном режиме интерпретатора, а в командном режиме интерпретатора он недоступен. Для организации условного выполнения команд в командном режиме используется команда **@if**.

## <span id="page-23-0"></span>Команда aintegrity

Команда **aintegrity** (от integrity - целостность) служит для обработки событий системы контроля целостности данных (DICC - Data Integrity Control Center). Задача DICC - создание и проверка контрольных сумм файлов и обработка событий нарушения контроля целостности (DIV - Data Integrity Violation). Команда *eintegrity* сложна и дает большие возможности для контроля целостности.

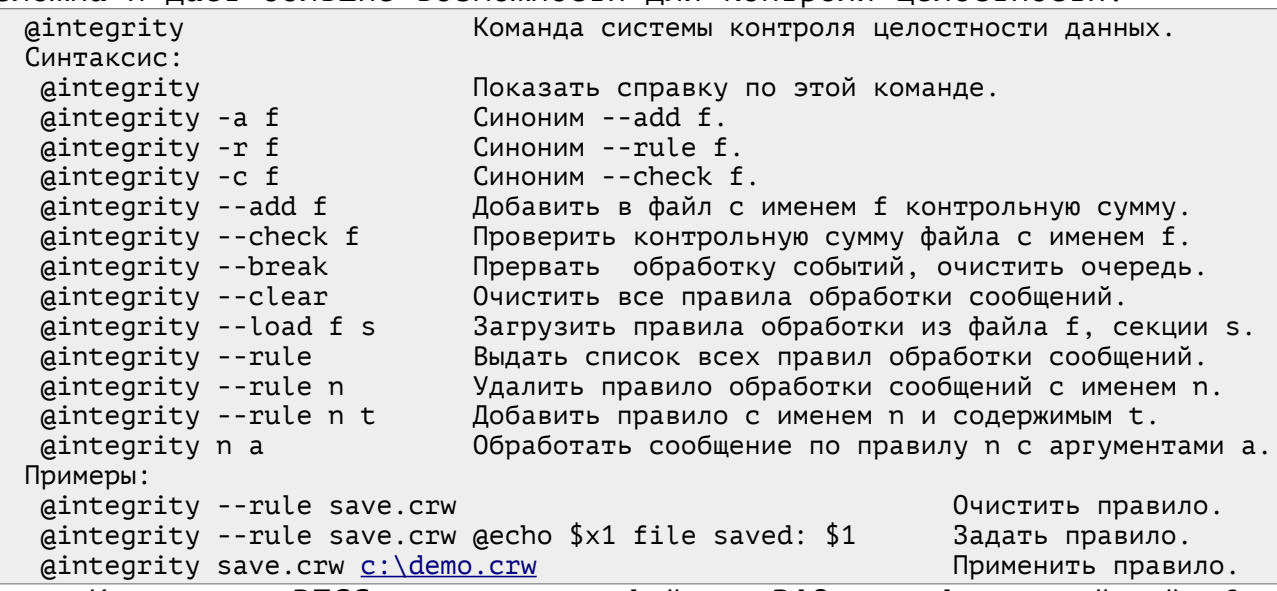

Контролю **DICC** подлежат файлы **DAQ** конфигураций \*.cfg, калибровок \*.cal, мнемосхем \*.crc, инициализации \*.ini, и ряд других. Это текстовые файлы, имеющие секционную структуру, в которых хранится важная информация по конфигурации DAQ системы.

Командой **aintegrity --add f** в файл  $f$  с помощью внутренней утилиты TextMetaData добавляются контрольные суммы MD5, которые в параметре [MetaData] @CheckSum. Добавление помешаются контрольных сумм к защищаемым файлам выполняется разработчиком прикладной DAQ системы после её отладки, когда содержимое файла принимает окончательный вид.

Командой **@integrity --check f** можно проверить сохранность файла f. По результатам проверки команда посылает в Главную Консоль сообщение со статусом DIV (смотри также распечатку 6):

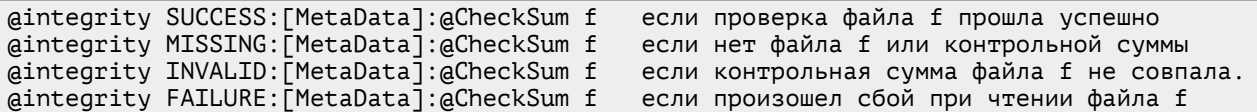

Для обработки сообщений DICC и событий DIV создаются правила, т. е. небольшие поименованные сценарии обработки данных. Правила создаются или загружаются в начале работы, при загрузке программы или конфигурации DAQ системы. В дальнейшем все поступающие команды **aintegrity** обрабатываются с помощью этого набора правил. Командой **aintegrity -- clear** можно очистить список правил, а командой dintegrity -- load f s - загрузить набор правил из файла f, секции Обычно правила загружаются при старте пакета командой  $S<sub>1</sub>$ aintegrity -- load Crw32.ini [aintegrity.DefaultRules] M3 файла конфигурации.

Сами же правила создаются командой aintegrity --rule n s, где n - имя правила, t - содержимое (строка текста) правила. Правило может включать много строк текста, в этом случае последовательно выполняется каждая из них.

Для очистки (удаления) правила с именем **n** следует вызвать команду **eintegrity --rule n** с пустой строкой текста содержимого.

При обработке сообщения вида  $|$  aintegrity n a команда воспринимает первое слово аргументов (n) как имя правила. По этому имени оно находит текст (t) этого правила в динамической таблице правил и применяет его к оставшимся (после первого слова) аргументам (a). В результате применения правила n с текстом  $t$  к аргументам а получается новая строка текста t(a).

При обработке правил t(a) действуют следующие строковые подстановки аргументов в правила:

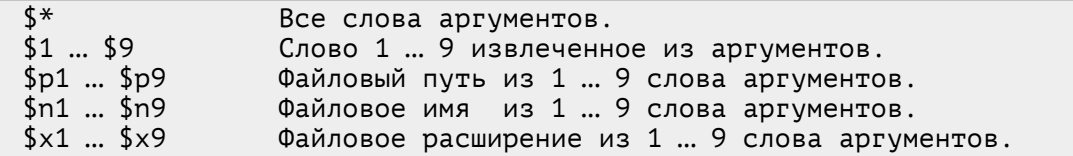

подстановки После аргументов  $\mathsf{B}$ правило получается строка сообщения t(a), которая посылается в <mark>Главную Консоль</mark> для обработки. Затем итерации обработки строк продолжаются и далее до исчерпания очереди событий.

Приведем простой пример:

@Integrity -- rule load.dat  $e^{Integrity}$  --rule load.dat  $e^{Integrity}$  --check  $*$ @Integrity --rule Success: [MetaData]: @CheckSum @Integrity --rule Success: [MetaData]: @CheckSum @Note SUCCESS: \$1

В 1-й и 2-й строке очищается и добавляется правило с именем load.dat с текстом **@integrity --check \$\***. В строках 3 и  $\overline{4}$ очищается и добавляется правило Success: [MetaData]: @CheckSum  $\mathsf{C}$ TEKCTOM **aNote SUCCESS: \$1.** 

Посмотрим, что произойдет, например, при обработке сообщения aintegrity load.dat c:\demo.dat. Сначала сообщение по первому правилу load.dat будет путем подстановки аргумента \$\* заменено сообщением eintegrity --check c:\demo.dat и послано в Главную Консоль. На второй итерации обработка сообщения приведет к проверке файла (допустим, успешной), по результатам которой будет послано новое сообщение **aIntegrity Success: [MetaData]: aCheckSum c: \demo.dat.** На третьей итерации это сообщение по правилу Success: [MetaData]: @CheckSum будет путем подстановки \$1 заменено сообщением aNote SUCCESS: c:\demo.dat и послано Главную Консоль. Наконец, обработка этого сообщения приведет к B. выводу в консоль сообщения, содержащее время, статус и имя файла. Таким образом, цепочка итераций обработки сообщений по заданным правилам позволяет добиться желаемого результата.

Контроль целостности файлов в пакете **CRW-DAO** в основном основан на команде **aintegrity** и загружаемых правилах обработки сообщений. При чтении или записи файлов в различных модулях пакета **CRW-DAQ** непосредственной проверки файлов не происходит. Вместо этого в Главную Консоль посылаются сообщения aintegrity, содержащие ИМЯ обрабатываемого файла. тип операции и как показано  $\mathbf{B}$ 6. Это позволяет. во-первых, распечатке централизовать **ВСЮ** обработку событий контроля целостности, а во-вторых, сделать её наиболее гибкой и настраиваемой (конфигурируемой). Вся работа по целостности ЭТОМ происходит в соответствии КОНТООЛЮ при  $\mathsf{C}$ обработки сообщений. загруженными правилами Загрузка правил происходит, например, при запуске программы, а также при запуске конфигурации DAQ-системы.

<span id="page-25-1"></span>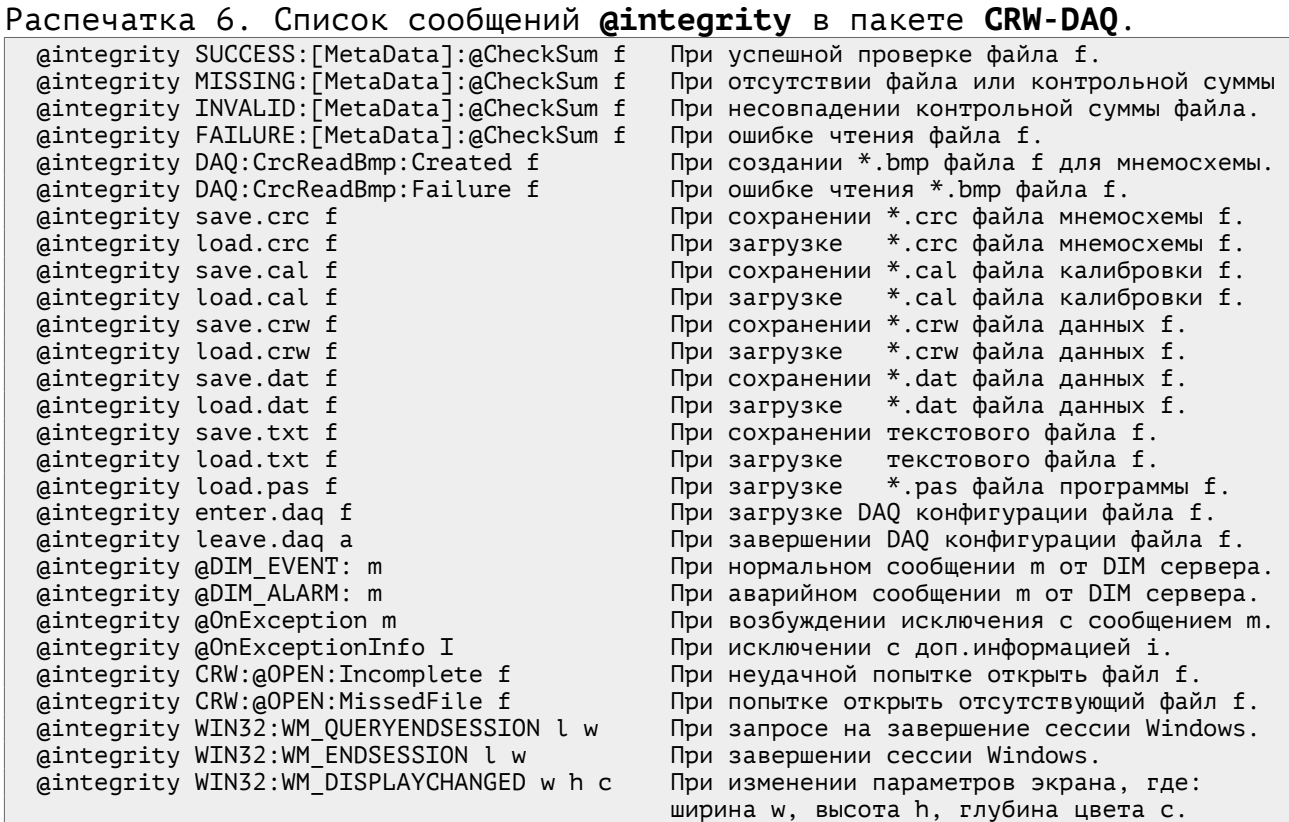

Таким образом, команда **@intergity** дает мощный и гибкий механизм для контроля целостности данных, включая создание и проверку контрольных сумм файлов, и для реакции на другие системные события.

Типичной реакцией на события системы контроля целостности данных является проверка файла и генерация сообщения (консольного или графического) с диагностикой по результатам проверки. Но при необходимости эта реакция может быть изменена на другую по желанию прикладного программиста.

#### <span id="page-25-0"></span>**Команда @list**

Команда @list выводит список объектов программы или системы по теме, указанной в аргументе:

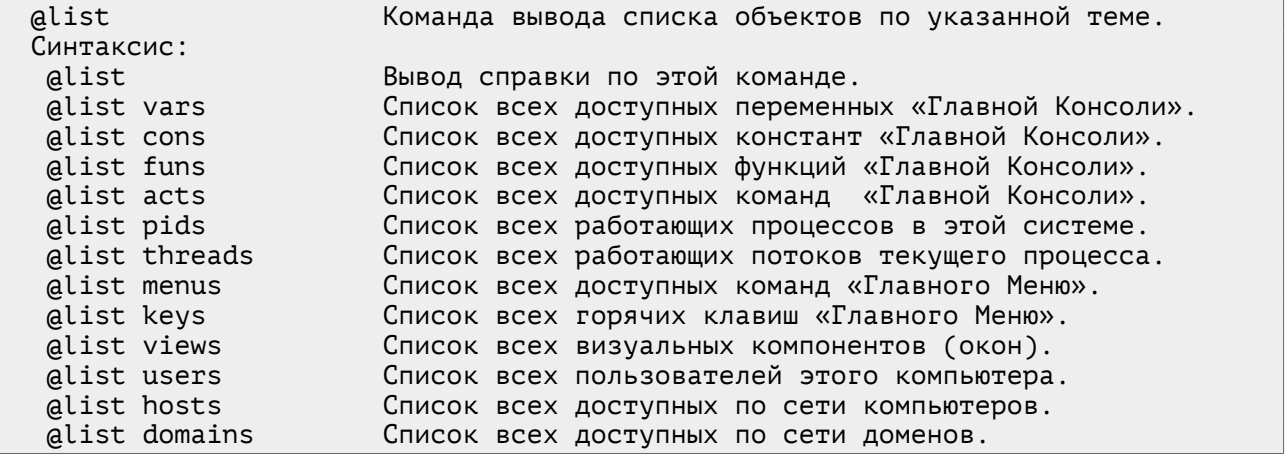

С помощью **@list vars**, **@list cons**, **@list funs**, **@list acts** можно узнать текущее состояние **Системного [Калькулятора](#page-17-1)**, связанного с **Главной [Консолью](#page-17-1)**. Другие аргументы позволяют увидеть списки процессов и пользователей в системе, потоков и окон в процессе, компьютеров и доменов в сети.

## <span id="page-26-1"></span>**Команда @log**

Команда **@log** выводит сообщение (строку текста) в указанный журнальный файл. Кроме того, команда позволяет удалять журнальные файлы и открывать их в различных программах:

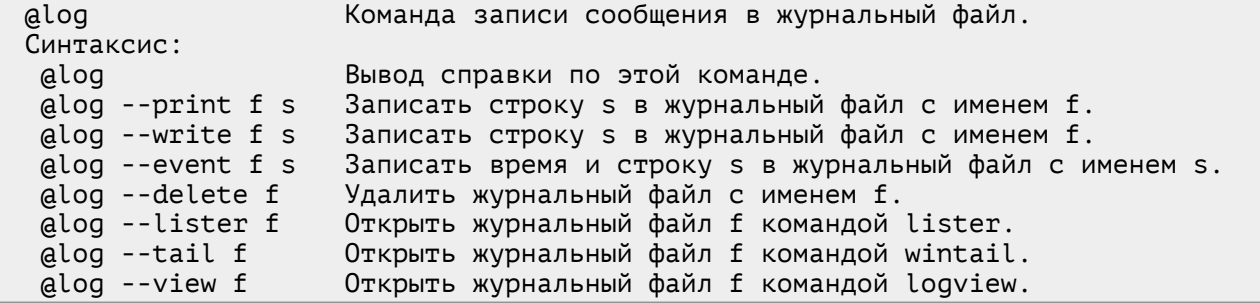

Имя журнального файла не должно содержать пробелов и обычно имеет расширение **\*.log**. Путь к файлу может быть неполным, если он задан относительно «домашнего» каталога пакета, где расположен исполняемый файл **Crw32.exe**. Журнальные файлы обычно располагаются в каталоге **Temp**. Например, команда:

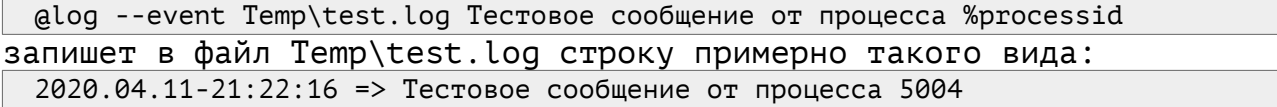

Если журнальный файл отсутствует, он создается автоматически. Если файл существует, запись производится в конец файла. Записи в журнал идут через внутренний **FIFO** буфер для снижения нагрузки **CPU**.

Журнальные файлы дают весьма удобный инструмент для ведения протоколов событий, происходящих в системе.

#### <span id="page-26-0"></span>**Команда @memory**

Команда **@memory** служит для работы с оперативной памятью (**RAM**) и буферами памяти. Команда позволяет узнавать различные параметры памяти и задавать некоторые из них.

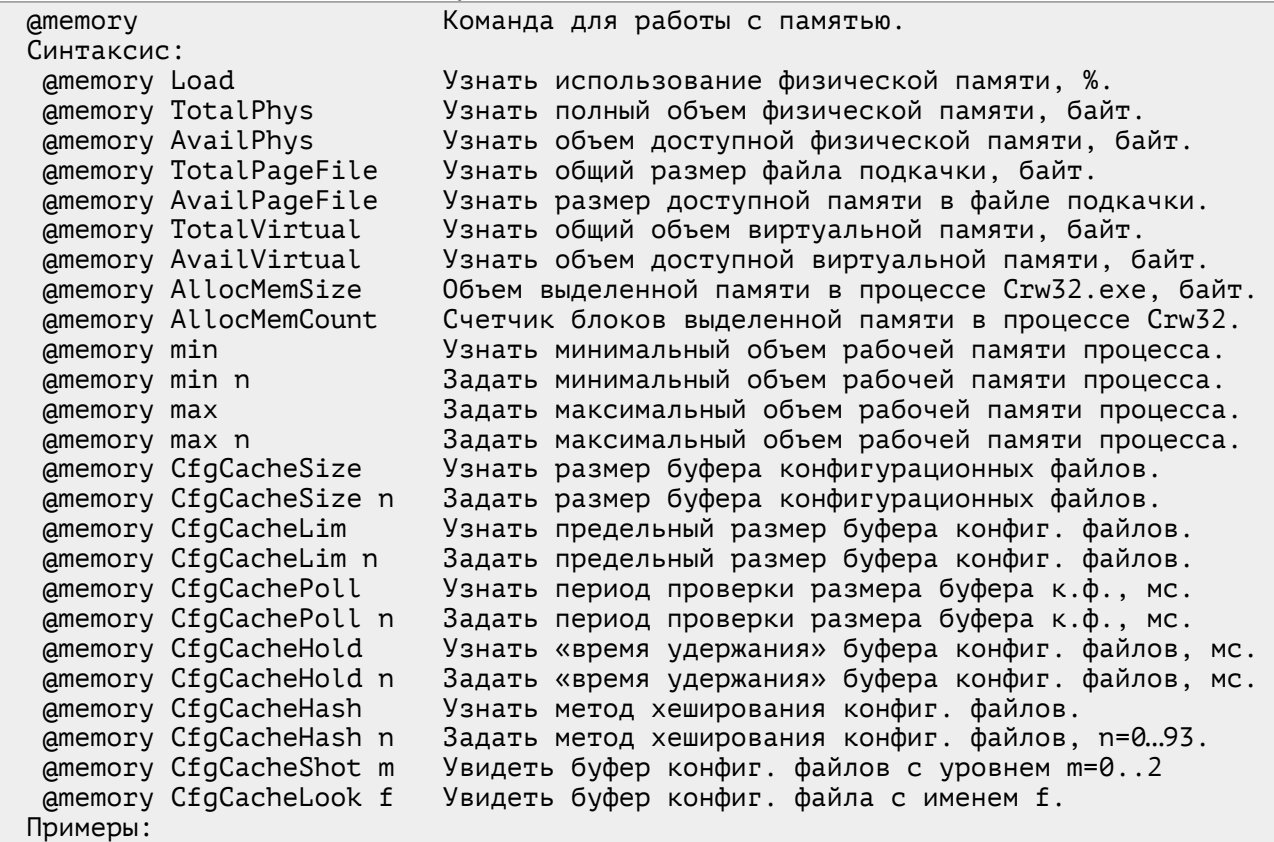

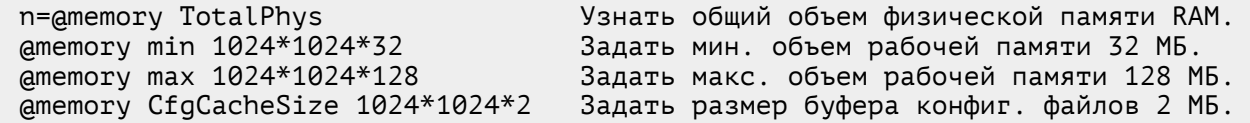

Несколько пояснений к параметрам команды. В системе есть физическая память (**RAM**), файл подкачки (на диске) и виртуальная память (суммарная). Часть этой памяти доступна для выделения, другая часть уже занята. У каждого процесса, включая **Crw32.exe**, есть «рабочая память», которую система будет пытаться удержать в физической памяти. Процесс выделяет себе для работы необходимый объем памяти в виде блоков, который можно контролировать. Для ускорения чтения и анализа конфигурационных файлов в процессе **Crw32.exe** выделяется буфер, который может расти до заданного предела. Программа будет пытаться удержать буфер в памяти некоторое время («время удержания»), чтобы повторные операции чтения делались из буфера, а не с более медленного диска. При этом объем буфера периодически проверяется и при необходимости память буфера освобождается.

Такая довольно сложная схема управления памятью ставит целью установить баланс между противоречивыми требованиями минимального использования памяти и максимального быстродействия. Увеличение «рабочей памяти» процесса и объема буферов памяти ускоряет работу программы, но может привести к нехватке памяти или к деградации производительности, если физической памяти недостаточно и система вынуждена задействовать файл подкачки. Команда **@memory** позволяет балансировать ресурсами системы, выделяя или освобождая буферы памяти по мере необходимости.

#### <span id="page-27-1"></span>**Команда @menu**

Команда **@menu** служит для просмотра списка и выполнения команд «**Главного Меню**».

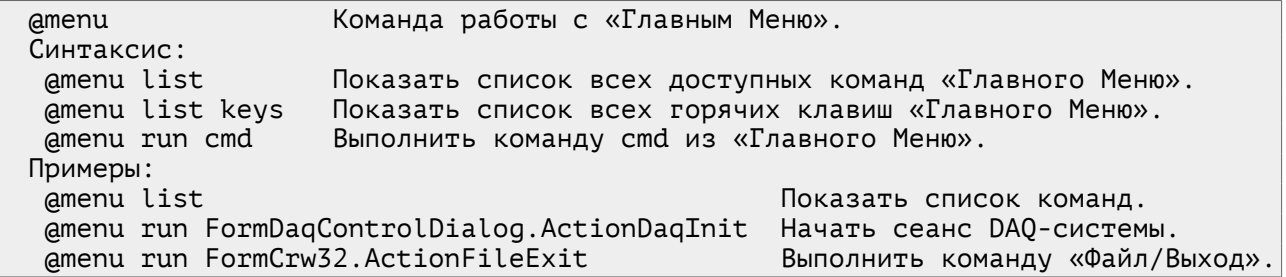

Несмотря на кажущуюся простоту, команда **@menu** дает большие возможности программисту, т. к. позволяет программно управлять работой программы так, как делает оператор клавиатурой и мышью.

#### <span id="page-27-0"></span>**Команда @note**

Команда **@note** выводит в «**Главную Консоль**» метку даты-времени и сообщение, переданное в аргументах. Можно сказать, что это вариант команды **@echo**, только с меткой даты-времени.

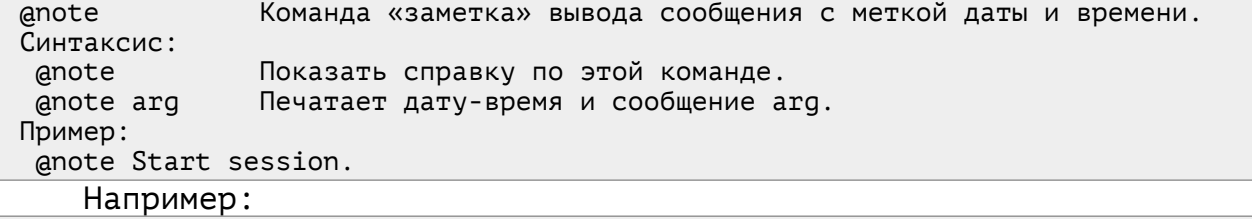

@note Тестовое сообщение от процесса %processid 2020.04.12-03:42:19 => Тестовое сообщение от процесса 5004

Команда **anote** полезна для ведения журнала событий программы. Надо напомнить, что весь вывод Главной Консоли в текущем сеансе программы протоколируется в файле Temp\Console.Out. Поэтому все сообщения **anote** с меткой времени доступны в этом файле для анализа.

## <span id="page-28-0"></span>Команда gonexception

Команда **@onexception** является частью механизма для обработки исключений. Исключения - это программные ошибки (например, деление на ноль или ошибка чтения файла), которые нарушают нормальную работу алгоритмов и требуют специальной обработки. При возбуждении исключения нормальное выполнение текущей процедуры прерывается и управление передается обработчику исключений.

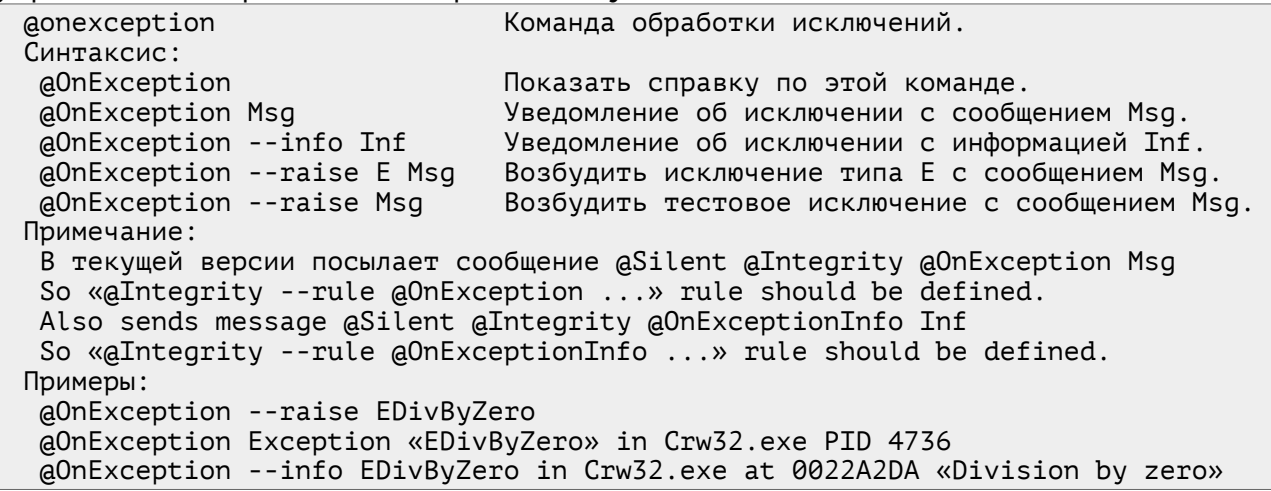

Обработчик исключения обычно освобождает ресурсы, требующие освобождения для предотвращения ошибки «утечки ресурсов», а затем посылает в Главную Консоль команду **a0nException Msg** с уведомлением Мза о причинах исключения. При наличии дополнительной информации (например, о месте возникновения исключения) также посылается команда **aOnException --info Inf** с этой дополнительной информацией. Эти команды посылаются с целью уведомления системы о возникшем **ИСКЛЮЧАНИИ** 

В текущей версии обработчик команды **a0nException Msg** посылает Главную Консоль команду aSilent aIntegrity aOnException Msg. a B. обработчик команды **a0nException --info Inf** посылает  $\mathsf{B}$ консоль aSilent aIntegrity aOnExceptionInfo Inf команду для дальнейшей сообщения обработки. Реакция на ЭТИ определяется правилами обработки событий **aOnException** и **aOnExceptionInfo**, загружаемыми вместе с другими правилами команды *eintegrity*.

Стандартный набор правил для aOnException и aOnExceptionInfo. загружаемый при старте программы, вызывает вывод сообщения в консоль, а также вызов «всплывающего» окна сообщений командой atooltip для уведомления оператора о возникшей ошибке. Кроме того, факт возникновения исключения фиксируется в системном журнальном файле Temp\@OnException.log для дальнейшего анализа.

Этот довольно сложный механизм обработки исключений сделан для того, чтобы сделать обработку исключений наиболее гибкой и легко конфигурируемой процедурой.

Для тестирования работы механизма обработки исключений служит команда  $\alpha$  **a0nException** - raise Msg, которая позволяет искусственно возбудить исключение с заданным сообщением.

#### <span id="page-29-1"></span>**Команда @open**

Команда **@open** открывает файлы для запуска или редактирования. Конкретные действия с открываемым файлом определяются его типом, который зависит от расширения имени файла. В аргументах команды **@open** допускаются только **полные** имена файлов, с полным путем и расширением. Опции **/r**, **/e**, **/d** перед именем файла уточняют, как именно следует открывать файл — для «запуска», «редактирования» или через диалог «**Файл\Открыть**» с возможностью задать имя файла.

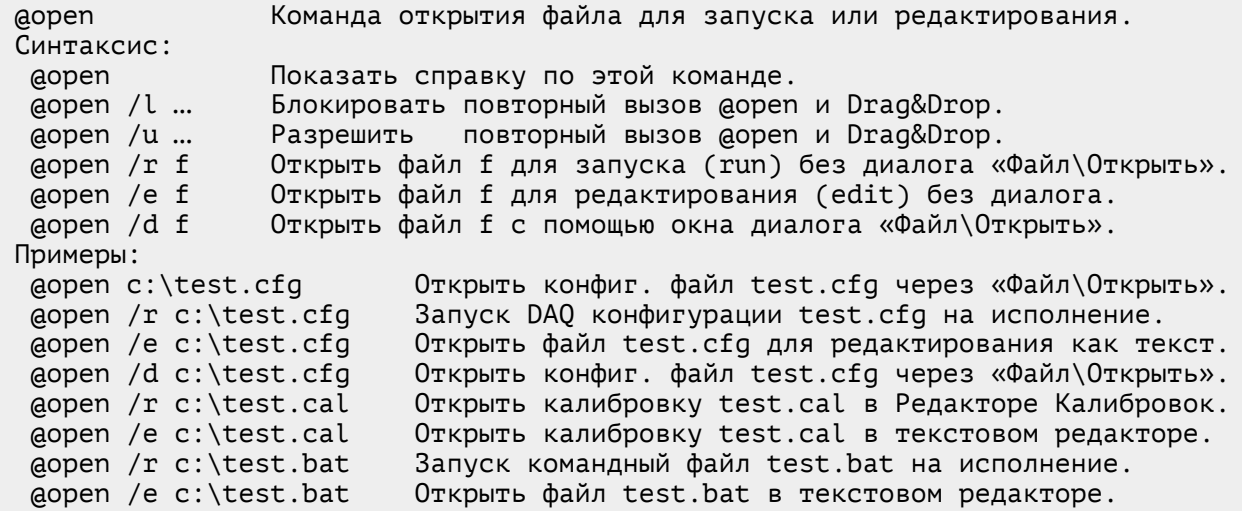

Команда поддерживает большое количество (более 40) расширений файлов, которые здесь нет смысла приводить. Вызов **@open** без аргументов выдает подробную информацию по каждому типу. Тип файла определяет конкретное содержание опций **/r**, **/e**, **/d**.

Кроме того, команда **@open** со специальными именами псевдофайлов, начинающихся с префикса «**DAQ:\**», позволяет запускать или редактировать объекты **DAQ** системы:

Специальные функции DAQ системы:

@open DAQ:\DeviceList\&Dev\Calibration#n

- Открывает диалог калибровки номер n для DAQ устройства &Dev.

@open /e DAQ:\DeviceList\&Dev\Calibration#n

- Открывает файл калибровки номер n для DAQ устройства &Dev как тестовый.

@open DAQ:\DeviceList\&Dev\PropertyDialog

- Открывает диалог редактирования свойств устройства DAQ с именем &Dev.

@open DAQ:\DeviceList\&Dev\CommonPropertyDialog

 - Открывает диалог редактирования общих свойств устройства DAQ с именем &Dev. Это позволяет вызывать из прикладной программы (например, по кнопке) редактирование калибровок и свойств устройств **DAQ** системы.

Команда **@open** имеет важное значение для работы пакета. Например, обработка аргументов командной строки при старте программы выполняется с помощью посылки в **[Главную](#page-17-1) Консоль** команды **@open** с именем файла. Наличие этой команды также позволяет прикладным программам открывать файлы аналогично тому, как это делает оператор через **Главное Меню**, что открывает большие возможности для прикладного программиста.

#### <span id="page-29-0"></span>**Команда @pid**

Команда **@pid** служит для работы с процессами операционной системы. Она позволяет распечатывать список работающих процессов, находить процессы по имени исполняемого файла или по идентифицирующему номеру (**PID**), а также завершать процессы по имени или по номеру, вместе с дочерними процессами до заданного уровня наследования.

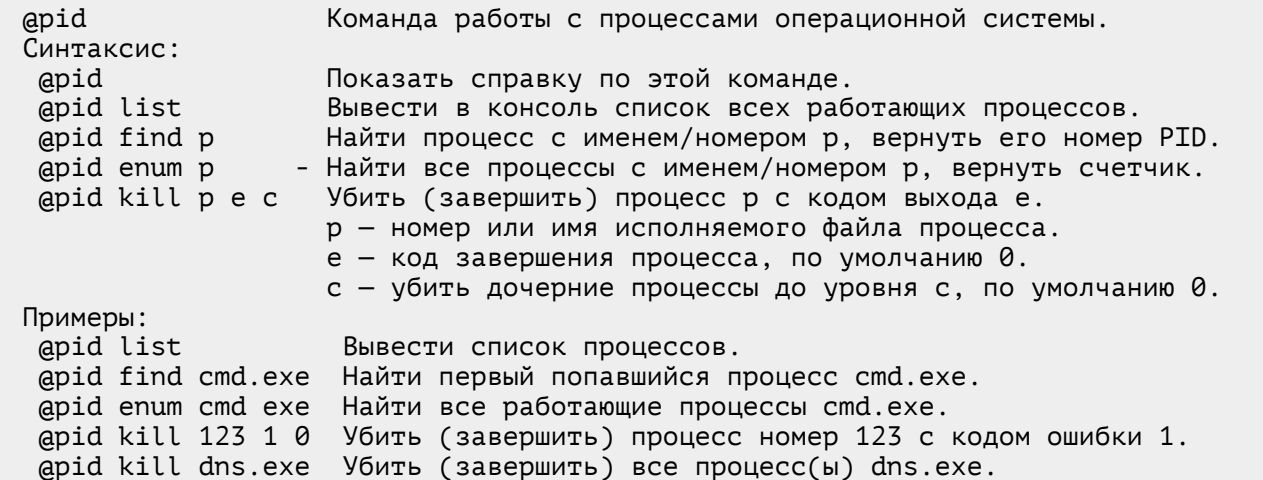

Команда дает мощный инструмент для работы с процессами ОС, однако использовать его надо осторожно, чтобы не нарушить работу системы.

## <span id="page-30-0"></span>Команда apolling

Команда **apolling** служит для работы со служебными потоками текущего процесса. В пакете CRW-DAO работа большинства служебных потоков программы контролируется «сторожевым таймером» (watchdog), а также идет сбор статистики (счетчиков опроса) и набор гистограмм периода опроса потоков. Это позволяет обнаруживать «подвисание»<br>потоков и анализировать работу потоков с точки зрения «реального времени». Команда **apolling** позволяет выводить список служебных потоков, наблюдать графики и таблицы гистограмм частоты опроса потоков.

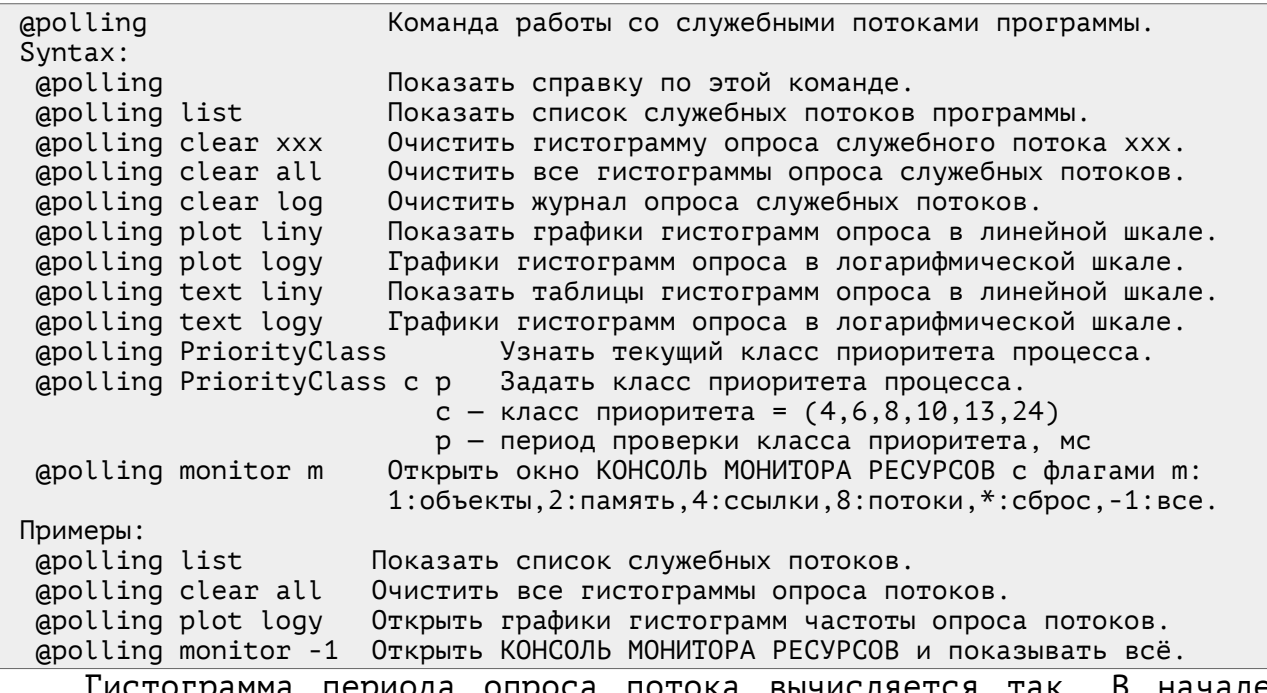

Гистограмма периода опроса потока вычисляется так. В н каждого опроса потока фиксируется время по часам msecnow. Период опроса - это разность времени текущего и предыдущего опроса, мс. Делением на 10 по периоду опроса вычисляется индекс ячейки гистограммы, и в неё добавляется 1 отсчет. Гистограмма имеет 5000 ячеек, что дает интервал 5 секунд с разрешением 10 мс. Счетчик каждой ячейки, нормированный на общее число опросов, лает относительную вероятность соответствующего периода опроса.

Гистограммы удобно изображать в логарифмическом масштабе, так они выглядят нагляднее.

На рисунке [4](#page-31-1) показан типичный вид графика гистограммы периода опроса потока программы **[DaqPascal](crw-daq-doc-ru-intro-daqpascal.pdf)** и **Консоли Монитора Ресурсов**. Видно, что частота проса программы **&FAST\_POLL** составила **992 Гц**.

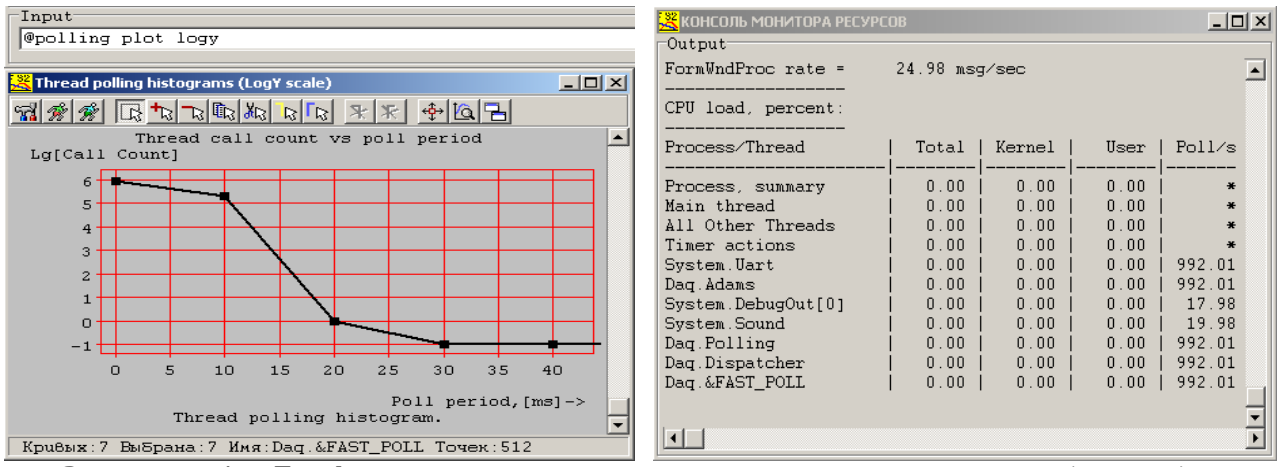

<span id="page-31-1"></span>Рисунок 4. График гистограммы периода опроса потока (слева) и окно «**Консоль Монитора Ресурсов**» (справа).

Команда **@polling** позволяет также задавать класс приоритета процесса (**Idle**,**Lower**,**Normal**,**Higher**,**High**,**RealTime**)=(**4**,**6**,**8**,**10**,**13**,**24**) и период его коррекции для предотвращения вмешательства извне. Вместе с относительными приоритетами потоков это позволяет максимально эффективно использовать возможности приоритетной вытесняющей многозадачности операционной системы **Windows**.

#### <span id="page-31-0"></span>**Команда @run**

Команда **@run** служит для запуска процессов **ОС** — программ, командных файлов и сценариев. Также позволяет открывать документы, если тип этих документов зарегистрирован в системе.

Перед аргументами можно указывать необязательные опции запуска, начинающиеся с символа «**/**» (слеша) и определяющие вид окна, приоритет процесса и его рабочий каталог.

В аргументах команда **@run** принимает командную строку, которую надо выполнить. Исполняемый файл в командной строке может быть коротким именем файла, если он находится в пути поиска **PATH**. Допустимо также указывать неполные пути файлов относительно домашнего каталога программы.

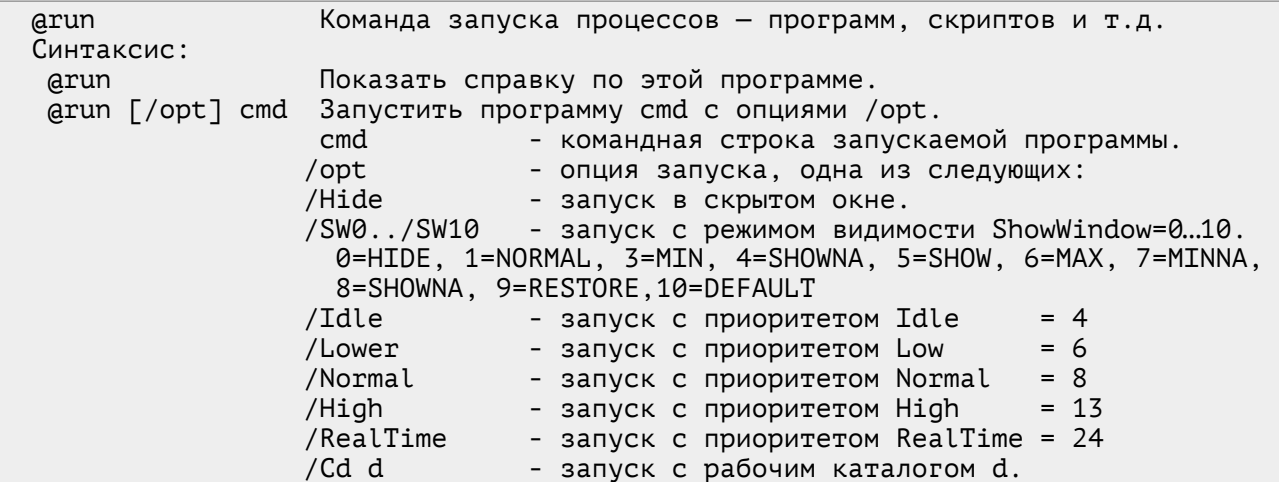

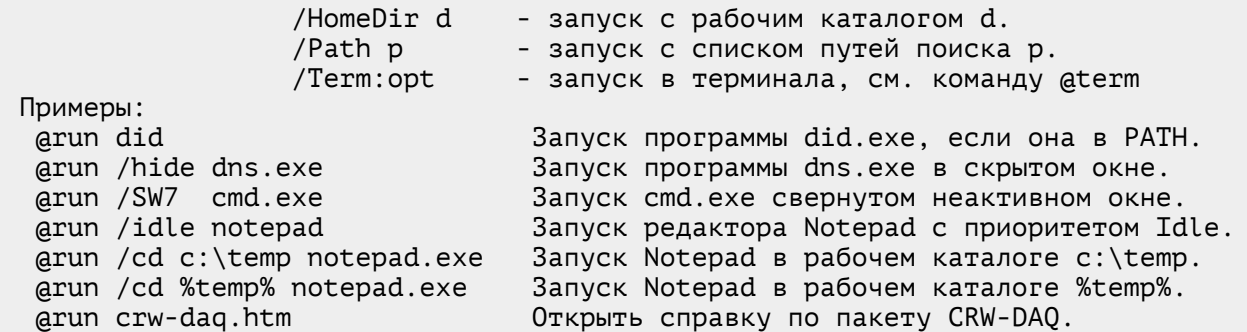

В случае успеха команда **@run** возвращает номер **PID** запущенного процесса или **0**, если запуск не удался. Номер процесса можно сохранить в переменной, чтобы впоследствии иметь возможность отслеживать этот процесс или завершать его командой **[@pid](#page-29-0)**.

Команда **@run** дает простой и удобный метод запуска дочерних процессов через посылку сообщения в **[Главную](#page-17-1) Консоль**, который можно использовать для работы «гибридных» систем управления, в составе которых работает несколько независимых пакетов программ. В этом случае пакет **CRW-DAQ** может выступать супервизором, управляющим запуском и завершением всех совместно работающих процессов.

## <span id="page-32-1"></span>**Команда @silence**

Команда **@silence** задает режим работы команды **[@silent](#page-32-0)**, которая выполняет другие команды в «тихом» режиме. Режим включает в себя два логических флага (**0**/**1**) — входной **i** и выходной **o**. Входной флаг **i** определяет, должна ли команда **@silent** «подавлять» печать в **[Главной](#page-17-1) Консоли** копии (эхо) входной команды. Выходной флаг **o** определяет, должна ли команда **@silent** «подавлять» печать в **[Главной](#page-17-1) Консоли** результата выполнения этой команды.

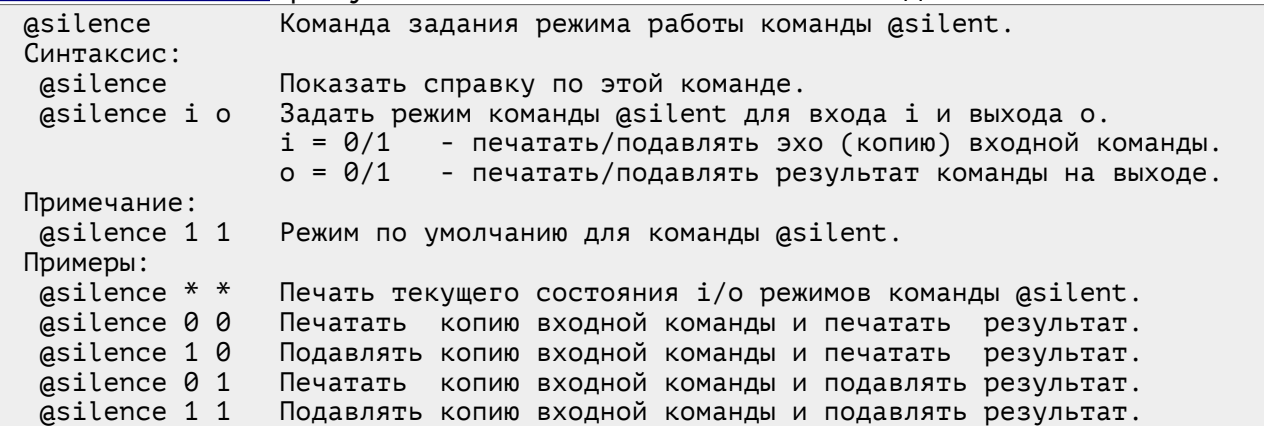

#### <span id="page-32-0"></span>**Команда @silent**

Команда **@silent** выполняет другие команды в «тихом» режиме. Выполняемая «тихо» команда передается в аргументе вызова. При её выполнении происходит «подавление» вывода в **[Главную](#page-17-1) Консоль** копии входной команды и результата её выполнения, так что в окне консоли ничего не печатается, если только это не предусмотрено логикой самой выполняемой команды.

Например, команда **@silent @run cmd** выполняет переданную ей в аргументе команду **@run cmd** и запускает процесс **cmd.exe**, но при этом ничего не выводит в консоль. Хотя в обычном режиме команда **@run cmd** выводит в консоль сообщение о запуске процесса либо о возникшей ошибке запуска.

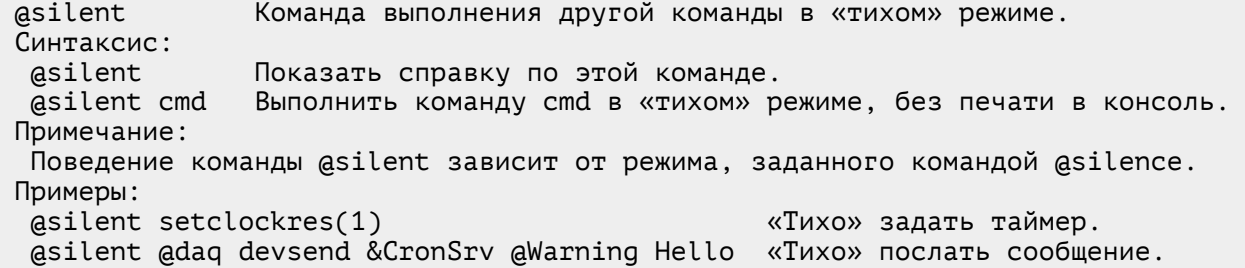

Команда **@silent** предохраняет **Главную [Консоль](#page-17-1)** от печати лишних сообщений, выполняемых программой в фоновом режиме. Например, во время загрузки программы или запуска **DAQ** конфигурации стартовые сценарии могут запускать десятки и даже сотни консольных команд, наблюдать которые оператору нет необходимости. Такие действия выполняются в «тихом» режиме, не загромождая консоль большим объемом лишних сообщений. В то же время интерактивные команды оператора, выполняемые обычно без использования префикса **@silent**, будут выводиться на печать как обычно.

Режим работы команды **@silent** зависит от команды **[@silence](#page-32-1)**. По умолчанию программа настроена на использование «тихого» режима. Команда **@silence** позволяет временно отключать «тихий» режим, что бывает полезно во время отладки. После отладки «тихий» режим включается снова.

#### <span id="page-33-1"></span>**Команда @sleep**

Команда **@sleep** приостанавливает выполнение потока на заданное в аргументе время. Время «сна»задается в **мс** в диапазоне 0 … 10000.

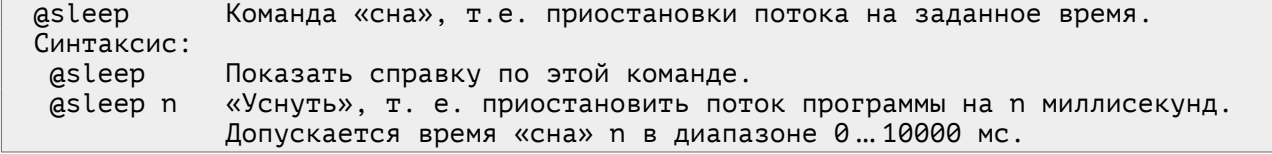

Команда **@sleep** заведена скорее в отладочных целях, и её не следует использовать без крайней необходимости, т. к. это приводит к задержке обработки очереди событий **[Главной](#page-17-1) Консоли**.

#### <span id="page-33-0"></span>**Команда @speak**

Команда **@speak** служит для вывода речевых сообщений с помощью речевого синтезатора **Speech API**. Настройка параметров синтезатора выполняется командой **[@speech](#page-34-2)**. При выводе можно использовать теги **SAPI**, задающие скорость, громкость, тембр и другие параметры.

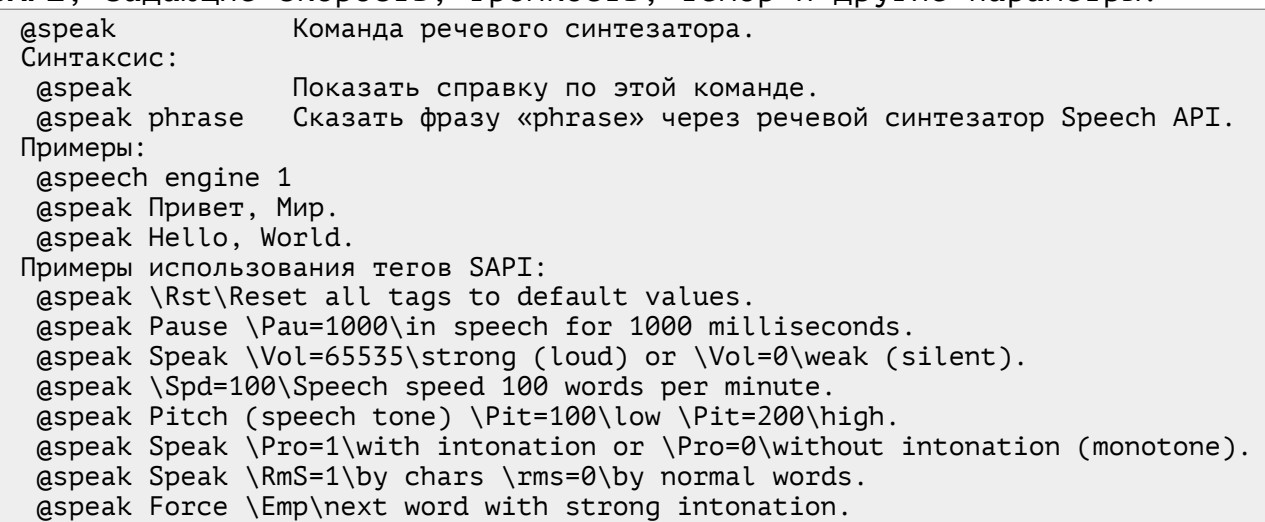

## <span id="page-34-2"></span>**Команда @speech**

Команда **@speech** служит для настройки речевого синтезатора **Speech API**. Она позволяет выводить список доступных речевых «движков» (engine), выбирать для работы один из них, задавать уровень громкости, скорость и тембр голоса, приостанавливать, возобновлять и отключать речевой синтезатор.

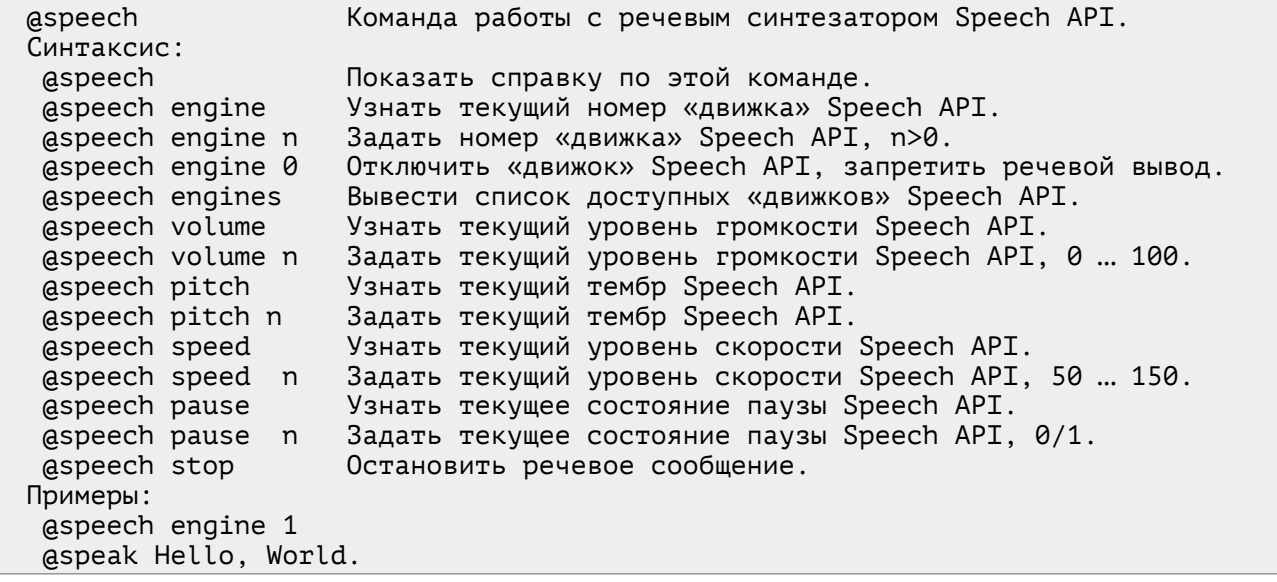

## <span id="page-34-1"></span>**Команда @sysinfo**

Команда **@sysinfo** выводит в консоль минимальную информацию о системе, включая версию **ОС**, системный каталог, домашний каталог программы, объем физической памяти, версию и частоту **CPU**, список **COM** портов, имя пользователя и компьютера, **IP** и **MAC** адреса, идентификатор и приоритет текущего процесса. Например:

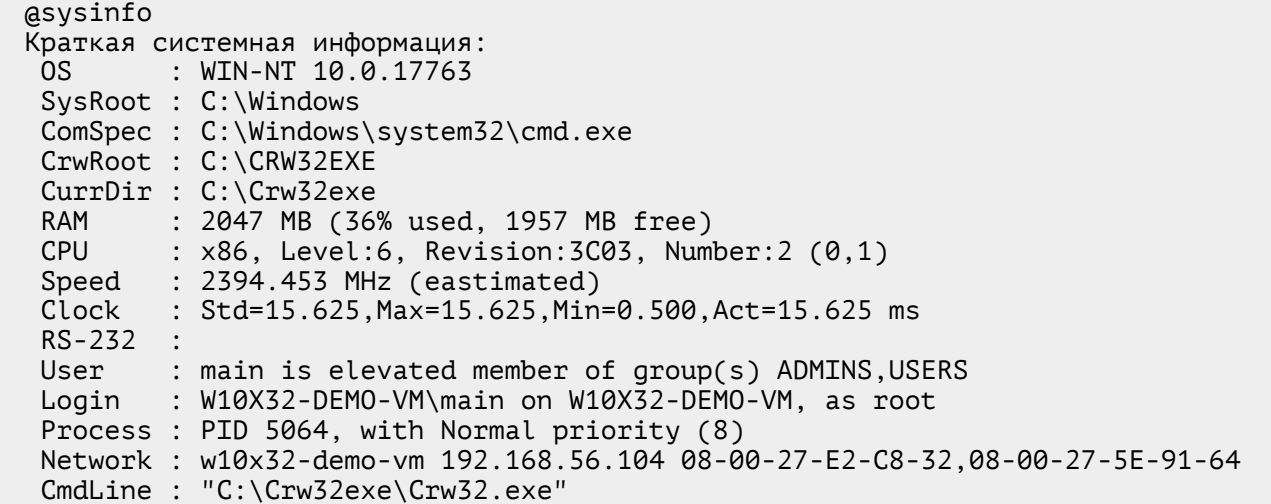

#### <span id="page-34-0"></span>**Команда @term**

Команда **@term** служит для работы с терминалом. Терминал — это канал связи и консольное окно (в рамках пакета **CRW-DAQ**), которое позволяет работать с этим каналом связи. Допускаются следующие каналы связи: **task** (программа с каналами ввода-вывода), **pipe** (именованный канал), **tcp** (канал связи через порт **TCP/IP**), **com** (последовательный **COM** порт). Каналы **pipe**, **tcp** могут работать в роли сервера или клиента, что указывается в аргументах вызова.

@term Команда работы с терминалом. Syntax: @term Показать справку по этой команде. @term /opts args Открыть окно терминала с заданными опциями и аргументами. args — список аргументов: | task t - 3aпуск программы t с каналом ввода-вывода. | pipe n - Открыть именованный канал (сервер) с именем n. - Открыть именованный канал (клиент) n связи с h. | tcp port n server m - Открыть TCP порт n (сервер) для m клиентов. | tcp port n client h - Открыть TCP порт n (клиент) для связи с h. | com port n baudrate m - Открыть COM порт n со скоростью m. /opts — список опций: | /a - Использовать ANSI/OEM фильтр. Пример: @term /a task cmd | /d — Запускать task в видимом окне. Пример: @term /d task cmd<br>| /c — Закрыть окно при отключении. Пример: @term /ca task cmd  $\vert$  /c - Закрыть окно при отключении. | /v — Показывать отладочный текст. Пример: @term /v tcp port 123 server 2 | /x — Входящие данные в HEX. Пример: @term /hx com port 2 baudrate 9600 | /h — Выходящие данные в HEX. Пример: @term /hx com port 2 baudrate 9600 | /u — Выходящие данные в URL. Пример: @term /ux com port 2 baudrate 9600 | /s — Контрольные суммы ADAM. Пример: @term /s com port 2 baudrate 9600 Примеры: @term /ca task cmd - запустить cmd.exe, использовать ANSI/OEM, закрывать при завершении @term /a task ping.exe - запустить ping.exe, использовать ANSI/OEM, не закрывать при завершении aterm pipe exchange - открыть именованный канал (сервер) с именем exchange aterm pipe crwbox\exchange - открыть именованный канал (клиент) с именем exchange на сервере crwbox @term tcp port 1234 server 2 - открыть TCP порт 1234 как сервер для 2 клиентов @term tcp port 1234 client crwbox - открыть TCP порт 1234 как клиент для подключения к серверу crwbox @term /s com port 2 baudrate 9600 - открыть COM порт 2 на скорости 9600, с контрольными суммами ADAM @term /hxs com port 2 baudrate 9600 - открыть COM port 2 на скорости 9600, с к.с., ввод-вывод в HEX формате При открытии терминала **task** запускается указанная при вызове

программа, стандартный ввод-вывод которой перенаправляется в терминальное окно. При вызове также указываются опции. Например, вызов **@term /ca task cmd.exe** приводит к запуску **cmd.exe** в терминальном окне. Опция **/c** (close) означает, что окно закрывается после разрыва связи, т. е. завершения работы **cmd.exe**. Опция **/a** (ansi) означает, что к потокам ввода-вывода надо применять фильтр **ANSI/OEM** для согласования кодировок.

При открытии терминала именованного канала **pipe** указывается **канал** (для сервера) или **сервер\канал** (для клиента). Например, серверный терминал **@term pipe demo** может связаться с клиентским терминалом **@term pipe localhost\demo** .

При открытии терминала **tcp** указывается номер порта, роль (**server** или **client**). Для сервера указывается также максимальное число клиентов, а для клиента — имя подключаемого сервера. Например, серверный терминал **@term tcp port 12345 server 2** может связаться через порт 12345 с двумя клиентскими терминалами **@term tcp port 12345 client localhost** .

При открытии терминала **com** указывается номер порта, скорость обмена и другие параметры связи (четность, число битов данных и стоповых битов). Например, команда **@term com port 2 baudrate 9600** открывает терминал связи по порту **COM2** на скорости **9600** бод. Терминалы **com** полезны, например, при работе с аппаратурой.

## <span id="page-36-2"></span>**Команда @testbench**

Команда **@testbench** служит для проведения тестирования и оценки производительности системы.

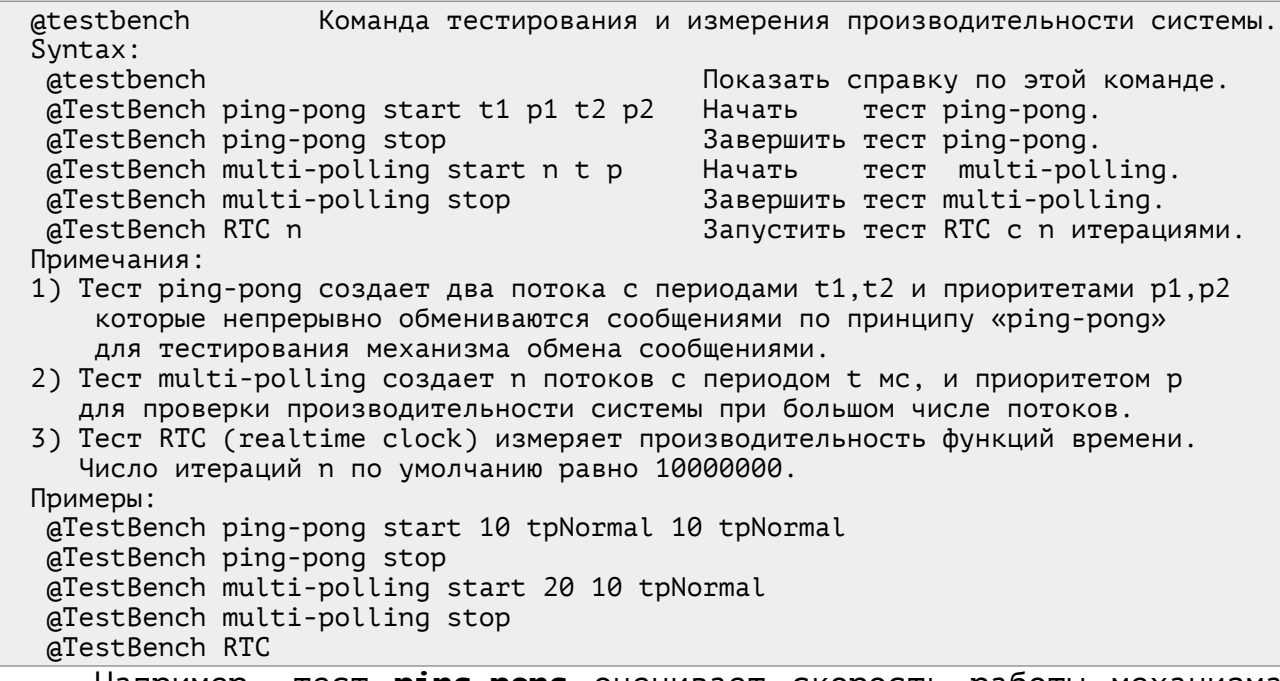

Например, тест **ping-pong** оценивает скорость работы механизма обмена сообщениями, создав два потока, непрерывно посылающих друг другу сообщения и измеряя частоту посылок. Тест **multi-polling** может создать много потоков, чтобы оценить эффективность работы многопоточного режима в системе. Тест **RTC** оценивает скорость работы функций измерения времени.

#### <span id="page-36-1"></span>**Команда @textmetadata**

Команда **@textmetadata** служит для контроля целостности конфигурационных файлов, т. е. текстовых файлов с секционной структурой (\*.cfg, \*.crc, \*.cal, \*.ini). Функция считается устаревшей, т. к. её функции теперь входит в команду **[@integrity](#page-23-0)**.

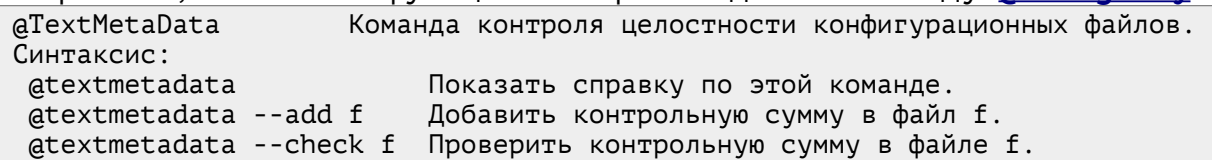

## <span id="page-36-0"></span>**Команда @tooltip**

Команда **@tooltip** служит для вывода на экран сообщений во «всплывающем» окне в нижней части экрана, где обычно находится «область уведомлений» (system tray).

Уведомление содержит обязательный текст уведомления, а также большой набор параметров, таких как: имя и размер фонта; цвет текста и фона; прозрачность; задержка; «иконка» (поясняющая картинка), рисуемая слева от текста уведомления; звуковой и видео файл, сопровождающие появление окна; текст и команда от 0 до 9 кнопок для выполнения каких-то действий. Несколько часто используемых (стандартных) наборов параметров (preset) поименованы и доступны по короткому имени. Например, для информационных уведомлений используется набор **preset stdNotify**, а для аварийных сообщений используется **preset stdAlarm**. Использование стандартных наборов позволяет сделать вызов команды простым и понятным.

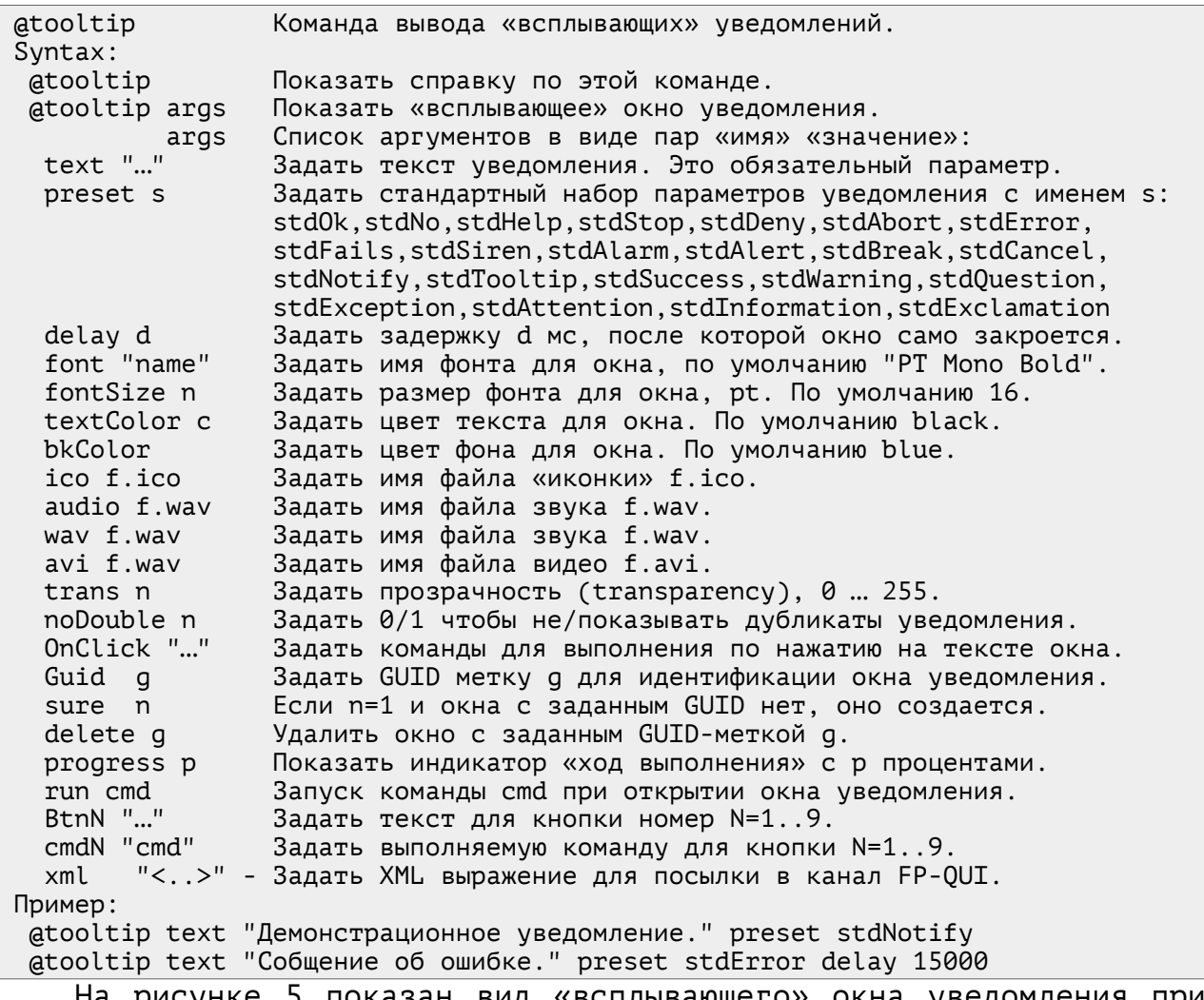

На рисунке [5](#page-37-0) показан вид «всплывающего» окна уведомления при вызове команды **@tooltip text "Демонстрационное уведомление." preset stdNotify** . Окно появляется в правом нижнем углу экрана, где находится «область уведомлений». Цвет, тип и размер фонта, картинка и звук окна определяются параметром **preset stdNotify** .

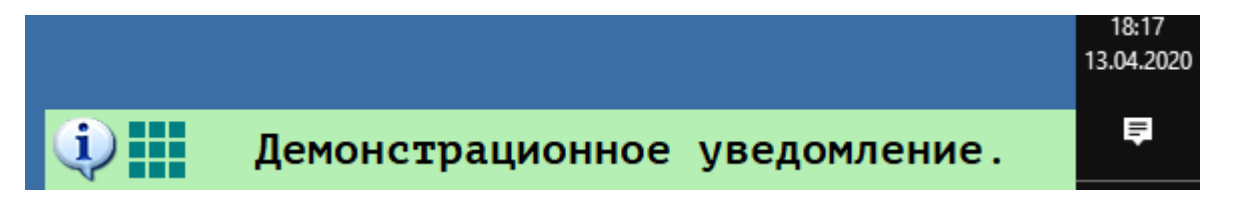

#### <span id="page-37-0"></span>Рисунок 5. Внешний вид окна уведомления **@tooltip**.

Поскольку программы могут посылать много разных сообщений, которые могут повторяться или должны замещать друг друга, для сообщений можно вводить «метки» **GUID**, по которым они распознаются. Метки должны быть уникальными, чтобы окна с разными метками не мешали друг другу. Метки позволяют эффективно работать с окнами уведомлений. Так, можно удалять окна по заданной метке, обновлять их содержимое по метке вместо добавления нового окна и т. д.

Команда **@tooltip** основана на использовании модифицированной программы **FP-QUI** [[5](#page-62-6)[,6\]](#page-62-5). Она используется как система уведомлений в пакете **CRW-DAQ** для оповещения оператора о наступлении тех или иных событий, требующих внимания - например, в случае ошибок или аварийных ситуаций.

#### <span id="page-38-0"></span>**Команда @tty**

Команда **@tty** (это сокращение от teletype) служит для работы с программой **CRW-DAQ** через внешний (удаленный) терминал.

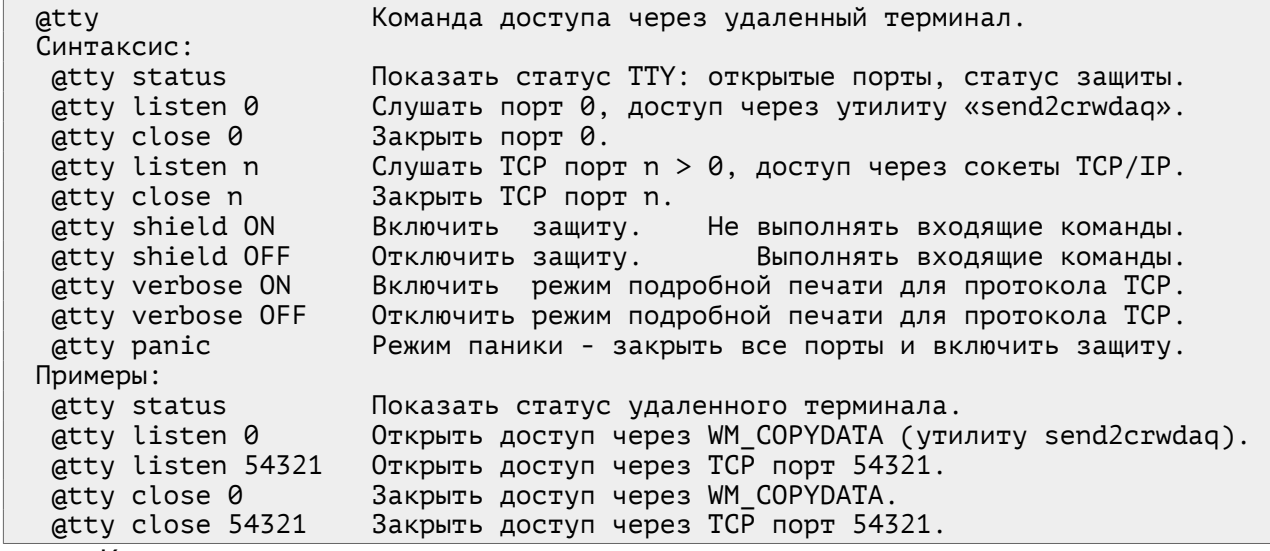

Команда **@tty** может открывать пронумерованные каналы связи и «прослушивать» (listen) порты связи, через которые внешние программы могут посылать сообщения в **Главную Консоль**. Эти сообщения выполняются на общих основаниях, как если бы они были введены локально. Это дает внешним программам большие возможности для организации совместной работы с пакетом **CRW-DAQ**.

Канал **@tty 0** реализован через механизм сообщений **WM\_COPYDATA**, которые можно посылать утилитой **unix send2crwdaq** , входящей в состав пакета. Сообщения **WM\_COPYDATA** передаются только локально, поэтому канал **tty 0** доступен только локально работающим процессам. Зато этот канал не зависит от настроек **firewall**.

Каналы **@tty n** с номером **n=1024 … 65535** реализованы через порты **TCP/IP** (порты **n=1 … 1023** заняты под стандартные службы). Посылать команды в эти каналы можно, например, с помощью терминала **@term tcp port n client localhost** или команду **unix ncat**. Для удаленного доступа потребуется настроить **firewall**, чтобы разрешить нужный порт **TCP**.

Из соображений безопасности в начале все каналы **@tty** закрыты. Для открытия канала **n** надо вызвать **@tty listen n** . При этом канал открывается, а его счетчик увеличивается на **1**. После работы с каналом его надо закрыть командой **@tty close n** . При этом счетчик канала уменьшается на **1**. При нулевом счетчике канал закрывается. Счетчик позволяет правильно открывать и закрывать каналы в разных независимых друг от друга сеансах связи. При этом надо следить, чтобы каждый сеанс в конце работы закрывал открытый им канал.

Для временной приостановки выполнения удаленных команд **@tty** можно «поднять щит» командой **@tty shield on** , при этом каналы остаются открытыми, но удаленные команды игнорируются. Щит можно отключить командой **@tty shield off** .

Наконец, в случае угрозы безопасности можно вызвать команду «паника» **@tty panic** которая принудительно закрывает все каналы и сбрасывает их счетчики в **0**, переводя **@tty** в безопасный режим.

В текущей версии каналы **@tty** работают только на чтение, т. е. через канал можно передавать команды в **Главную Консоль**, но нельзя получить по нему ответ. Однако обратную связь можно реализовать другими способами, а часто она и не требуется.

 Проверить работу канала **@tty 0** c локальным каналом **0** можно с помощью утилиты **unix send2crwdaq**, например:

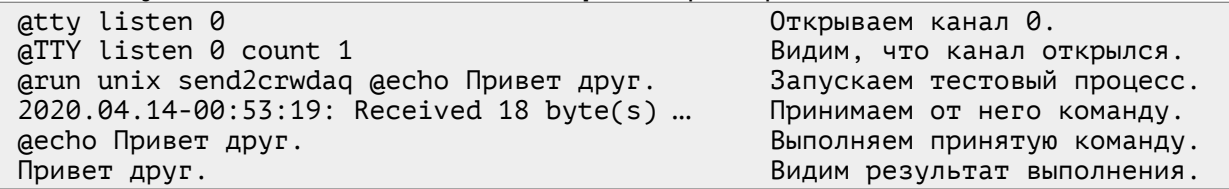

В реальной практике внешние программы, конечно, передают более содержательные команды, но принцип остается тем же.

Проверить работу канала **@tty n** c портами **TCP/IP** можно через терминал **[@term](#page-34-0)**. Например:

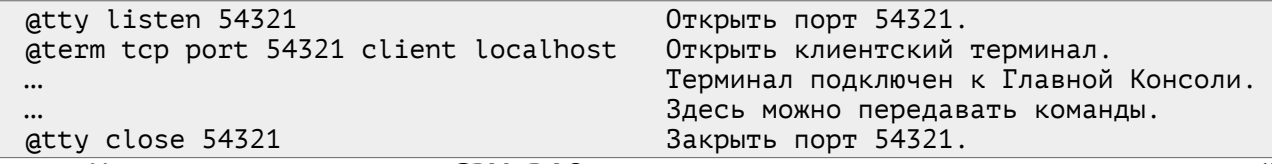

На практике пакет **CRW-DAQ** часто служит супервизором, который управляет запуском других программ. Вызываемые программы могут, в свою очередь, посылать ответные команды (например, уведомление о завершении работы) через каналы **@tty**, чтобы прикладная программа супервизора могла воспользоваться результатами вызванных программ. Это делает команду **@tty** полезным инструментом для организации программных комплексов, в которых работает несколько программ.

#### <span id="page-39-0"></span>**Команда @view**

Команда **@view** служит для работы с визуальными элементами окнами, меню, статусными и инструментальными панелями. Она позволяет: узнать список визуальных элементов; показать или скрыть визуальный элемент с экрана; разрешить или запретить его; свернуть, нормализовать или распахнуть окно; изменить заголовок, размер и положение окна на экране, узнать параметры экрана.

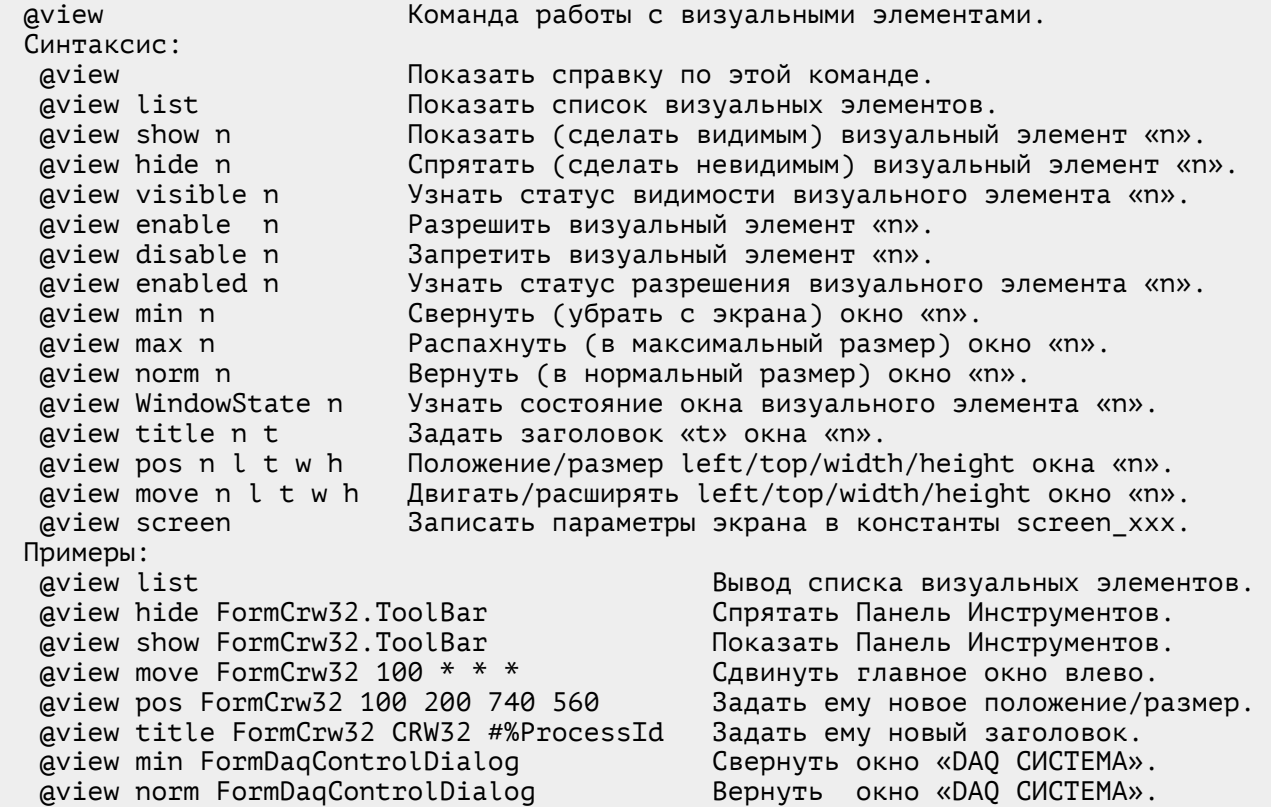

Вызов **@view list** выводит список всех доступных визуальных элементов. В этом списке наиболее важную роль играют следующие элементы, которые доступны всегда:

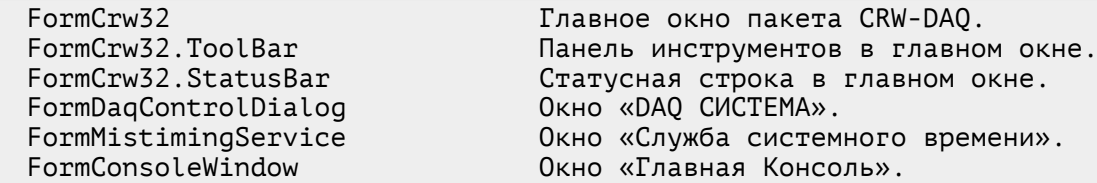

Команды **@view show**, **@view hide**, **@view enable**, **@view disable, @view visible**, **@view enabled** позволяют показать, спрятать, разрешить, запретить и проверить статус визуальных элементов. Например:<br>| aview hide FormCrw32.ToolBar

 @view hide FormCrw32.ToolBar Спрятать Панель Инструментов. Показать Панель Инструментов.

Команды **@view min**, **@view max**, **@view norm**, **@view pos**, **@view move**, **@view title** применимы к окнам (формам) и позволяют свернуть, развернуть в нормальный размер, распахнуть на максимум, задать положение/размер, сдвинуть/растянуть указанное окно и задать ему новый заголовок. Например:

 @view pos FormCrw32 100 200 740 560 Задать окну положение/размер. @view title FormCrw32 CRW32 #%ProcessId Задать окну новый заголовок.

В командах **@view pos**, **@view move** при указании координат допустимо использовать формулы (вычисляемые выражения), а также подстановки переменных и констант.

Вызов **@view screen** записывает в константы из распечатки [4](#page-18-1) текущие параметры экрана. Вместе с командой **@view pos** это позволяет правильно располагать и масштабировать окна, исходя из реальных размеров экрана. Например, можно задать главному окну размер в половину экрана и расположить его по центру:

@view pos FormCrw32 %screen\_width/4 %screen\_height/4 %screen\_width/2 %screen\_height/2 Здесь использованы формулы с подстановкой констант экрана, например формула **%screen\_width/2** задает половину ширины экрана.

Команда **@view** дает хороший инструмент, позволяющий прикладным программам гибко управлять элементами графического интерфейса и адаптироваться к реальным размерам экрана.

## <span id="page-40-1"></span>**Практика применения Главной Консоли**

Окно **[Главной](#page-17-1) Консоли** и связанный с ним **Системный [Калькулятор](#page-17-1)** являются мощными и полезными инструментами для прикладного программирования. Они применяются в самых разных вариантах. Здесь описаны некоторые наиболее важные их практические применения.

#### <span id="page-40-0"></span>**Ручное управление через Главную Консоль**

Самый простой и очевидный метод применения **[Главной](#page-17-1) Консоли** это ручной ввод команд в окне консоли. Его возможности не надо недооценивать, он играет огромную роль при разработке и отладке программ. Недостатком этого метода являются высокие требования к уровню подготовки, что затруднительно для рядового оператора.

Тем не менее, возможность оперативно проверить работу любой команды, просто набрав её в окне консоли, трудно переоценить. Эта возможность делает Главную Консоль мощным инструментом разработки прикладных программ. Все остальные методы применения **[Главной](#page-17-1) [Консоли](#page-17-1)** используют команды, которые проверяются и отлаживаются в ручном режиме, прежде чем попадают в программный код.

#### <span id="page-41-0"></span>**Стартовые скрипты для инициализации программ**

Другим важным методом применения **Главной [Консоли](#page-17-1)** являются **стартовые скрипты** (сценарии), служащие для инициализации пакета, а также прикладных программ после их загрузки.

Стартовые скрипты обычно располагаются в тексте секций конфигурационных файлов и выполняются путем посылки находящихся в тексте команд в **Главную Консоль**. Часто команды снабжены префиксом **[@silent](#page-32-0)**, чтобы не загромождать консоль избыточным выводом.

Инициализация пакета **CRW-DAQ** делается, в частности, с помощью стартового скрипта **Crw32.ini [System.StartupScript]** . В этом скрипте, например, задаются нужные переменные окружения, свойства используемых программой фонтов, параметры буферов памяти и других важных объектов программы, определяются параметры экрана. Этот скрипт играет большую роль в работе пакета.

Инициализация прикладных программ **DAQ** системы, написанных на языке **[DaqPascal](crw-daq-doc-ru-intro-daqpascal.pdf)**, тоже часто происходит с использованием стартовых скриптов. По сложившейся практике стартовые и завершающие скрипты для устройства с именем (например) **&DeviceName** располагаются в секциях конфигурационного файла, на которые указывают переменные **[&DeviceName] StartupScript** и **[&DeviceName] FinallyScript**. Обычно эти переменные указывают на секции **[&DeviceName.StartupScript]** и **[&DeviceName.FinallyScript]** . В текст секций помещаются необходимые команды, выполняемые с помощью функции **eval**. Надо помнить, что у программы **[DaqPascal](crw-daq-doc-ru-intro-daqpascal.pdf)** есть свой отдельный программный поток и объект **DaqScript**, который связан с функцией **eval**. Доступ к **[Главной](#page-17-1) Консоли** в этом случае делается через команду **@eval @system @async cmd** , которая не выполняет целевую команду **cmd** сама, а посылает её в Главную Консоль для асинхронного выполнения в главном потоке программы в общем цикле обработки событий.

Особенно важную роль играют стартовые скрипты сервера времени **&CronSrv**, для использования которого достаточно включить в **DAQ** конфигурацию файл **Resource\DaqSite\Default\CronSrv.cfg**:

[ConfigFileList]

 $\Box$ 

Включить стандартную конфигурацию сервера времени

ConfigFile = ~~\Resource\DaqSite\Default\CronSrv.cfg

В стартовых скриптах сервера **&CronSrv** обычно располагаются команды для настройки общих параметров работы **DAQ** системы после её загрузки. Вот типичный пример такого скрипта:

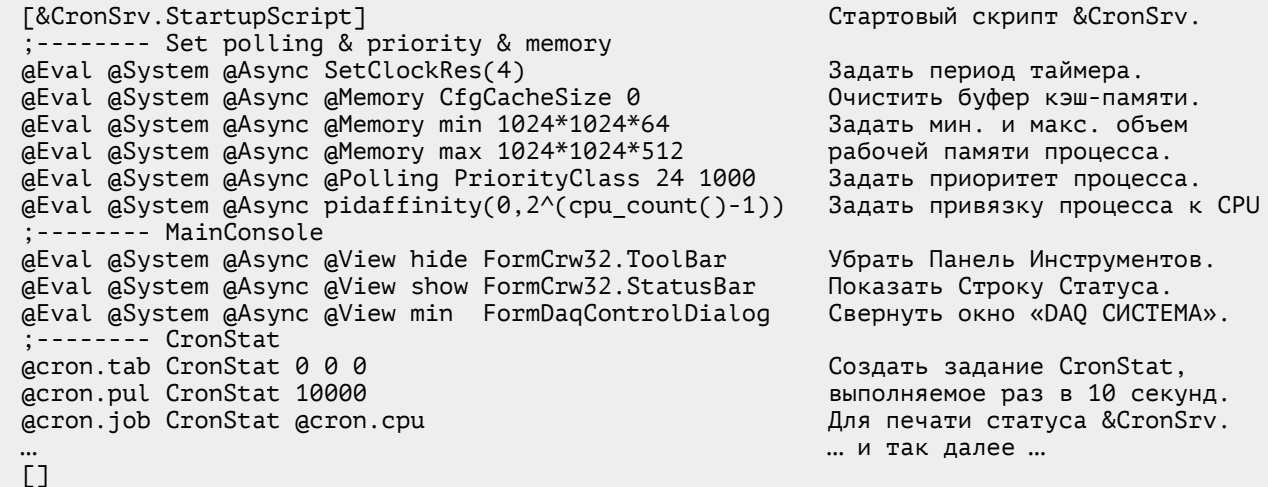

## <span id="page-42-4"></span>**Вызов команд Главной Консоли из сценариев Script**

Сценарии **[Script](#page-44-2)** выполняются в пакетном режиме в своем отдельном программном потоке и работают со своим собственным объектом **DaqScript**. Они не могут непосредственно выполнять команды **[Главной](#page-17-1) Консоли**. Однако вызовом **@system @async cmd** они могут помещать команду **cmd** в очередь **[Главной](#page-17-1) Консоли** для её асинхронного выполнения в главном потоке в общем цикле обработки событий.

Вызов **@system @async cmd** возвращает длину строки команды **cmd**, которая была скопирована в очередь событий **[Главной](#page-17-1) Консоли** или **0** при ошибке (например, переполнении **FIFO** буфера). Это составная команда: **@system** дает доступ к **Системному Калькулятору**, а **@async** посылает её в очередь **Главной [Консоли](#page-17-1)**.

Таким образом, с помощью **@system @async** программы **DaqScript** получают доступ ко всем командам **[Главной](#page-17-1) Консоли**, что позволяет использовать их в любых прикладных программах **DAQ** системы.

#### <span id="page-42-3"></span>**Вызов команд Главной Консоли из программ DaqPascal**

В программный интерфейс **[DaqPascal](crw-daq-doc-ru-intro-daqpascal.pdf) API** входит функция **eval** для вычисления выражения **DaqScript** в командном режиме, которая дает доступ к внутреннему объекту **DaqScript**, которым обладает каждая программа **[DaqPascal](crw-daq-doc-ru-intro-daqpascal.pdf)**.

Функция **eval** выполняется в потоке программы **[DaqPascal](crw-daq-doc-ru-intro-daqpascal.pdf)** и не может непосредственно выполнять команды **[Главной](#page-17-1) Консоли**. Однако вызов **eval('@system @async '+cmd)** может помещать команду **cmd** в очередь **[Главной](#page-17-1) Консоли** для её асинхронного выполнения в главном потоке в общем цикле обработки событий.

Таким образом, с помощью функции **eval** программы **[DaqPascal](crw-daq-doc-ru-intro-daqpascal.pdf)** получают доступ ко всем командам **[Главной](#page-17-1) Консоли**, что позволяет использовать их в любых прикладных программах **DAQ** системы.

### <span id="page-42-2"></span>**Вызов команд Главной Консоли из ядра CRW-DAQ**

Многие модули ядра пакета **CRW-DAQ** используют Главную Консоль как инструмент для выполнения тех функций, которые можно выполнить посылкой команд в Главную Консоль. Это позволяет уменьшить объем кода, сделать его проще и надежнее.

#### <span id="page-42-1"></span>**Сценарии контроля целостности @integrity**

Команды **[Главной](#page-17-1) Консоли** используются в сценариях **[@integrity](#page-23-0)**, определяющих реакцию системы контроля целостности данных на различные события, как подробно описано в справке по этой команде.

#### <span id="page-42-0"></span>**Удаленный вызов команд Главной Консоли**

Каналы связи **[@tty](#page-38-0)** позволяют принимать команды **[Главной](#page-17-1) Консоли** удаленно, как из других локальных процессов, так и из сети. Это позволяет создавать сложные распределенные программные комплексы, в которых совместно работает много независимых программ.

Командой **@run** из пакета можно запускать другие программы, нужные для работы комплекса. А эти программы, в свою очередь, могут посылать сообщения в **[Главную](#page-17-1) Консоль** через каналы **@tty**, чтобы взаимодействовать с пакетом **CRW-DAQ**.

Таким образом, с помощью команд **[Главной](#page-17-1) Консоли** пакет **CRW-DAQ** может выполнять роль **супервизора**, управляющего сложным программным комплексом, состоящим из нескольких независимых программ.

## <span id="page-43-1"></span>**Применение DaqScript в DAQ системе**

Интерпретатор **DaqScript** применяется не только в окне **Главной Консоли**. Он активно используется в **DAQ** системе для создания алгоритмов управления и сбора данных исследовательских установок.

## <span id="page-43-0"></span>**Применение DaqScript в программах DaqPascal**

Каждая программа на языке **[DaqPascal](crw-daq-doc-ru-intro-daqpascal.pdf)** имеет свой экземпляр объекта **DaqScript** со своим набором данных. Для доступа к нему есть две функции — **eval** и **evar**. Также есть функция **global** доступа к **Системному [Калькулятору](#page-17-1)** и окну **[Главной](#page-17-1) Консоли**.

Функция **eval(s)** вычисляет строковое выражение **s** с помощью объекта **DaqScript** и возвращает результат вычисления. При ошибке интерпретации возвращается **NaN**. Вычисление идет в командном режиме интерпретатора.

Функция **evar(n,v)** задает переменной по имени **n** значение **v** типа **real** (что соответствует **double**) и возвращает статус операции. Она служит для неискаженной (без ошибок округления) записи в интерпретатор значения переменной. Для чтения значения переменной по имени **n** достаточно вызвать **eval(n)**.

Функция **global(s)** вычисляет строковое выражение **s** с помощью **Системного [Калькулятора](#page-17-1)**. Вызов этой функции подобен вызову **eval('@global '+s)** или **eval('@system '+s)** . При её выполнении **Системный Калькулятор** блокируется для потоковой безопасности. Вызов **global('@async '+s)** позволяет выполнять команды **[Главной](#page-17-1) Консоли** асинхронно, в главном потоке, помещая их в общую очередь событий.

Перечисленных функций вполне достаточно для работы с интерпретатором **DaqScript** из программ **[DaqPascal](crw-daq-doc-ru-intro-daqpascal.pdf)**. За счет этого прикладные программы получают новое качество — возможность интерпретировать команды пользователя **online**, без необходимости остановки, компиляции и перезапуска программы.

Типичным применением **DaqScript** в прикладных программах **[DaqPascal](crw-daq-doc-ru-intro-daqpascal.pdf)** является проведение расчетов по формулам, заданным оператором в интерактивном режиме, или загруженным из файла конфигурации или принятым из канала связи. Формулы могут также задавать параметры и алгоритм работы системы управления, например, определять время срабатывания исполнительных устройств. Например:

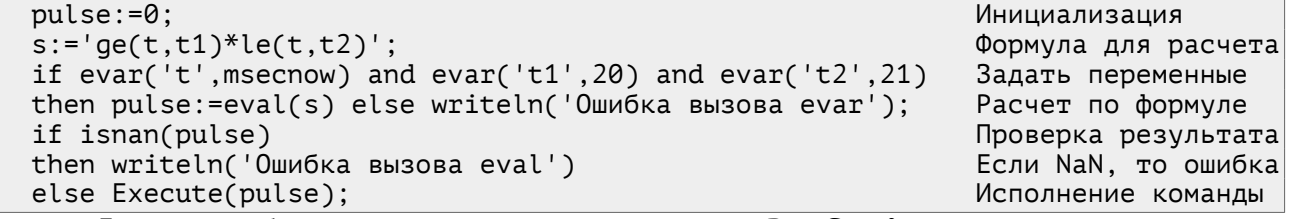

Другим, более редким применением **DaqScript** являются задачи, требующие хранения большого объема данных. В языке **[DaqPascal](crw-daq-doc-ru-intro-daqpascal.pdf)** нет динамических массивов, а в **DaqScript** число динамических переменных ничем не ограничено. Это позволяет использовать **DaqScript** как контейнер данных с доступом по ключу (имени переменной). Эта возможность существует, но считается устаревшей, т. к. для решения этих задач была создана группа функций работы с хэш-таблицами.

Объект **DaqScript**, связанный с программами **[DaqPascal](crw-daq-doc-ru-intro-daqpascal.pdf)**, не имеет дополнительных констант, команд и функций, кроме основного набора.

## <span id="page-44-2"></span>Применение DagScript в СЦенариях Script

Прикладные программы для **DAO** системы можно создавать (кроме DagPascal) также и на языке DagScript. Для этого служат устройства (device) типа Script, которые содержат в себе экземпляр объекта DaqScript для выполнения прикладных программ (сценариев) сбора и обработки данных. Сценарии устройств Script выполняются в пакетном режиме интерпретатора и работают в своем отдельном программном потоке. Здесь приводится обзорное описание устройств типа Script.

## <span id="page-44-1"></span>Объявление устройств Script

использования устройства типа Для Script c (для именем примера) &ScriptName с программой на языке DagScript надо включить в конфигурацию DAQ системы объявление, вид которого приведен на распечатке 7, где жирным выделены зарезервированные слова.

```
Распечатка 7. Объявление устройства Script с программой DaqScript.
```
<span id="page-44-4"></span>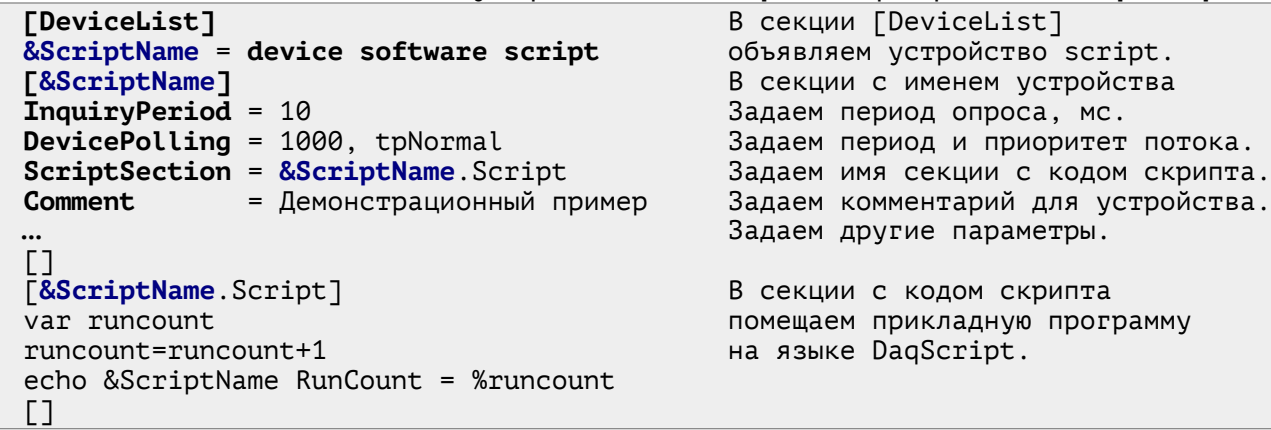

В секции [DeviceList] Объявлением **&ScriptName** = device software script создается устройство &ScriptName класса Script. В секции описания устройства задаются параметры, включая: имя секции ScriptSection, где расположен текст программы (скрипта) на языке **DagScript**; период опроса InquiryPeriod устройства (мс); период опроса (мс) и приоритет потока DevicePolling. Приоритет потока может быть: tpIdle, tpLowest, tpLower, tpNormal, tpHigher, tpHighest, tpTimeCritical. Остальные параметры не обязательны и могут иметь значения по умолчанию.

## <span id="page-44-0"></span>Описание конфигурации устройств Script

После объявления устройства Script надо задать его параметры конфигурации, кратко перечисленные в распечатке 8.

Кроме уже перечисленных обязательных параметров задается: комментарий Comment; размеры FIFO буферов для событий AnalogFifo и DigitalFifo; число подключаемых аналоговых и цифровых входов  $M$ BЫХОДОВ AnalogInputs, AnalogOutputs, DigitalInputs, DigitalOutputs, ЧИСЛО калибровок Calibrations. Другие параметры меняются редко. Полное описание параметров содержится в **online** справке пакета.

При необходимости обработки измеряемых данных надо подключить данные (кривые) к аналоговым/цифровым входам/выходам устройства с помощью конструкции Link ... with curve ..., как указано в распечатке 8.

<span id="page-44-3"></span>При необходимости к устройству также подключаются калибровки с помощью конструкции Calibration#n с номером калибровки n. Они нужны для обработки данных, поступающих от датчиков, имеющих калибровки. Распечатка 8. Параметры описания конфигурации устройства Script.

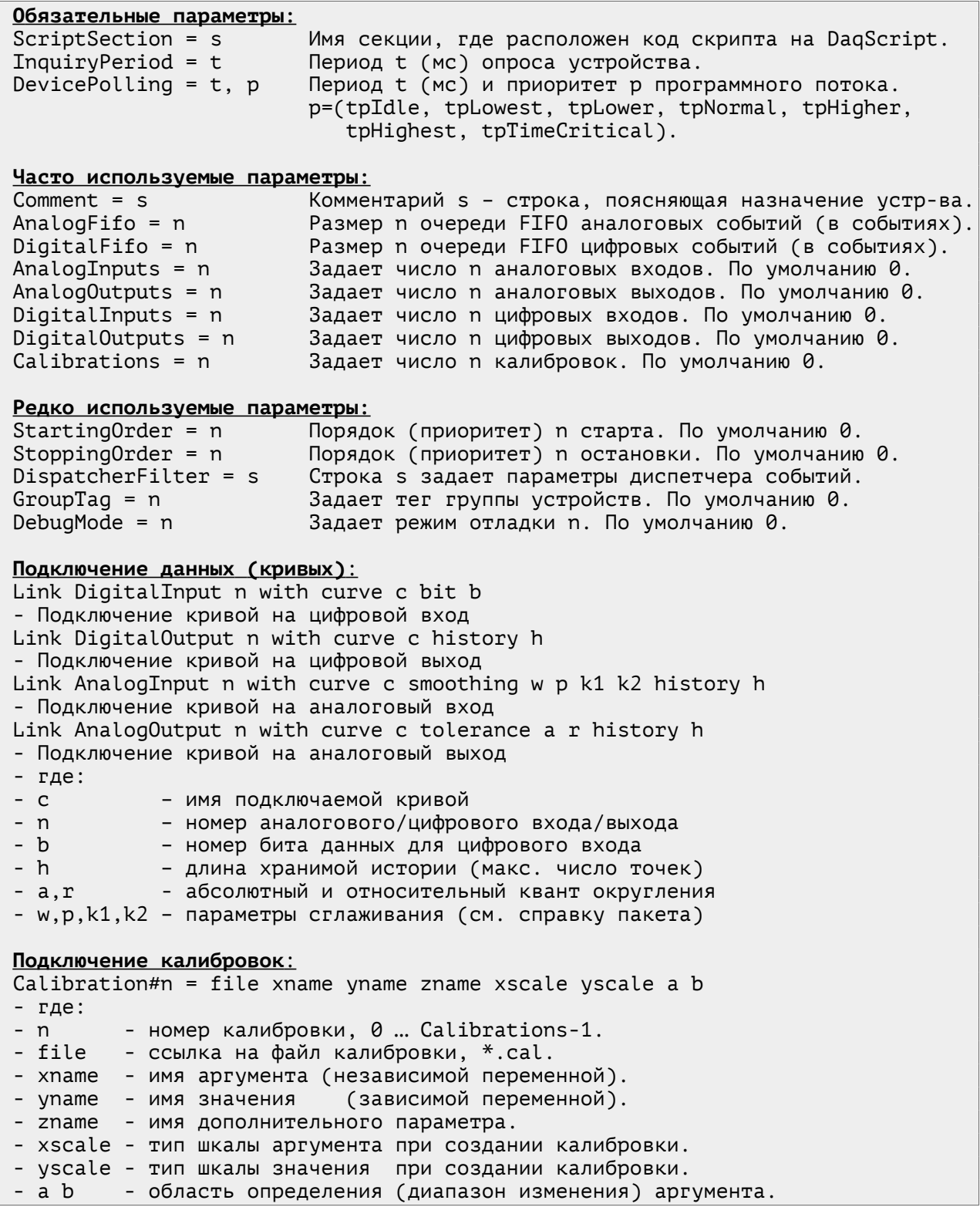

## <span id="page-45-0"></span>**Дополнительные функции и команды устройств Script**

Объект **DaqScript** в устройствах **Script** имеет, кроме основного набора [функций](#page-7-0) и [команд](#page-9-0), дополнительный набор функций и команд, приведенных на распечатке [9](#page-46-0) и [10.](#page-47-0) Они позволяют создавать на языке **DaqScript** прикладные сценарии управления, сбора и анализа данных, графического интерфейса пользователя в **DAQ** системе. В силу ограничений языка, эти сценарии не могут служить полной заменой **[DaqPascal](crw-daq-doc-ru-intro-daqpascal.pdf)**, но простота создания сценариев делает их полезным инструментом разработки, в дополнение к **[DaqPascal](crw-daq-doc-ru-intro-daqpascal.pdf)**.

Распечатка 9. Дополнительный набор функций устройства **Script**.

<span id="page-46-0"></span>![](_page_46_Picture_220.jpeg)

Примечание: напоминаем, что точки в кривых индексируются с **1**, а аналоговые и цифровые входы и выходы - с **0**.

<span id="page-47-0"></span>![](_page_47_Picture_345.jpeg)

Ввиду большого объема подробное описание функций и команд здесь неуместно, оно есть в **online** справке пакета. Здесь можно дать лишь краткий обзор функций по группам.

Функции времени (**time**, **timeunits**) и таймера (**tm\_new**, **tm\_free**, **tm\_addint**, **tm\_numint**, **tm\_getint**, **tm\_gettime**, **tm\_start**, **tm\_stop**, **tm\_isstart**, **tm\_event**, **tm\_curint**) позволяют измерять время и организовывать периодические или запланированные по времени события.

Функции (**numais**, **numaos**, **numdis**, **numdos**) позволяют узнать число используемых входов и выходов, а (**refai**, **refao**, **refdi**, **refdo**) – получить ссылки подключенных к ним кривых. С кривыми можно работать по номерам входов-выходов (**getai**, **getai\_n**, **getai\_xn**, **getai\_yn**, **getai\_xi**, **getai\_yi**, **getdi**, **getdi\_n**, **getdi\_xn**, **getgi\_yn**, **getdi\_xi**, **getdi\_yi**, **putao**, **putdo**) или по ссылкам (**crvlen**, **crvx**, **crvy**, **crvput**, **crvinteg**).

Функции (**igettag**, **isettag**, **rgettag**, **rsettag**, **typetag**, **@inittag**, **@fintag**) позволяют работать с тегами данных **DAQ** системы.

Функции сообщений (**@devmsg**, **@devsend, @devsendmsg**, **@devpost**, **@devpostmsg**) и контроля (**@action**, **@clear**, **@cleardevice**, **@start**, **@stop**) помогут взаимодействовать и управлять устройствами **DAQ** системы.

Функции обработки нажатий сенсоров (**clicktag**, **clickbutton**, **@clicksensor**) и работы с окнами (**@windraw**, **@winshow**, **@winhide**, **@winselect**) позволяют решать задачи организации интерфейса пользователя.

Функции калибровки (**numcals**, **refcalibr**, **calibr**) помогут делать обработку данных с помощью калибровочных преобразований.

Команды (**@savecrw**, **@cleacurve**) служат для сохранения кривых в файлы формата **\*.CRW** и очистки кривых после сохранения.

Другие функции используются редко и описаны в **online** справке.

## <span id="page-48-1"></span>Пример простой конфигурации устройства Script

В распечатке 11 содержится пример простой демонстрационной конфигурации устройства типа Script. В этом примере устройство &WaveDemo генерирует синусоидальную «волну» и записывает её в кривую Wave, подключенную к аналоговому выходу.

Распечатка 11. Простейший пример конфигурации устройства Script.

<span id="page-48-2"></span>

| [DeviceList]                                     | Секция списка устройств     |
|--------------------------------------------------|-----------------------------|
| &WaveDemo = device software script               | Объявление устройства       |
| [&WaveDemo]                                      | Секция описания устройства  |
| Comment = Wave simulator for DEMO                | Комментарий устройства      |
| InquiryPeriod = $10$                             | Период опроса устройства    |
| DevicePolling = 100, tpNormal                    | Период и приоритет потока   |
| ScriptSection = &WaveDemo.Script                 | Задать секцию скрипта       |
| AnalogOutputs = $1$                              | Задать число выходов        |
| Link AnalogOutput 0 with curve Wave history 1000 | Подключить кривую Wave      |
|                                                  |                             |
| [&WaveDemo.Script]                               | Секция с кодом на DagScript |
| var t.v                                          | Объявление переменных       |
| $t = time()$                                     | Чтение текущего времени DAQ |
| $v = \sin(2 \pi \pi)$                            | Вычисление сигнала «волны»  |
| putao(0,t,v)                                     | Запись результата в кривую  |
|                                                  |                             |

Обратите внимание, запись данных в кривую будет происходить с периодом 100 мс. хотя указан период опроса устройства 10 мс. Дело в том, что период опроса определяется максимальным значением из InquiryPeriod и DevicePolling. Опрос устройства не может происходить чаще, чем опрашивается программный поток, в котором оно работает.

#### <span id="page-48-0"></span>Практика использования устройств Script

Являясь интерпретатором, язык DagScript значительно уступает компилятору **DagPascal** в производительности runtime кода. Поэтому все серьёзные прикладные программы создаются обычно на DagPascal. Однако у языка DaqScript и DAQ устройств типа Script есть сфера применения, в которой они используется часто и весьма успешно.

Это, в первую очередь, симуляторы и отладочные сценарии, являются важной частью инструментария которые разработчика прикладного ПО и практически всегда входят в цикл разработки и поддержки систем сбора данных и управления.

Важность симуляторов трудно переоценить. Разработка систем управления неизбежно требует создания симуляторов, т. к. вести разработку и отладку на реальном оборудовании зачастую просто нет Некоторые режимы работы оборудования (особенно возможности. аварийные) можно отлаживать только на симуляторах, т. к. создание опасных ситуаций ради проверки системы управления нецелесообразно.

В то же время, от симуляторов обычно не требуется высокая производительность или качество кода. поэтому использование DagScript для этих целей вполне допустимо.

Удобство DaqScript состоит в том, что сценарии простых задач, которыми являются симуляторы, пишутся очень быстро, и могут быть расположены прямо в файле конфигурации, не требуя отдельного файла для кода программы. Это позволяет сэкономить время на разработку и<br>поддержку симуляторов. По этой причине симуляторы очень часто пишутся на языке DagScript в устройствах Script.

## <span id="page-49-1"></span>Применение DagScript в мнемосхемах

Мнемосхемы являются одним из основных элементов графического интерфейса **DAO** системы пакета **CRW-DAO.** Поскольку мнемосхемам посвящено отдельное описание, здесь дается лишь минимальный объем сведений, касающийся использования DagScript в мнемосхемах.

#### <span id="page-49-0"></span>Общие сведения о мнемосхемах

Окна мнемосхем - графические окна DAQ системы, содержащие постоянное основное изображение и массив изменяющихся сенсоров. чувствительных т. е. изображений,  $\mathsf{K}^{\scriptscriptstyle{+}}$ действиям пользователя (нажатию кнопок клавиатуры и мыши) и меняющих вид в зависимости от значений подключенных источников данных (тегов или кривых).

Принципиальная схема работы мнемосхем показана на рисунке 6.

![](_page_49_Figure_6.jpeg)

<span id="page-49-2"></span>Рисунок 6. Принципиальная схема работы мнемосхем.

Окно - мнемосхема, описание которого находится в \*. CRC файле, содержит массив сенсоров (sensor), внешний вид которых зависит от значений подключенных источников данных из хранилища данных, т. е. тегов (tag) и кривых (curve). Значения тегов и кривых определяются алгоритмами работы массива устройств (device) DAQ - системы, т. е. драйверов устройств или прикладных программ на языках DaqPascal, **DagScript**. Описание хранилища данных и устройств содержится в конфигурации **DAQ** системы, которая расположена в файле \*. **CFG**. Хранилище данных описывается в секциях [TagList], [DataStorage], а массив устройств объявляется в секции [DeviceList].

Поскольку окна мнемосхем и устройства DAQ системы работают в разных программных потоках, они не должны взаимодействовать прямо - это противоречит потоковой безопасности. Поэтому предприняты все возможные меры для максимальной изоляции мнемосхем от устройств, T. e. прикладных программ сбора данных И управления. Для обеспечения ИЗОЛЯЦИИ МНЕМОСХЕМЫ РИСУЮТСЯ BH30BOM функций не рисования из прикладных программ, а только по системному таймеру (с периодом около 100 мс), который генерируется исполнительной системой (runtime), т. е. ядром пакета CRW-DAQ. Данные для рисования берутся из потокобезопасного хранилища данных.

Для изоляции окон мнемосхем, события сенсоров (нажатия мыши и помещаются в потокобезопасный **FIFO** буфер очереди клавиатуры) событий, а в прикладных программах извлекаются из очереди и обрабатываются с помощью функций API (ClickSensor, ClickButton, ...). При необходимости прикладные программы  $\mathbf{C}$ ПОМОЩЬЮ функций **API** (WinShow, WinHide, WinDraw, ...) МОГУТ ПОСЫЛАТЬ КОМАНДЫ РИСОВАНИЯ, КОТОРЫЕ помещаются в потокобезопасный FIFO буфер очереди команд.  $\mathsf{a}$ выполняются по системному таймеру в основном потоке программы, где и происходит рисование всех окон. Так потоки устройств (прикладных программ) полностью изолируются от потока рисования мнемосхем.

Большое внимание к изоляции потоков связано с тем, что пакет CRW-DAQ является многопоточным и требует дисциплины при работе.

Помимо потоковой безопасности, изоляция улучшает модульность и структуру прикладного кода, т. к. алгоритмы управления четко отделяются от задач представления и отображения данных.

На распечатке 12 приведен краткий список основных параметров описания мнемосхем в файлах \*. CRC.

#### <span id="page-50-0"></span>Распечатка 12. Краткий список параметров описания мнемосхем. Конфигурация мнемосхемы в файле \*. CRC:

```
[Circuit]
                              Секция описания общих параметров мнемосхемы.
GeneralMap = fОбязательная ссылка на *. ВМР файл основного изображения f.
Name = s
                              Имя окна мнемосхемы s. По умолчанию - имя секции WindowName.
Hint = sСтрока «подсказки» s, заданная в URL кодировке. По умолчанию нет.
Starting = sИмя стартовой секции s интерпретатора Painter. По умолчанию нет.
ToolBarHeight = hВысота h панели инструментов или 0 если её нет. По умолчанию 0.
TConfiaFileList1
                              Включение стандартной конфигурации Painter, где заданы обычные
\overline{\text{ConfigFile}} = \neg \overline{\text{Resource}\text{ú}значения по умолчанию.
[Circuit.StartupScript] Стартовая секция для интерпретатора Painter.
                              Здесь задаются начальные значения всех используемых переменных.
\dots = ...[SensorList]
                              Секция для объявления списка сенсоров мнемосхемы.
Sensor = SensorNameОбъявление (создание) сенсора по имени SensorName.
[SensorName]
                              Секция описания сенсора по имени SensorName.
Pos = x, yОбязательные координаты левого верхнего угла сенсора.
Name = sИмя сенсора s. По умолчанию это SensorName.
Taq = nНачальное значение n тега изображения. По умолчанию 0.
                              Обязательная таблица N изображений для фона сенсора, n=1 ... N.
Tag\#n = t, f, st - значение тега, при котором будет активен этот фон.
                              f - ссылка на *. ВМР файл изображения фона сенсора.
                              s - необязательная строка надписи на фоне сенсора.
LED = w, d, v, f, sОписание формата поля вывода текста (light emitted display).
                              w - ширина поля надписи, 0=«нет надписи». По умолчанию 0.
                              d - число цифр для вещественного числа после запятой.
                              v - начальное значение надписи. По умолчанию 0.
                              f - формат отображения. По умолчанию * (не задан).
                                 Формат имеет вид как в функции printf(), например %7.3f.
                              s - описание фонта надписи. Например: Name: PT_Mono\Size:10.
Hint = sСтрока «подсказки» s, в URL кодировке. По умолчанию нет.
ToolBarKey = kФлаг (k=0/1) помещения сенсора на панель ToolBar. По умолчанию 0.
ToolBarOpaque = oФлаг (o=0/1) непрозрачности фона сенсора ToolBar. По умолчанию 0.
ToolBarBorder = bФлаг (b=0/1) наличия рамки сенсора ToolBar. По умолчанию 1.
ToolBarSpace = sПромежуток (пикселей) вокруг сенсора ToolBar. По умолчанию 2.
TagEval(v) = s
                              Формула s расчета тега изображения. По умолчанию нет.
LedEval(v) = s
                              Формула s расчета значения цифрового поля LED. По умолчанию нет.
Painter(v) = s
                              Добавляет строку s в сценарий рисования сенсора с помощью
                              интерпретатора Painter. По умолчанию нет.
```
Поскольку мнемосхемы берут данные для отображения из тегов и кривых из хранилища данных, а события отправляют для обработки устройствам DAO системы, то помимо описания мнемосхемы необходима процедура подключения, которая выполняет привязку (link) сенсоров к источникам данных и к устройствам. Эта привязка делается с помощью КОНСТРУКЦИЙ Link sensor ... with taq ... device ... И Link sensor ... with curve ... device .... Кроме того, окна мнемосхем нужно включить в общую конфигурацию DAQ что делается в секции **[Windows]**. На распечатке 13 системы. приведен список параметров подключения мнемосхем в файлах \*. CFG.

<span id="page-51-2"></span>Распечатка 13. Краткий список параметров подключения мнемосхем. Подключение мнемосхемы в файле \*. CFG:

![](_page_51_Picture_130.jpeg)

Подробное описание мнемосхем дается в отдельном документе. Здесь же рассмотрено только применение DagScript в мнемосхемах.

#### <span id="page-51-0"></span>**Интерпретатор Painter**

Каждое окно мнемосхемы содержит B себе связанный  $\mathsf{C}$ НИМ DagScript, имеющий дополнительный набор объект переменных, констант функций, и команд указанных в распечатке 14. Этот объект служит для рисования графических изображений на сенсоре, и потому называется **Painter** (художник).

![](_page_51_Figure_7.jpeg)

<span id="page-51-1"></span>Рисунок 7. Принципиальная схема процедуры рисования сенсоров.

Принципиальная схема процедуры рисования сенсоров показана на рисунке 7. Изображение сенсора в окне мнемосхемы формируется из изображения фона на который накладывается сценарий и надпись, вид которых определяется текущим значением (v) из источника данных.

Изображение фона сенсора формируется путем выбора элемента из таблицы файлов \*. BMP, заданной выражениями Tag#n = t,f, где n=1... N порядковый номер элемента таблицы, t - значение тега изображения, f - имя файла изображения \*. BMP, выбираемого при этом значении.

Выбор изображения **фона** из таблицы осуществляется при помощи тега изображения, вычисляемого по формуле **TagEval(v)**. Если эта формула не задана, берется значение тега данных **v**. Вычисленное значение тега изображения округляется до целого. Если элемента с таким значением тега в таблице нет, берется начальное значение тега, заданное в параметре **Tag** описания сенсора.

Затем сверху на фон накладывается сценарий рисования **Painter(v)**. Этот сценарий (если он задан) рисует на фоновом изображении различные геометрические фигуры (линии, стрелки, прямоугольники, многоугольники, эллипсы) с помощью вызова функций рисования, например, **DrawLine**, **DrawBar**, **DrawEllipse** и т.д.

Затем на фоновое изображение и сценарий сверху накладывается **надпись**, значение которой вычисляется по формуле **LedEval(v)**. Если эта формула не задана, берется значение тега данных **v**. Вычисленное значение форматируется в соответствии с параметрами, указанными в списке параметров **LED=w,d,v,f,s**, где w — ширина поля, d – число цифр после запятой, v – начальное значение, f – формат, s – строка описания фонта для надписи. В частности, при нулевом значении ширины поля w надпись не рисуется. Это значение по умолчанию, используемое для сенсоров, содержащих изображение без надписи.

Для формирования изображения сенсора строго обязательным является только фон, а сценарий и надпись могут отсутствовать. Поэтому в описании сенсора обязаны присутствовать: параметр **Pos**, определяющий положение сенсора в окне, и непустая таблица **Tag#n**.

Строка **(v)** в названии формул **TagEval(v)**, **LedEval(v)**, **Painter(v)** напоминает о том, что вычисляемые формулы зависят от значения **(v** от слова value**)** источника данных, т. е. подключенного тега или кривой.

Рассмотрим формулы **TagEval(v)**, **LedEval(v)**, и сценарий **Painter(v)** более подробно.

## <span id="page-52-1"></span>**Формула TagEval(v)**

Формула **TagEval(v)** служит для вычисления **тега изображения**, т. е. текущего номера изображения фона, рисуемого на сенсоре и взятого из таблицы тегов, описанных в параметрах **Tag#n**. Переменная **v** (от value) в момент вызова содержит значение присоединенного к сенсору источника данных (тега или кривой). Если формула не указана, используется значение **v** источника данных. Например:

![](_page_52_Picture_290.jpeg)

Здесь сенсор рисует серым/зеленым фоном состояние **0**-го бита статуса, т. к. формула **TagEval(v)=isbit(v,0)** выделяет **0**-й бит данных.

### <span id="page-52-0"></span>**Формула LedEval(v)**

Формула **LedEval(v)** служит для вычисления **числового поля LED** (от light emission display), отображаемого в текстовом виде на сенсоре в указанном в конфигурации формате. Переменная **v** (от value) в момент вызова содержит значение присоединенного к сенсору источника данных (тега или кривой). Если формула не указана, отображается значение **v** источника данных. Например:

![](_page_53_Picture_272.jpeg)

В этом примере сенсор отображает младший байт адреса, т. к. выражение **LedEval(v)=bitand(v,255)** выделяет 8 младших бит данных.

## <span id="page-53-0"></span>**Сценарий Painter(v)**

Сценарий **Painter(v)** позволяет (с помощью графических функций, показанных в распечатке [14](#page-53-1) и на рисунке [8\)](#page-54-0) рисовать на фоновом изображении сенсора разные геометрические фигуры — точки, линии, стрелки, прямоугольники, многоугольники, эллипсы, сегменты, дуги и хорды эллипсов, а также текст с разными атрибутами.

![](_page_53_Picture_273.jpeg)

<span id="page-53-1"></span>![](_page_53_Picture_274.jpeg)

![](_page_54_Picture_242.jpeg)

<span id="page-54-0"></span>Рисунок 8. Памятка по графическим функциям Painter.

При рисовании также используются константы, наиболее важные из которых перечислены на распечатке [15.](#page-54-1) Полный набор констант весьма обширен и доступен в каталоге **Resource\DaqSite\Painter**. Эти константы нужны для указания цвета и стиля линий (**SetPen**) и заполнения фигур (**SetBrush**).

![](_page_54_Picture_243.jpeg)

<span id="page-54-1"></span>![](_page_54_Picture_244.jpeg)

При рисовании фигур используется общепринятая концепция **пера** (**pen**), которое задает цвет и стиль линий, и **кисти** (**brush**), которая задает цвет и стиль заполнения фигур. То есть для рисования сначала задается перо и кисть, а затем выполняется рисование нужной фигуры. При этом с помощью арифметических операторов вызовы функций можно объединять в одно выражение, например:

setPen(clRed,psSolid,pmCopy,1)+drawLine(10,20,300,400)

setPen(clRed,psSolid,pmCopy,2)+setBrush(clAqua,bsSolid)+drawBar(10,10,100,150) Здесь сначала задается перо (**setPen**) и кисть (**setBrush**), а затем вызывается рисование (**drawLine**, **drawBar**, **…**). Такая форма вызова не только компактнее записана, но и быстрее выполняется.

## <span id="page-55-2"></span>**Применение DaqScript в расчетах**

Кроме описанных выше применений в окне **[Главной](#page-17-1) Консоли** и **[DAQ](#page-43-1)** [системе](#page-43-1), **DaqScript** применяется в расчетных инструментах, которые кратко описаны здесь.

## <span id="page-55-1"></span>**Инструмент Калькулятор**

Меню «**Инструменты/Калькулятор**» вызывает окно **Калькулятор**, вид которого показан на рисунке [9](#page-55-3). Он служит для проведения простых расчетов с помощью встроенного экземпляра объекта **DaqScript** и выгодно отличается от обычного калькулятора **Windows** наличием переменных, скобок и большим числом доступных функций. Экземпляр **DaqScript**, встроенный в **Калькулятор**, поддерживает основной набор [констант](#page-6-0), [функций](#page-7-0), [команд](#page-9-0) и не имеет дополнительных.

![](_page_55_Picture_202.jpeg)

<span id="page-55-3"></span>Рисунок 9. Внешний вид окна **Калькулятор**.

Для удобства результат расчетов для целых чисел выводится в нескольких популярных системах счисления: десятичной (**decimal**), шестнадцатеричной (**hexadecimal**), восьмеричной (**octal**) и двоичной (**binary**). Это бывает полезно для анализа цифровых систем, где эти системы счисления часто используются.

Кнопки **Var**, **Const**, **Функция**, **Акция** позволяют вывести в окно **Результат** текущий список переменных, констант, функций и команд. Это позволяет использовать **Калькулятор** как справочник по языку **DaqScript**, а также, например, проверять работу отдельных выражений при разработке сценариев на языке **DaqScript**.

Инструмент **Калькулятор** имеет чисто прикладное назначение, позволяя пользователю проводить простые расчеты в удобной форме.

## <span id="page-55-0"></span>**Инструмент Plot2D**

Меню «**Инструменты/Plot2D**» вызывает «**Диалог построения графика функции**», вид которого показан на рисунке [10](#page-56-2). Он позволяет строить графики функций или параметрически заданных кривых. В диалоге задаются: число точек кривой, начало и конец интервала независимой переменной **t**, а также текст сценария **DaqScript**, вычисляющего абсциссу **x(t)** и ординату **y(t)** кривой как функцию **t**. Результатом расчетов является новое окно с искомой кривой. Объект **DaqScript**, встроенный в **Plot2D**, имеет только основной набор функций.

![](_page_56_Figure_1.jpeg)

<span id="page-56-2"></span>Рисунок 10. Внешний вид диалога **Plot2D** и результат его работы.

Инструмент **Plot2D** играет роль вспомогательной утилиты для генерации расчетных данных (кривых) и для проверки работы выражений языка **DaqScript** перед их использованием в сценариях.

## <span id="page-56-1"></span>**Инструмент Plot3D**

Меню «**Инструменты/Plot3D**» вызывает «**Диалог построения графика поверхности z(x,y)**», вид которого показан на рисунке [11](#page-56-3). Он может строить графики функций **z(x,y)** от двух аргументов. В диалоге задаются: число точек вдоль **x** и **y**, начало и конец интервалов независимых переменных **x** и **y**, а также текст сценария **DaqScript**, вычисляющего **z** как функцию **(x,y)**. Результатом расчетов является новое окно с искомой поверхностью. Объект **DaqScript**, встроенный в **Plot3D**, имеет только основной набор функций.

![](_page_56_Picture_173.jpeg)

<span id="page-56-3"></span>Рисунок 11. Внешний вид диалога **Plot2D** и результат его работы.

Инструмент **Plot3D** играет роль вспомогательной утилиты для генерации расчетных данных (поверхностей) и для проверки работы выражений языка **DaqScript** перед их использованием в сценариях.

#### <span id="page-56-4"></span><span id="page-56-0"></span>**Макросы анализа данных в окнах с кривыми**

Окна с кривыми в пакете **CRW-DAQ** имеют команду «**Кривая/Макрос анализа данных**», как показано на рисунке [12,](#page-58-1) которая позволяет обрабатывать исходные кривые, получая результат в новых кривых. Распечатка 16. Дополнительный набор функций макросов **DaqScript**.

![](_page_57_Picture_235.jpeg)

Модуль ссылки равен порядковому номеру кривой в окне.

2) Кривые из окна источника имеют положительные ссылки (a>0).

 $3)$  Кривые из окна приемника имеют отрицательные ссылки (a<0).

4) Кривая в буфере обмена имеет нулевую ссылку (a=0).

<span id="page-57-0"></span>5) Окна источника/приемника идентифицируются знаком +/- ссылки (a).

Распечатка 17. Дополнительный набор команд макросов **DaqScript**.

![](_page_57_Picture_236.jpeg)

Макросы выполняют обработку данных с помощью встроенного объекта **DaqScript**, имеющего дополнительный набор функций и команд, приведенный на распечатках [16](#page-56-4) и [17](#page-57-0). Макросы предполагают, что есть окно - **источник** с исходными кривыми, имеющими положительные ссылки (порядковые номера), и новое окно — **приемник** с кривыми результатов расчетов, имеющими отрицательные ссылки (порядковые номера с минусом). Ссылка **0** означает кривую в **буфере обмена**.

![](_page_58_Picture_78.jpeg)

<span id="page-58-1"></span>Рисунок 12. Внешний вид диалога вызова макроса обработки данных.

С помощью указанного набора функций и команд макросы выполняют обработку исходных кривых и (возможно) буфера обмена, создавая новые кривые в окне приемника с результатами расчетов.

В дистрибутив пакета **CRW-DAQ** входит библиотека (из более 15) готовых к работе макросов для решения типичных задач обработки данных, расположенная в каталоге **Resource\Macro**. Также есть шаблон, позволяющий быстро создать новый макрос обработки данных, если нужного макроса в библиотеке не нашлось.

#### <span id="page-58-0"></span>**Утилиты анализа данных в окнах с кривыми**

Окна с кривыми в пакете **CRW-DAQ** имеют команду «**Кривая/Утилита анализа данных**», как показано на рисунке [13,](#page-58-2) которая позволяет обрабатывать исходные кривые, получая результат в новых кривых, аналогично макросам.

| диалог для запуска утилиты обработки данных                                                                                                    |  |                                                                                                    |                                            |  |  |  |
|----------------------------------------------------------------------------------------------------|--|----------------------------------------------------------------------------------------------------|--------------------------------------------|--|--|--|
| Список утилит:                                                                                                    |  | Краткое описание:                                                                                                    |                                            |  |  |  |
| <b>CURVE ARITHMETICS</b><br>۸<br>CURVE_DERIVATIVE<br><b>CURVE ERASE ROI</b><br><b>CURVE ERASE ROI X</b><br>CURVE EXPONENT ROI X<br><b>CURVE EXTRACT ROI</b><br>CURVE EXTRACT ROI X<br>CURVE EXTRACT X VS I<br>CURVE EXTRACT Y VS I<br><b>CURVE FFT</b><br>CURVE FIT TO NEW GRID |  | Эта утилита служит для манипуляции над точками<br>$\wedge$<br>кривой при помощи формульного интерпретатора.<br>Для каждой точки кривой (х,у) с индексом і<br>утилита вызывает заданный пользователем<br>сценарий.<br>Отредактируйте в полях ввода<br>Script#1Script#9 сценарий вычислений.<br>Этот сценарий должен вычислять новые значения<br>переменных х, у. |                                            |  |  |  |
| <b>CURVE FORMULATOR</b>                                                                                                    |  | Список аргументов:                                                                                                    |                                            |  |  |  |
| <b>CURVE INTEGRAL</b><br><b>CURVE INVERSION</b>                                                                                                    |  | Имя окна                                                                                                    | Результат: "Формулятор кривых"<br>$\wedge$ |  |  |  |
| CURVE MEDIAN FILTER WT                                                                                                    |  | Заголовок                                                                                                    | <b>Y</b><br>^СЗаголовок^N^L                |  |  |  |
| CURVE POLYNOM ROI X<br><b>CURVE SMOOTH</b>                                                                                                    |  | Легенда                                                                                                    | ^RX<br>^N^СЛегенда                         |  |  |  |
| CURVE SMOOTH ROI X<br><b>CURVE SORT</b>                                                                                                    |  | Script#1                                                                                                    | $x = x$                                    |  |  |  |
| <b>CURVE STAT ROI</b>                                                                                                    |  | Script#2                                                                                                    | $V = V$                                    |  |  |  |
| <b>CURVE STAT ROI X</b><br>CURVE SUBTRACT GROUND ROI                                                                                                    |  | Script#3                                                                                                    | v                                          |  |  |  |
| <b>GOST TAB RTD</b><br>GOST TAB THERMOCOUPLE<br>ROOT HIST 1D<br>APPE FAB DAPA AMALMOT                                                                                                    |  | Команды:<br>7<br>$\mathbb{R}^3$<br>圖<br>M<br>⊟×l<br>у Пуск<br>Выход ₩]                                                                                                    |                                            |  |  |  |

<span id="page-58-2"></span>Рисунок 13. Внешний вид диалога вызова утилиты обработки данных.

Утилиты анализа данных создаются на языке **Object Pascal** (версии 13.0), компилятор которого интегрирован в пакет **CRW-DAQ**. Для создания утилит обработки используется специальная библиотека классов **CrwApi**, расположенная в **Resource\Dcc32\SYSLIB\\_CRWAPI.PAS**. В составе этой библиотеки есть класс **TScriptInterpreter**, который фактически является «оберткой» для интерпретатора **DaqScript**. Он позволяет (в рамках вызываемой утилиты) создавать экземпляры объектов **DaqScript** и выполнять с их помощью нужные действия по интерпретации выражений в командном или пакетном режиме. Таким образом пользователю предоставляется возможность вести нужные ему расчеты по формулам, вводимым в полях ввода при вызове утилиты.

В каталоге **Resource\DataAnalysisPlugins** пакета **CRW-DAQ** есть библиотека (из более 25) готовых утилит анализа данных, а также имеются шаблоны для создания новых утилит обработки данных, если библиотечных утилит не хватает. Поскольку все утилиты доступны в исходных кодах, а интерфейсный файл библиотеки **\_CRWAPI.PAS** хорошо документирован (в комментариях), то здесь достаточно указать на широкие возможности и высокую скорость обработки данных, которую предоставляют утилиты анализа данных. Всю нужную информацию для их создания можно найти в указанных выше каталогах и файлах.

## <span id="page-60-0"></span>**Заключение**

Интерпретатор **DaqScript** является важнейшим компонентом пакета **CRW-DAQ**, выполняющим целый ряд критически значимых функций.

Он обеспечивает возможность интерпретацию данных, вводимых пользователем в полях ввода в виде формул или арифметических выражений или поступающих **online** из каналов связи.

Он обеспечивает возможность проведения разных математических **[расчетов](#page-55-2)** в интерактивном режиме.

Он обеспечивает возможность генерации данных (кривых) по формулам и построения **[графиков](#page-55-0)** функций в интерактивном режиме.

Он обеспечивает работу окна **[Главной](#page-17-1) Консоли**, которая выполняет обработку сообщений и команд, поступающих в режиме **online**.

Он обеспечивает обработку данных в окнах кривых с помощью **[макросов](#page-56-0)** и **[утилит](#page-58-0)** анализа данных.

Он обеспечивает возможность быстрой разработки надежных и гибких прикладных **[программ](#page-43-0)** и **[сценариев](#page-44-2)** для сбора и обработки данных, а также **[симуляторов](#page-48-0)** в **DAQ** системе.

Практика показала высокую надежность и эффективность работы интерпретатора **DaqScript**.

Ввиду всего перечисленного, освоение языка **DaqScript** является необходимой частью подготовки разработчика прикладного **ПО** в пакете **CRW-DAQ**.

Остается пожелать читателям успеха в освоении **DaqScript**.

**Спасибо за внимание.**

![](_page_61_Picture_13.jpeg)

## <span id="page-61-0"></span>Список сокращений

## <span id="page-62-0"></span>**Список источников**

- <span id="page-62-1"></span>1. А.В.Курякин, Ю.И.Виноградов. Программа для автоматизации физических измерений и экспериментальных установок (CRW-DAQ). // Свидетельство РФ об официальной регистрации программы для ЭВМ № 2006612848 от 10.08.2006 г. Домашний сайт пакета CRW-DAQ: [http://crw-daq.su](http://crw-daq.su/)
- <span id="page-62-3"></span>2. А.В.Курякин. Автоматизация физических экспериментов на тритиевых комплексах исследовательских установок «ТРИТОН», «АКУЛИНА» и «ПРОМЕТЕЙ». Диссертация на соискание степени кандидата физико-математических наук, Саров, 2010. Диссертация:<http://crw-daq.su/download/documents/alexey-kuryakin-disser-final.pdf> Автореферат:<http://ftp.jinr.ru/dissertation/Kuryakin.pdf>
- <span id="page-62-2"></span>3. А.В.Курякин, Ю.И.Виноградов. Программное обеспечение автоматизированных измерительных систем в области тритиевых технологий. // ВАНТ, серия «Термоядерный синтез», 2008 г., выпуск 2, с.80-90.
- <span id="page-62-4"></span>4. Протокол DCON. [https://www.bookasutp.ru/Chapter2\\_10.aspx](https://www.bookasutp.ru/Chapter2_10.aspx) [https://www.icpdas.com/download/7000/whatisdconprotocol\\_eng.htm](https://www.icpdas.com/download/7000/whatisdconprotocol_eng.htm)
- <span id="page-62-6"></span>5. FP-QUI notification tool for Windows. <https://sourceforge.net/projects/fp-qui/> <https://github.com/bfour/FP-QUI> <http://fp-qui.sourceforge.net/>
- <span id="page-62-5"></span>6. Система «всплывающих» уведомлений FPQUI. <https://sourceforge.net/projects/fpqui/>